# **Parallel Matlab(\*)**

Dr. Guy Tel-Zur (\*)=and other tools

Version: 4/11/2018, 4/10/2019

## Agenda

- Mathworks Parallel Computing toolbox
- Parallel Computing with Matlab on Amazon Cloud
- Matlab over GPGPU
- Matlab (Octave) + HTCondor (we will have to learn HTCondor first)
- Parallel Matlab (Octave) using MatlabMPI
- Parallel Matlab (Octave) using pMatlab

### **Mathworks – Parallel Computing toolbox**

- Parallel Computing without CUDA or MPI(...)
- The toolbox provides "workers" (MATLAB computational engines) to execute applications locally on a multicore desktop
- Parallel for-loops (**parfor**) for running task-parallel algorithms on multiple processors
- Computer cluster and grid support (with MATLAB Distributed Computing Server)

## **Parallel Computing toolbox**

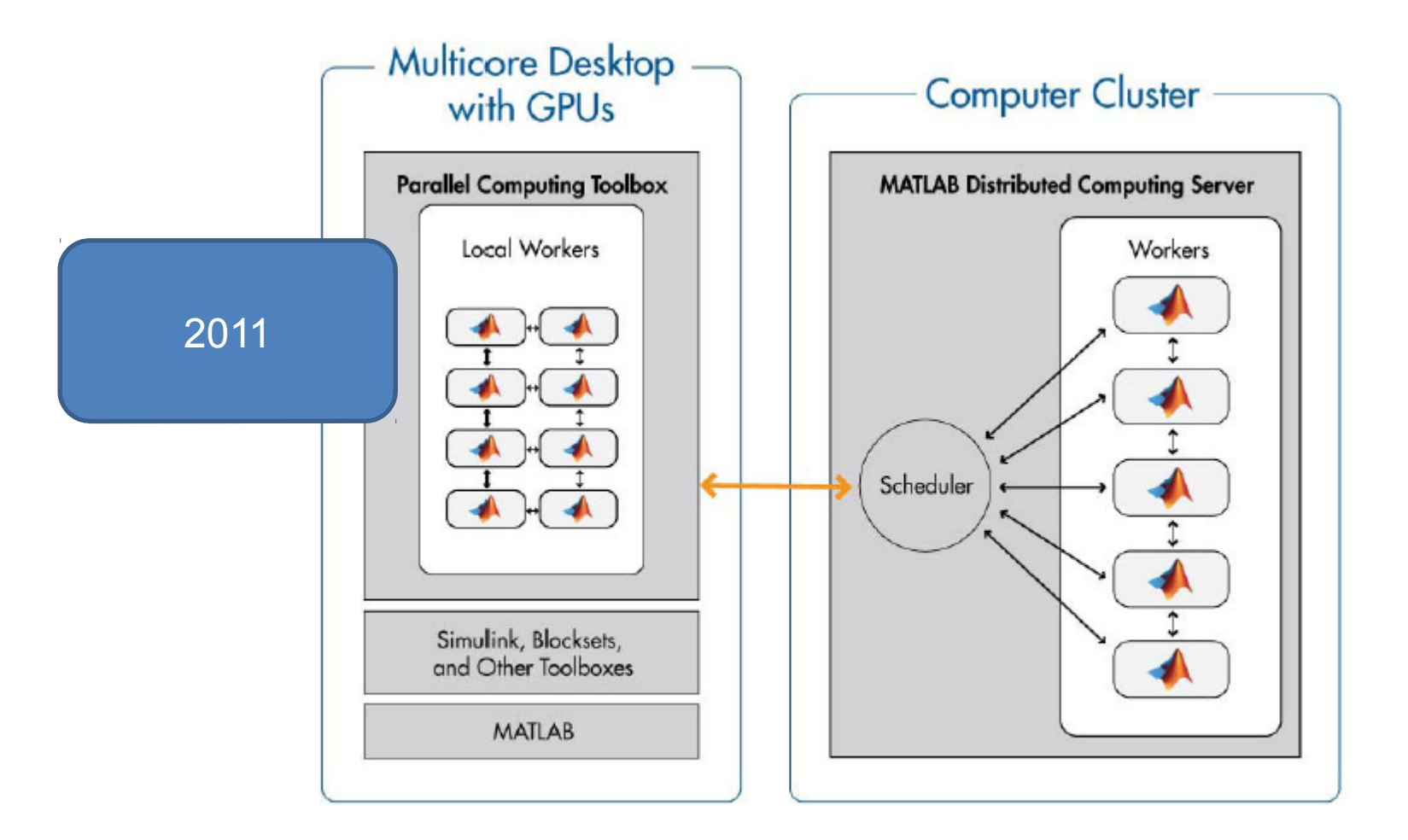

Parallel computing with MATLAB. You can use Parallel Computing Toolbox to run applications on a multicore desktop with eight workers available in the toolbox, take advantage of GPUs, and scale up to a cluster (with MATLAB Distributed Computing Server).

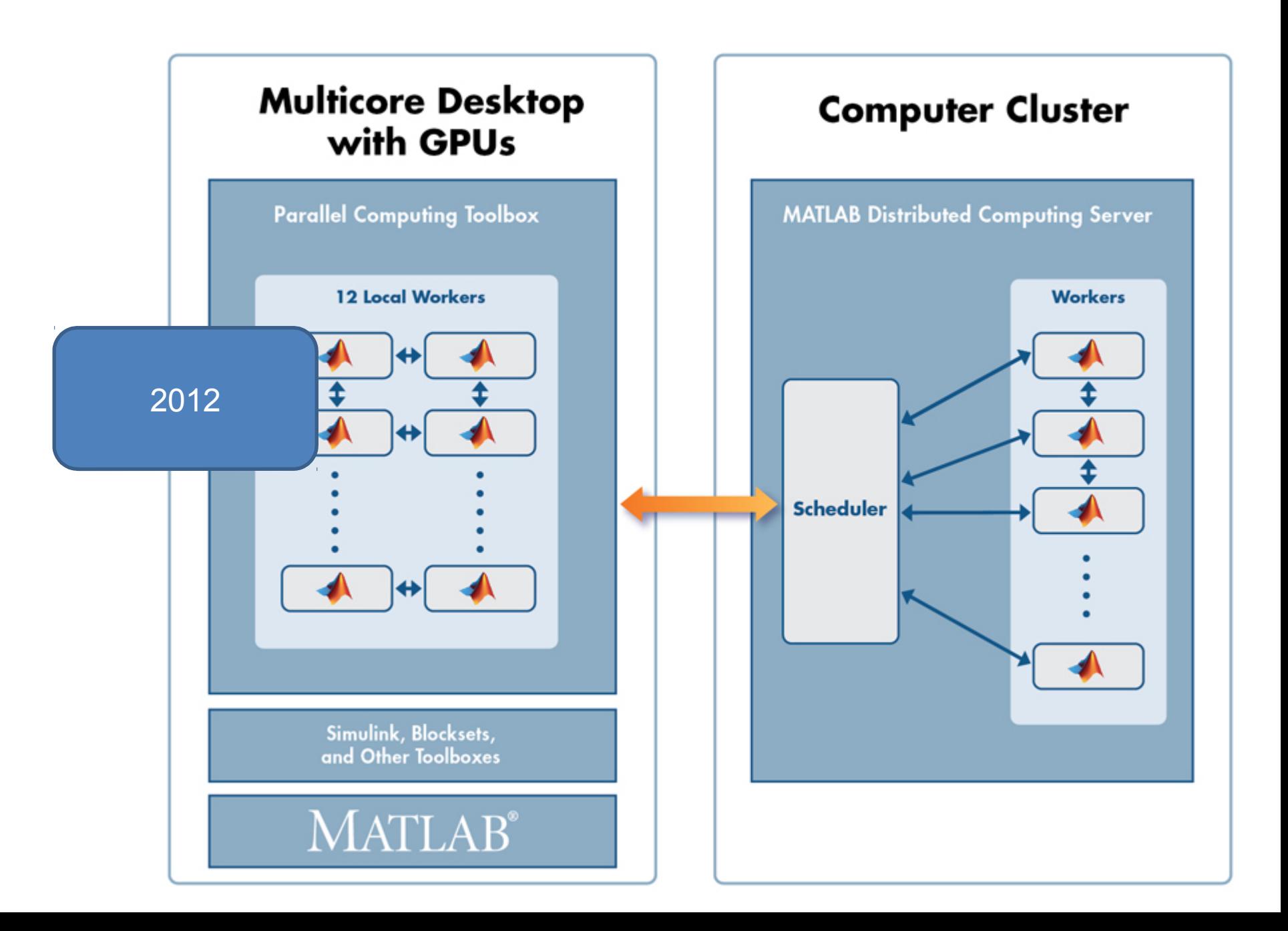

### When installing Matlab check the **Parallel Computing Toolbox**

Select products to install (recommended products are preselected)

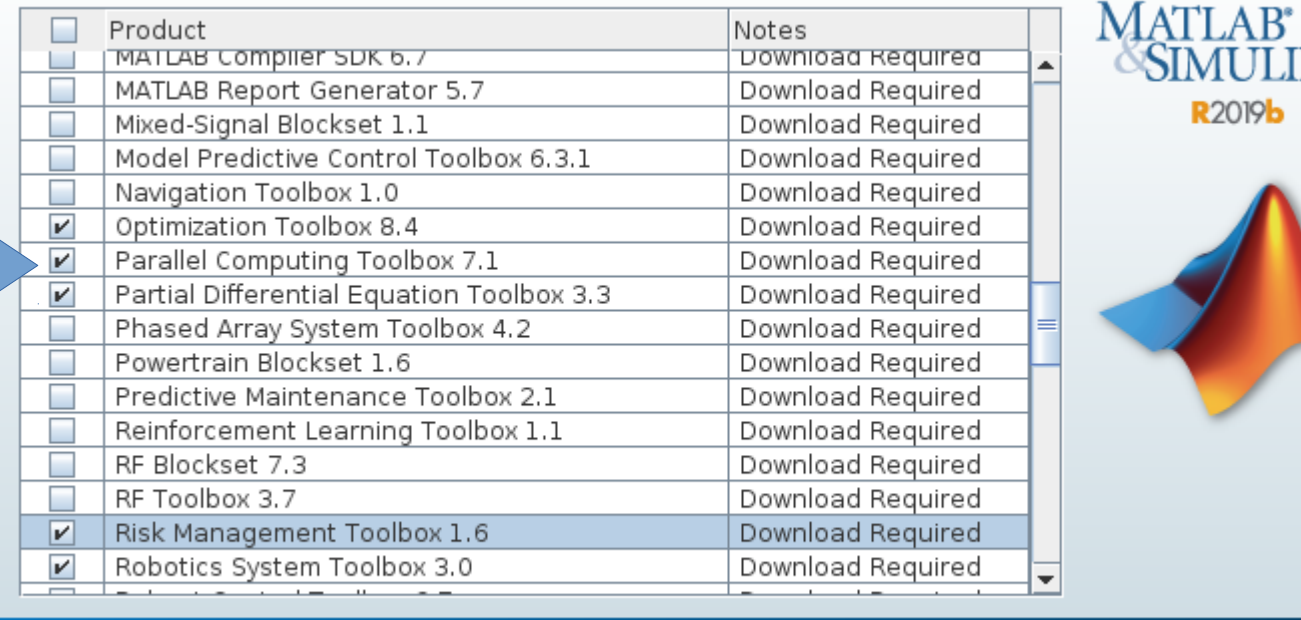

 $<$  Back

 $Next$ 

Cancel

Help

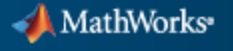

**ULINK** 

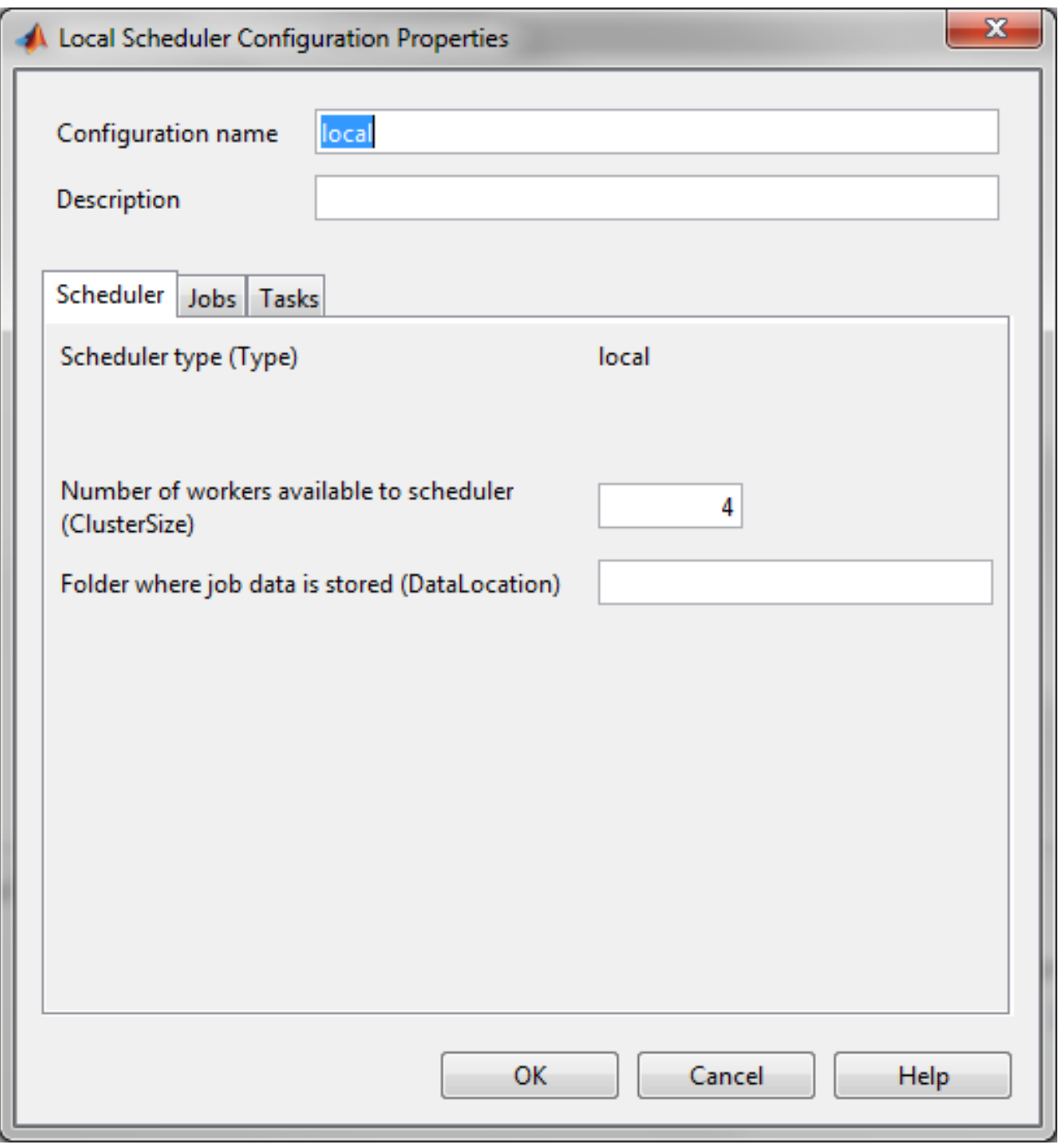

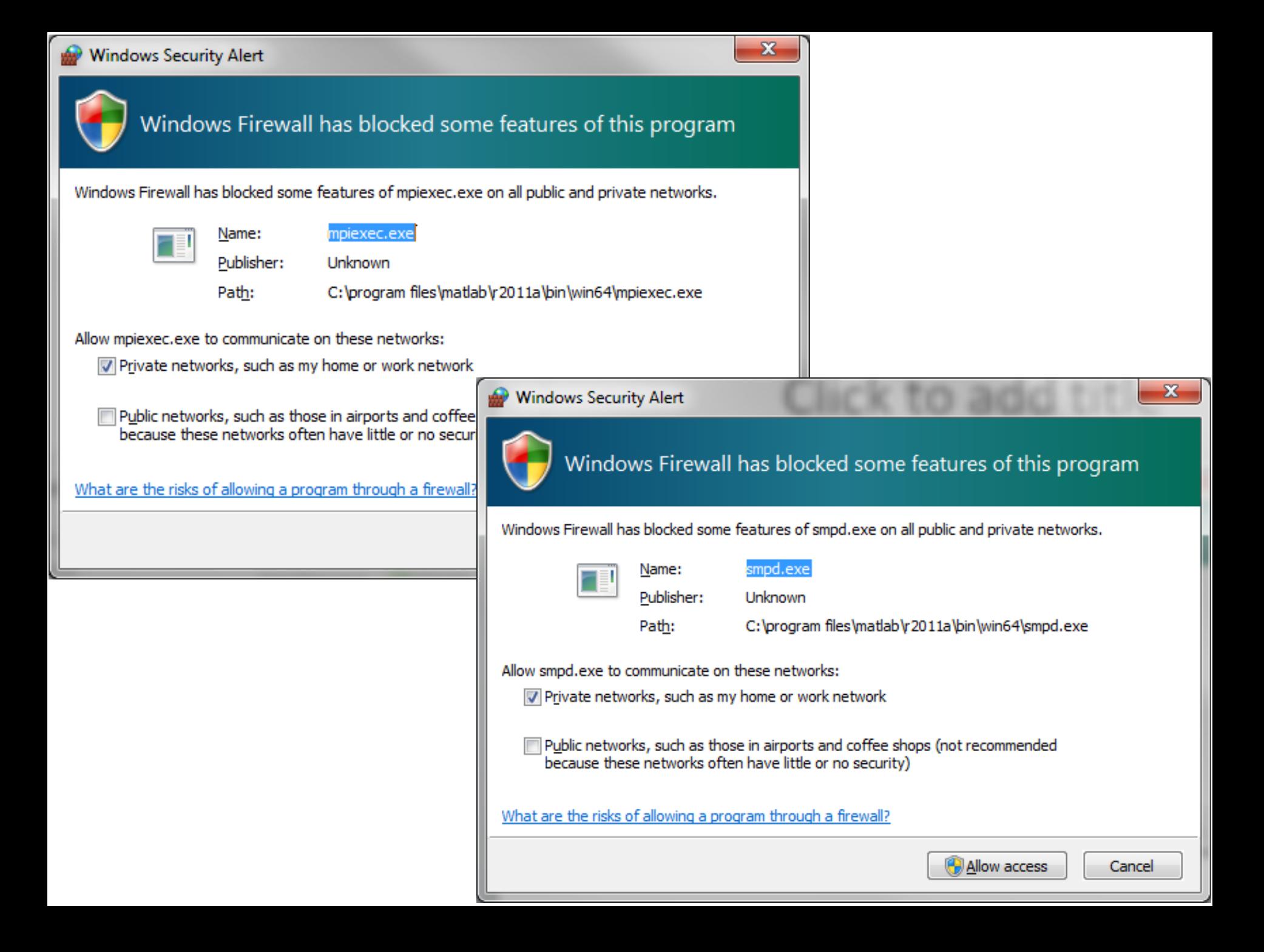

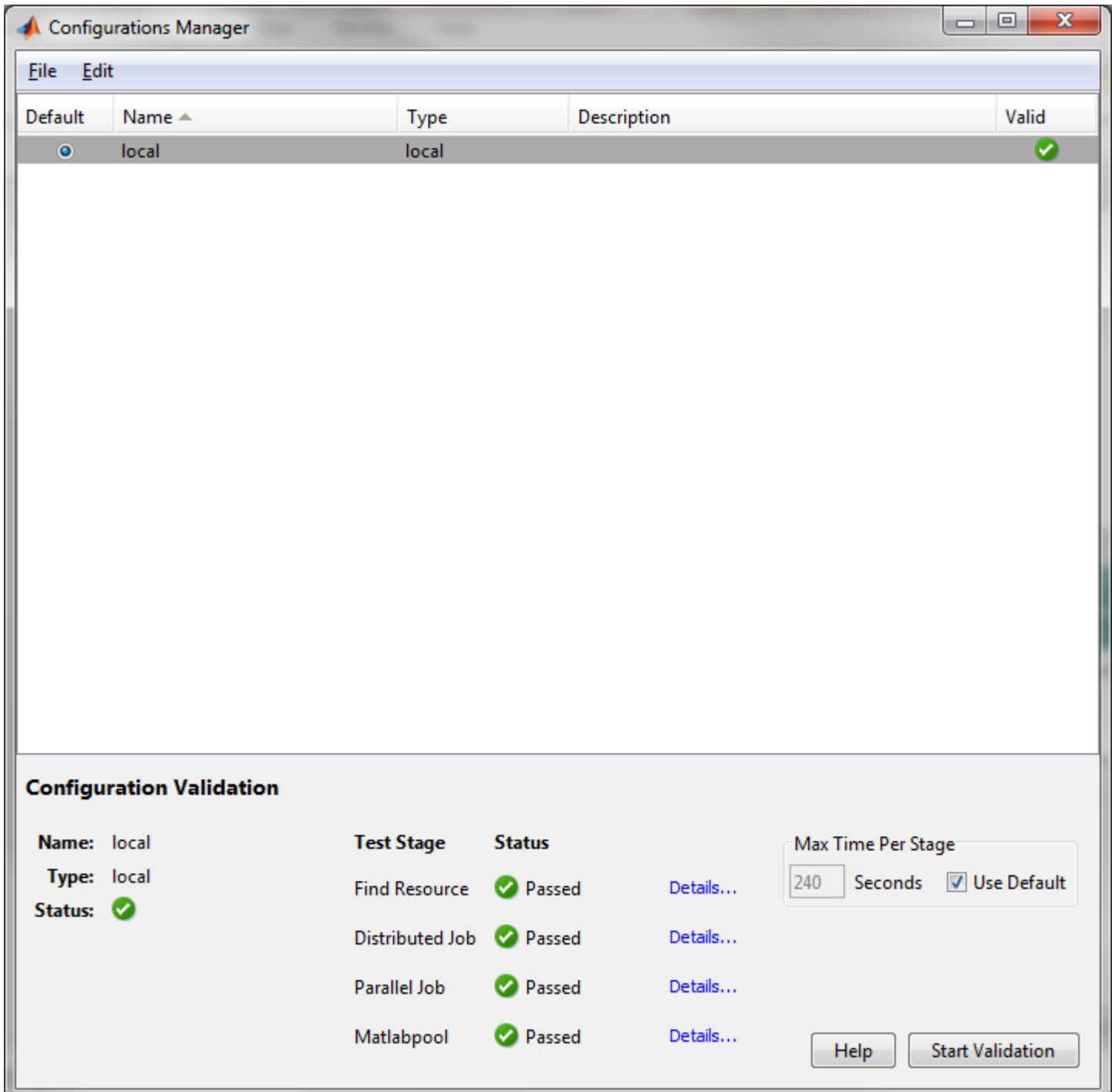

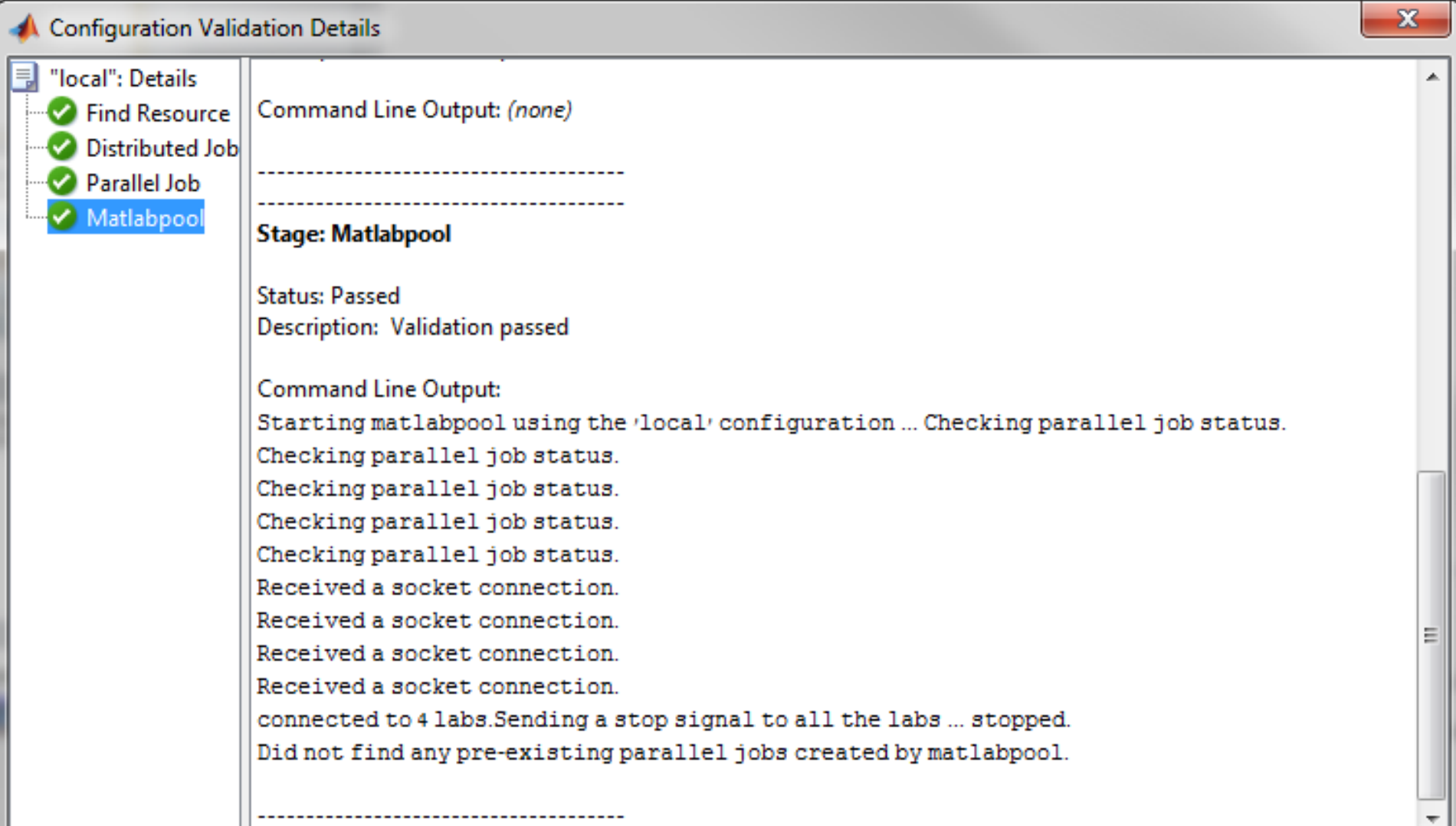

### **Matlab 2012B**

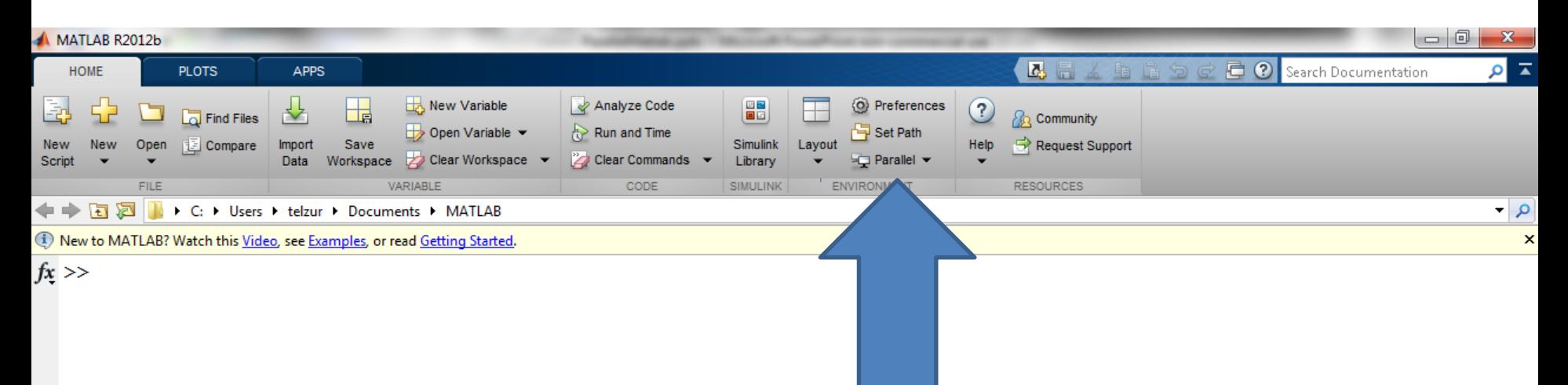

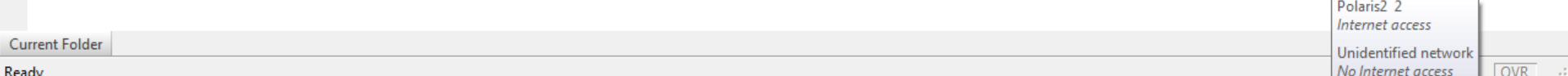

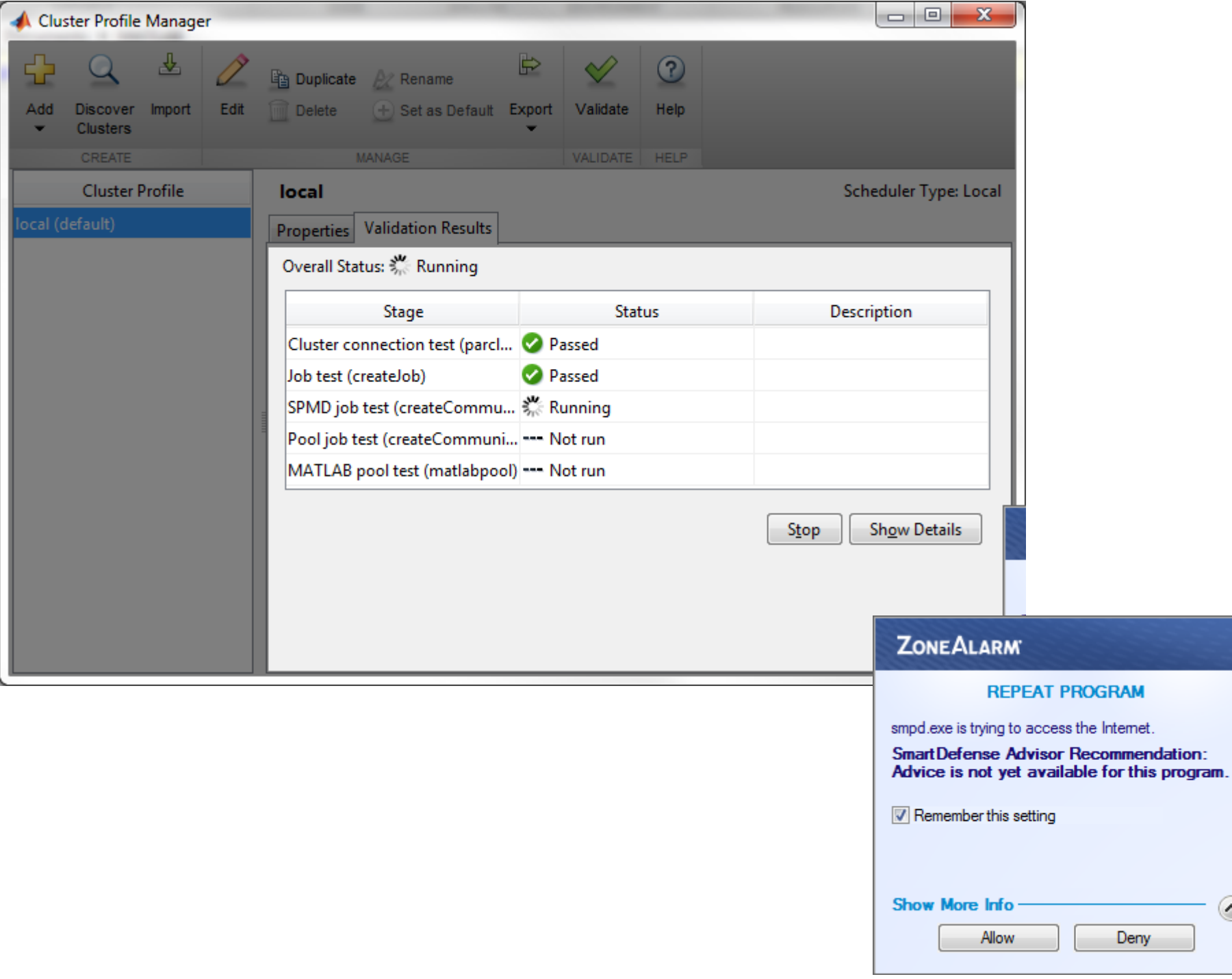

 $\odot$ 

#### **E** Windows Task Manager

#### File Options View Help

#### Applications Processes Services Performance Networking Users

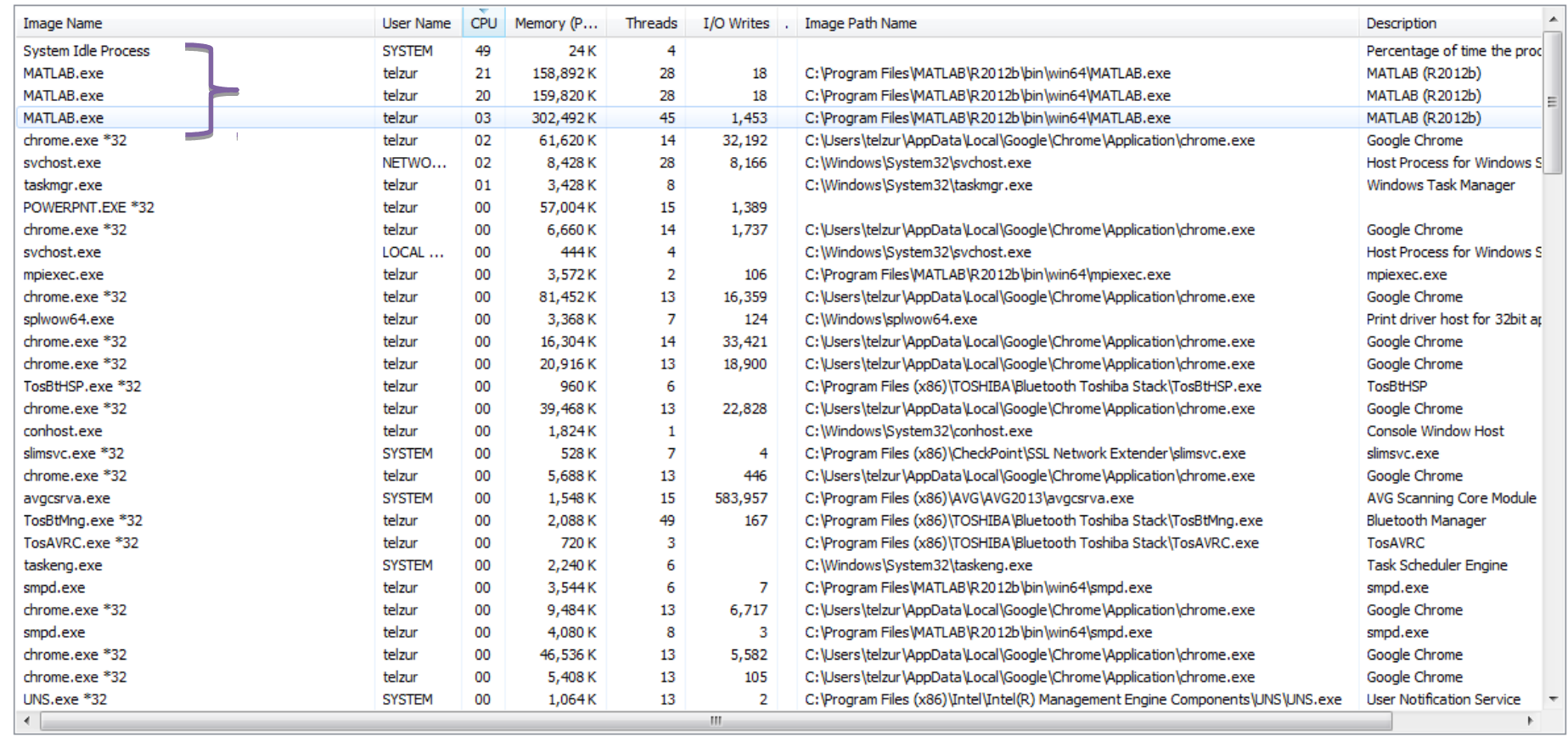

**CALL CALLS** 

V Show processes from all users

**End Process** 

 $\begin{array}{|c|c|c|c|c|}\hline \multicolumn{1}{|c|}{\mathbf{m}} & \multicolumn{1}{|c|}{\mathbf{m}} & \multicolumn{1}{|c|}{\mathbf{m}} & \multicolumn{1}{|c|}{\mathbf{m}} & \multicolumn{1}{|c|}{\mathbf{m}} & \multicolumn{1}{|c|}{\mathbf{m}} & \multicolumn{1}{|c|}{\mathbf{m}} & \multicolumn{1}{|c|}{\mathbf{m}} & \multicolumn{1}{|c|}{\mathbf{m}} & \multicolumn{1}{|c|}{\mathbf{m}} & \multicolumn{1}{|c|}{\mathbf{m}} & \multic$ 

Processes: 135 CPU Usage: 51%

Physical Memory: 78%

#### **R2014a**

R2014a (8.3.0.532)

ATLAB<sup>®</sup>

# Version 2014a on Linux

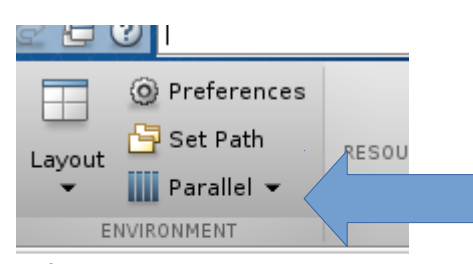

:ode

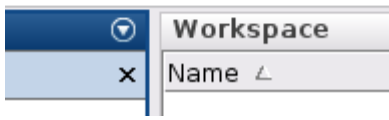

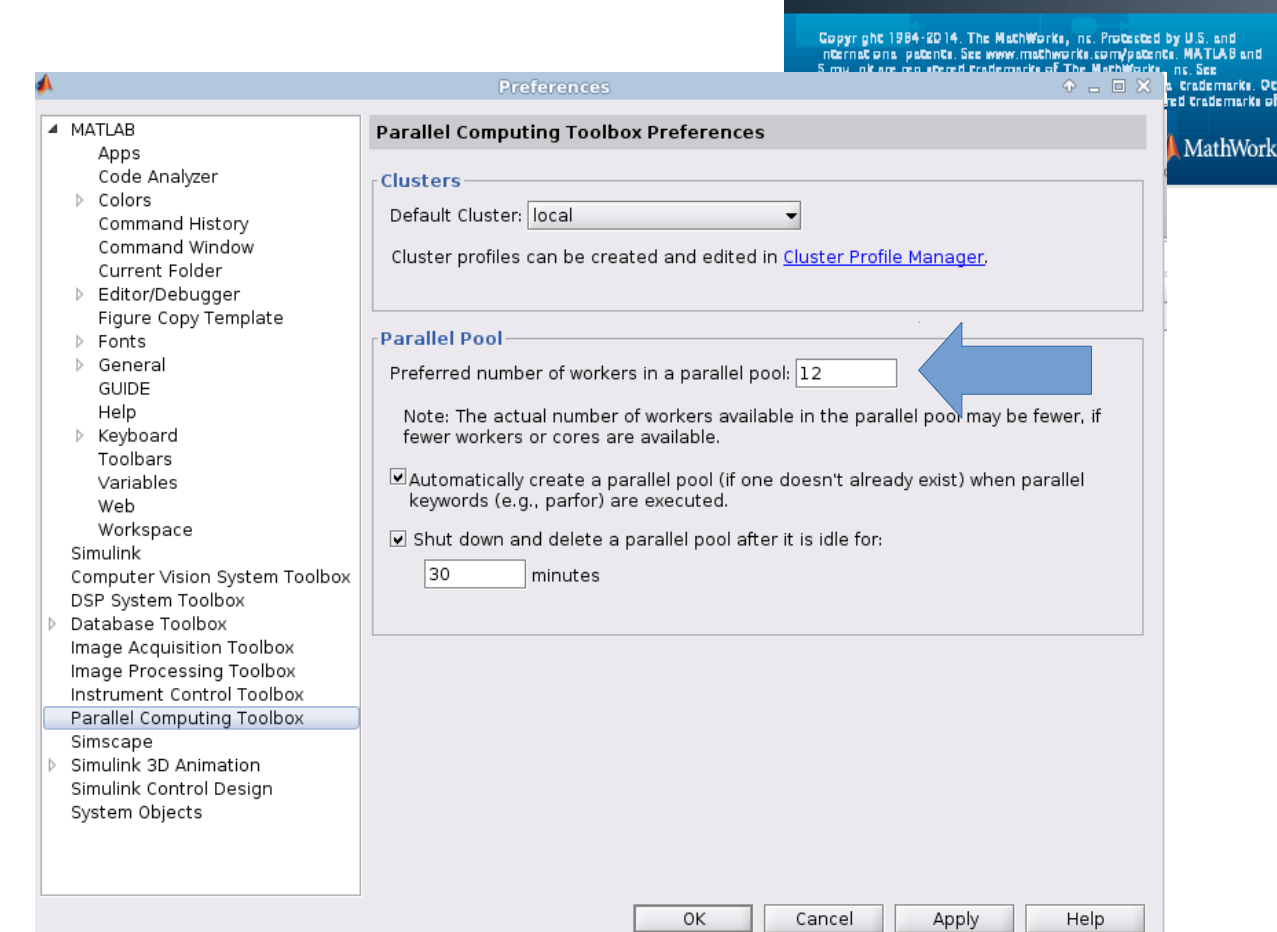

# **Version 2014a on Linux**

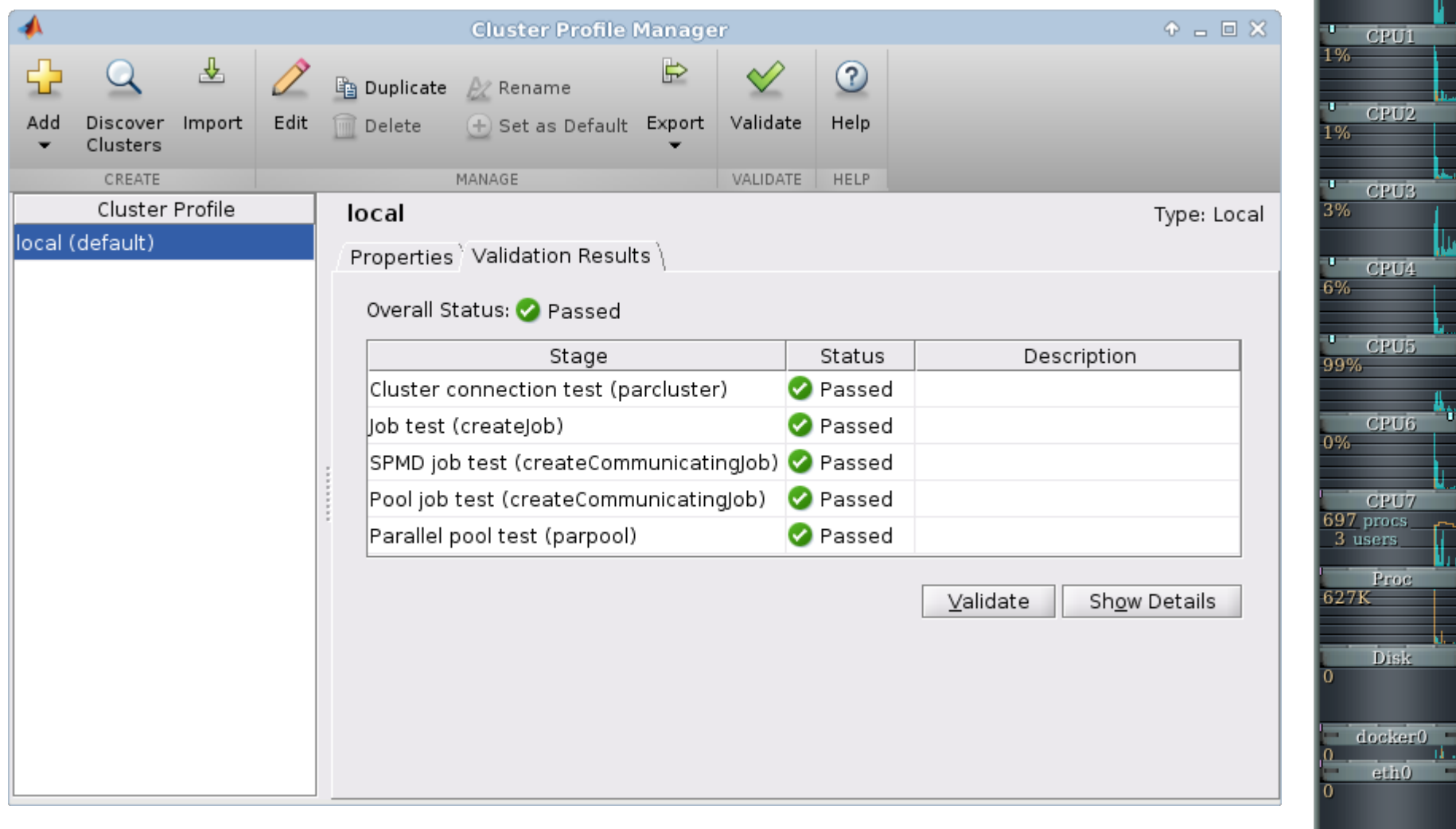

LIFEBOOK Mon 29 Dec  $11:01$  06

**CPUO** 

 $CPU1$ 

CPU<sub>2</sub>

CPU6.

rocs ers. Proc

и.

 $\equiv$ 

 $e<sub>th</sub>0$ 

lxcbr0  $0:0000$ 

784BM - 4880 Swap 1d 4:37

6%

u.

6%

# **parfor - Parallel for loop**

#### **parfor - Parallel for loop**

```
Syntax
```

```
parfor loopvar = initval:endval; statements; end
parfor (loopvar = initval:endval, M); statements; end
```
#### **Description**

parfor loopvar = initval:endval; statements; end executes a series of MATLAB commands denoted here as statements for values of loopvar between initval and endval, inclusive, which specify a vector of increasing integer values. Unlike a traditional for-loop, there is MATLAB<sup>®</sup> no guarantee of the order in which the loop iterations are executed. workers The general format of a parfor statement is:

```
parfor loopvar = initval:endval
     <statements>
```
end

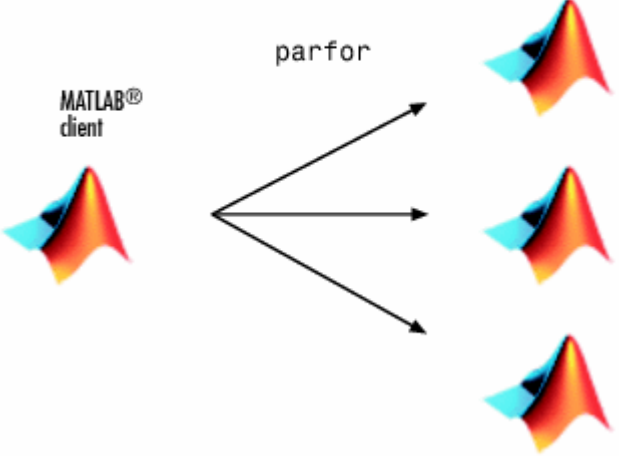

## parfor - an example

Perform three large eigenvalue computations using three computers or cores:  $ntasks = 4$ matlabpool(ntasks) parfor  $i=1$ : ntasks,  $c(:, i) = eig(rand(500))$ ; end

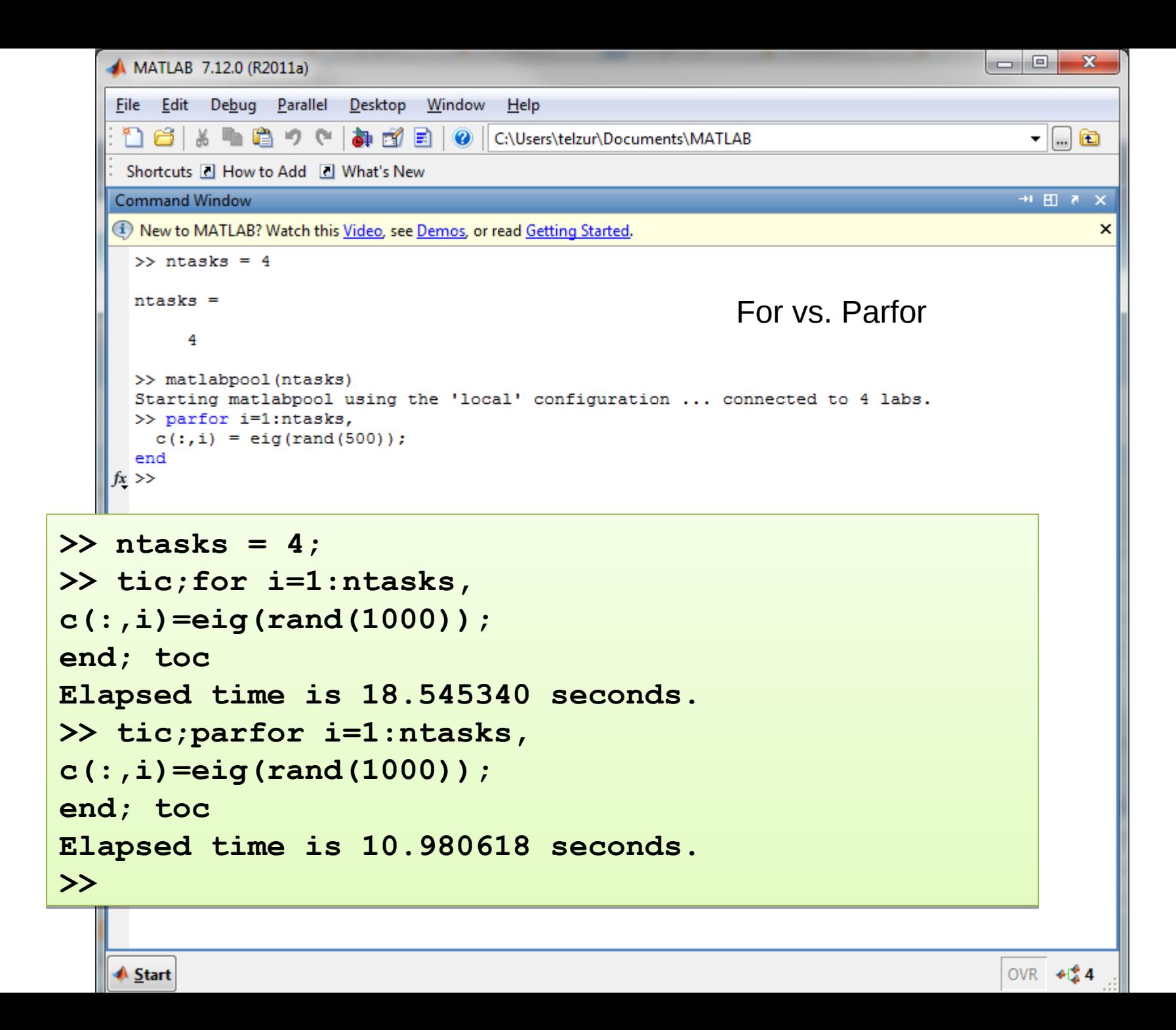

```
'Editor -/home/telzur/Documents/Teaching/BGU/PP/PP2015A/lecti
   parallel1.m \times parallel0.m \times +
       disp('Serial computation'),
 1 -2 -ntasks=4;
     \exists tic; for i=1:ntasks, c(:,i)=eig(rand(1000));
 3 -L end, toc
 4
 5
                                                                   Demo: .../lecture09/code/parallel0.m
       size(c)
 6
 7
 8 -disp('parallel computation');
                                                                          4 tasks
       delete(gcp);
 9 -parpool('local');
10 -\exists tic;parfor i=1:ntasks, d(:,i)=eig(rand(1000));
11 -12 -L end; toc
13 -matlabpool('close')
1415 -size(d)
                                               >>> parallel0
                                               Serial computation
                                               Elapsed time is 3.374473 seconds.
                                               ans =1000
                                                                       4
                                               parallel computation
                                               Starting parallel pool (parpool) using the 'local' profile ... co
                                               Parallel pool using the 'local' profile is shutting down.
                                               Starting parallel pool (parpool) usiph the 'local' profile ... co
                                               Elapsed time is 2.445419 seconds.
                                               Warning: matlabpool will be removed in a future release.
                                               To shutdown a parallel pool use 'delete(gcp('nocreate'))'
                                               instead.
                                               Parallel pool using the 'local' profile is shutting down.
                                               ans =1000
                                                                       4
```
# **Version 2014a on Linux (i7 processor)**

8 tasks

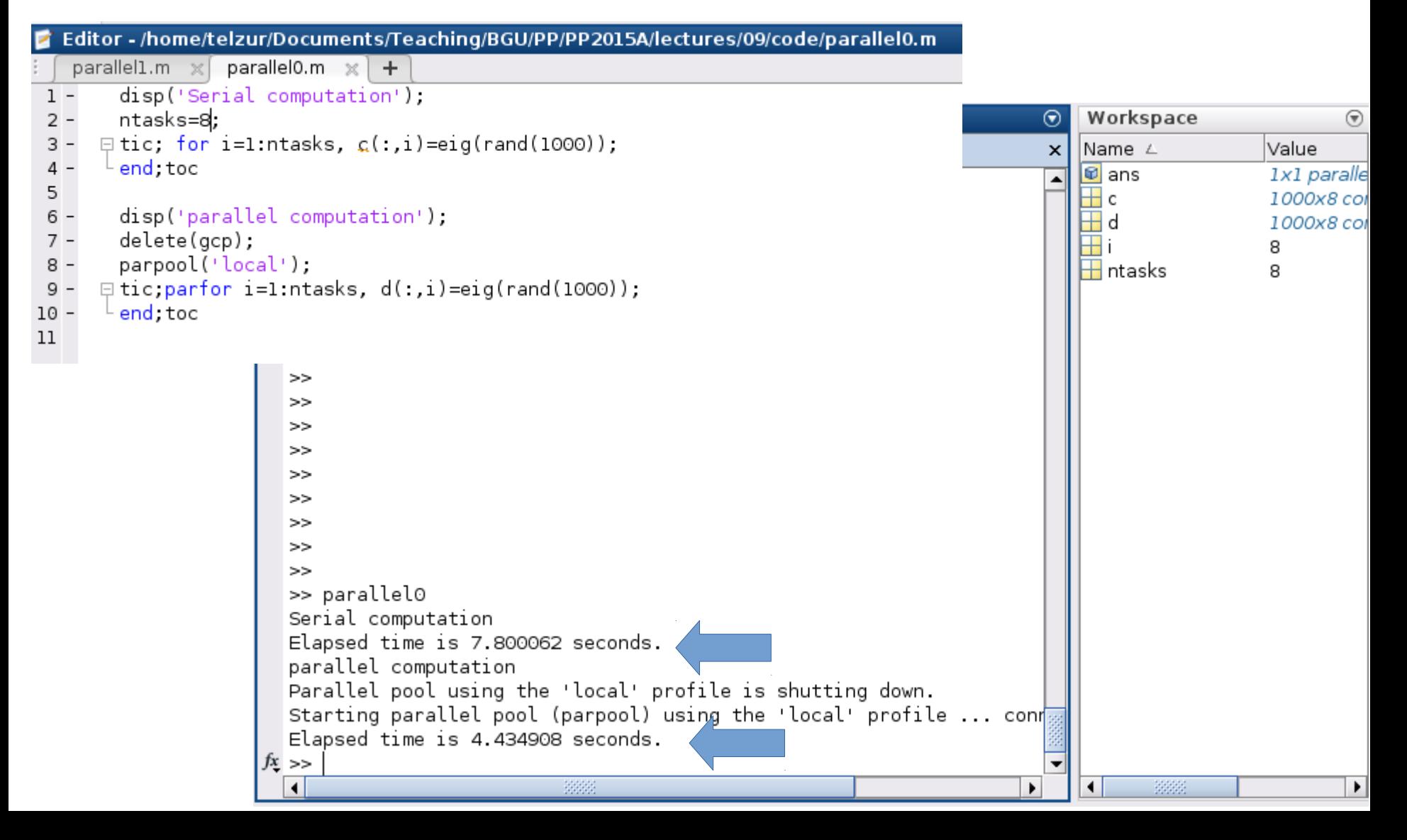

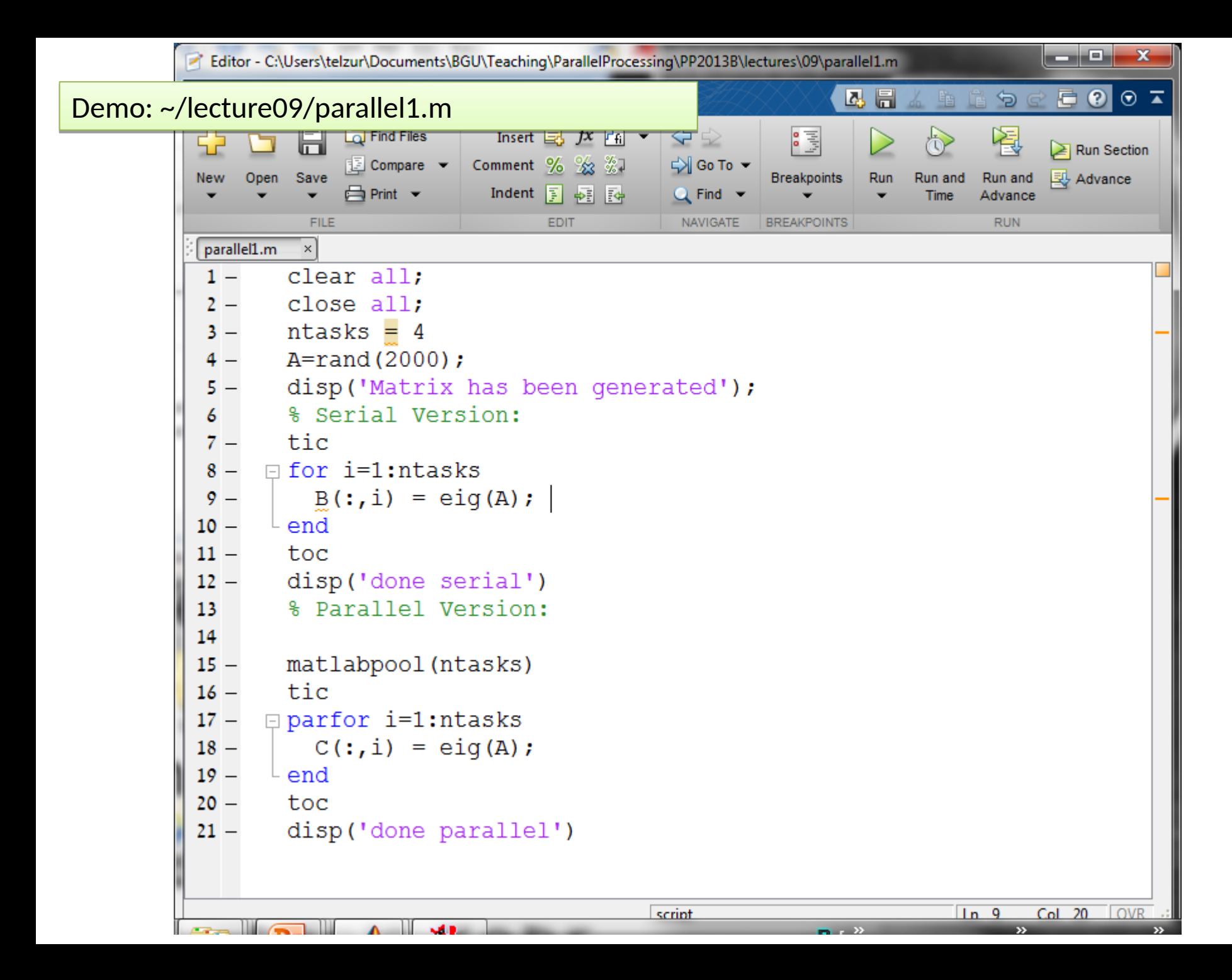

Profile Summary<br>Generated 26-May-2013 21:12:07 using cputime.

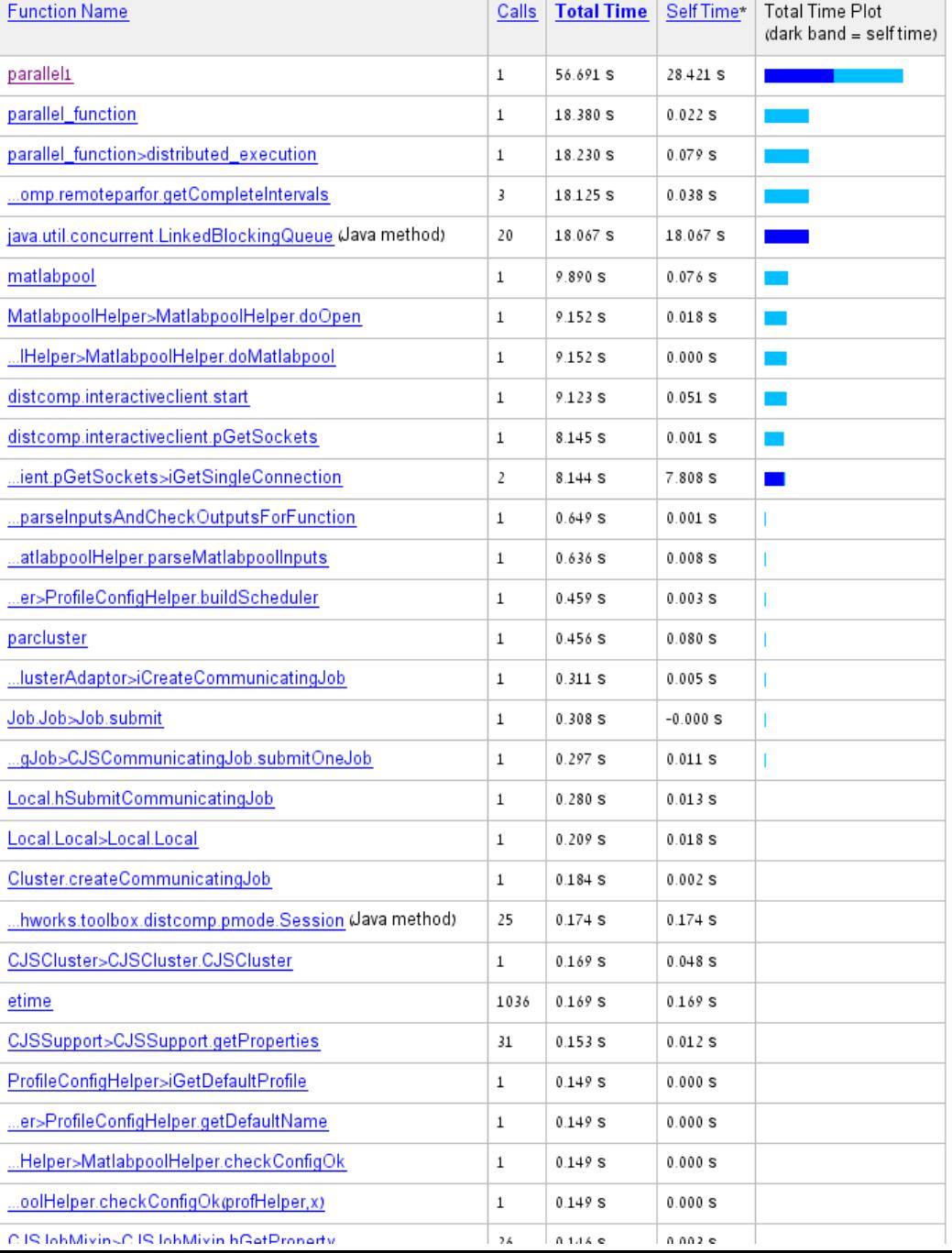

#### parallel1 (1 call, 56.691 sec)

Generated 26-May-2013 21:15: 20 using cpu time. script in file C:\Users\telzunDocuments\BGU\Teaching\ParallelProcessing\PP2013B\lectures\09\parallel1.m Copy to new window for comparing multiple runs

This function changed during profiling or before generation of this report. Results may be incomplete or inaccurate.

Refresh

 $\boxed{\mathbf{v}}$  Show parent functions

Show busy lines 7 Show child functions

Show Code Analyzer results 7 Show file coverage 7 Show function listing

Parents (calling functions)

No parent

#### Lines where the most time was spent

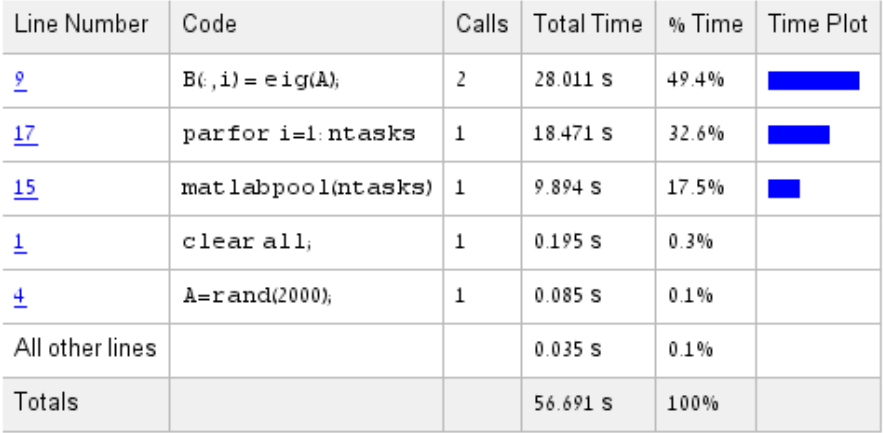

#### Children (called functions)

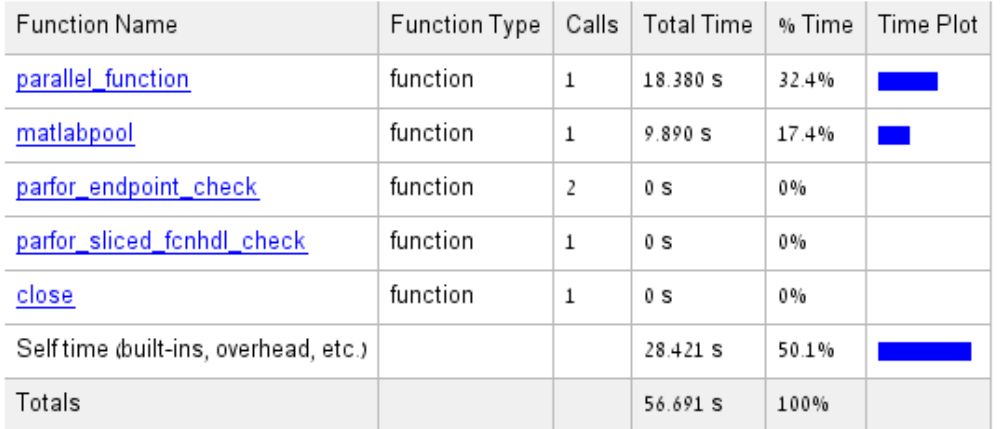

```
Editor - /home/telzur/Documents/Teaching/BGU/
  parallel1.m* \times parallel0.m
                          +1 -clear all,
 2 -close all;
3 -Parallel1.m
      delete(qcp);
4 -ntasks <mark>=</mark> 8
                                                                         8 tasks on core i7
5 -A=rand(2000);
 6 -disp('Matrix has been generated');
7^{\circ}% Serial Version:
8 -tic
9 -\boxminus for i=1:ntasks
                              >> close all
        B(:,i) = eig(A);10 -11 ->> clear all
     └ end
12 -toc
                              >> parallel1
13 -disp('done serial')
                              Parallel pool using the 'local' profile is shutting 
14
      % Parallel Version:
15 -matlabpool('local',ntasks)
                              down.
16 -tic
17 -\Box parfor i=1:ntasks
       C(:,i) = eig(A);18 -ntasks =
19 -└ end
20 -toc
21 -disp('done parallel')
                                      8
                              Matrix has been generated
                              Elapsed time is 31.812732 seconds.
                              done serial
                              Warning: matlabpool will be removed in a future 
                              release.
                              Use parpool instead. 
                              Starting matlabpool using the 'local' profile ... 
                              connected to 8 workers.
                              Elapsed time is 19.150792 seconds.
                              done parallel
                              >>
```
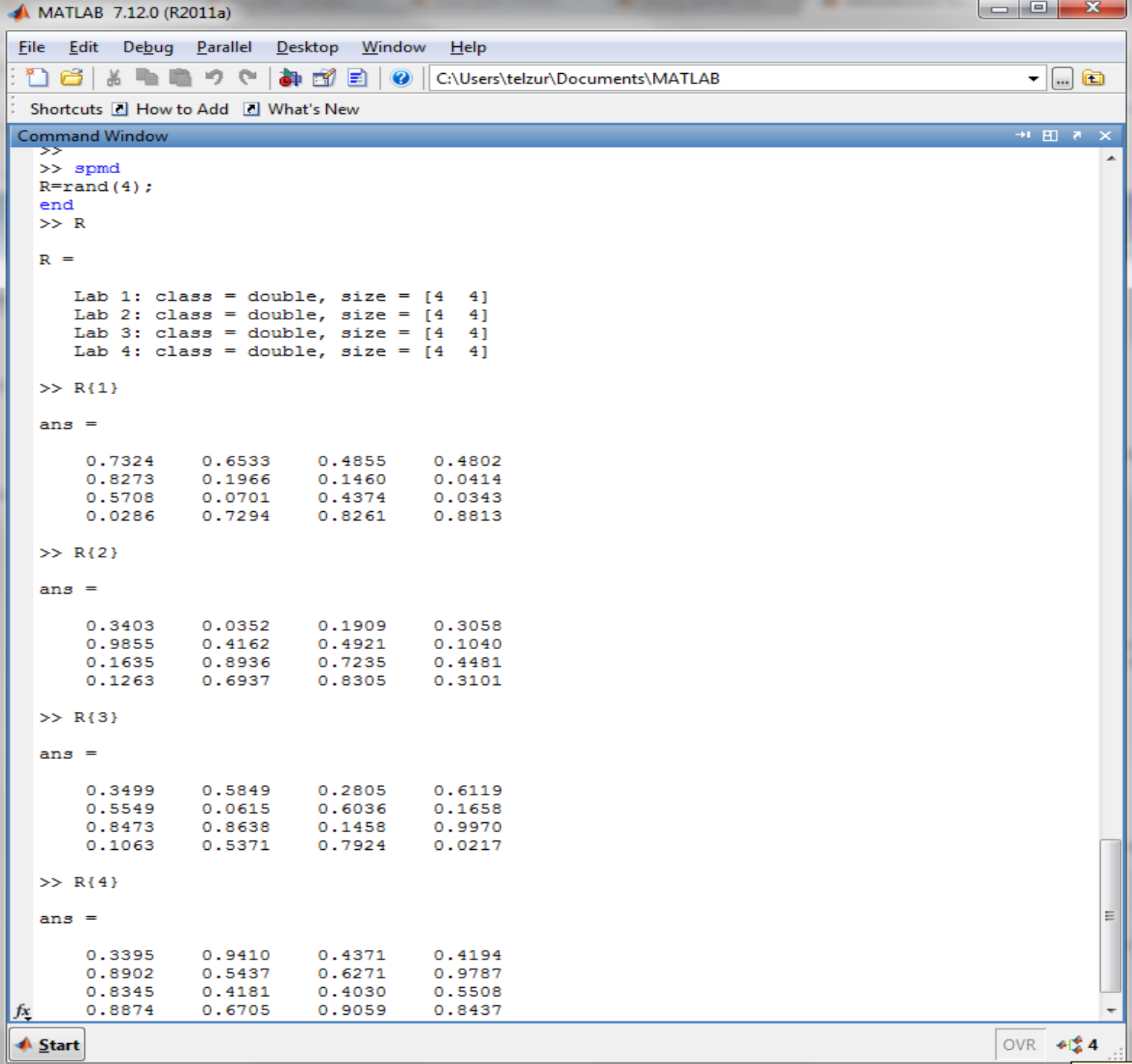

# optional

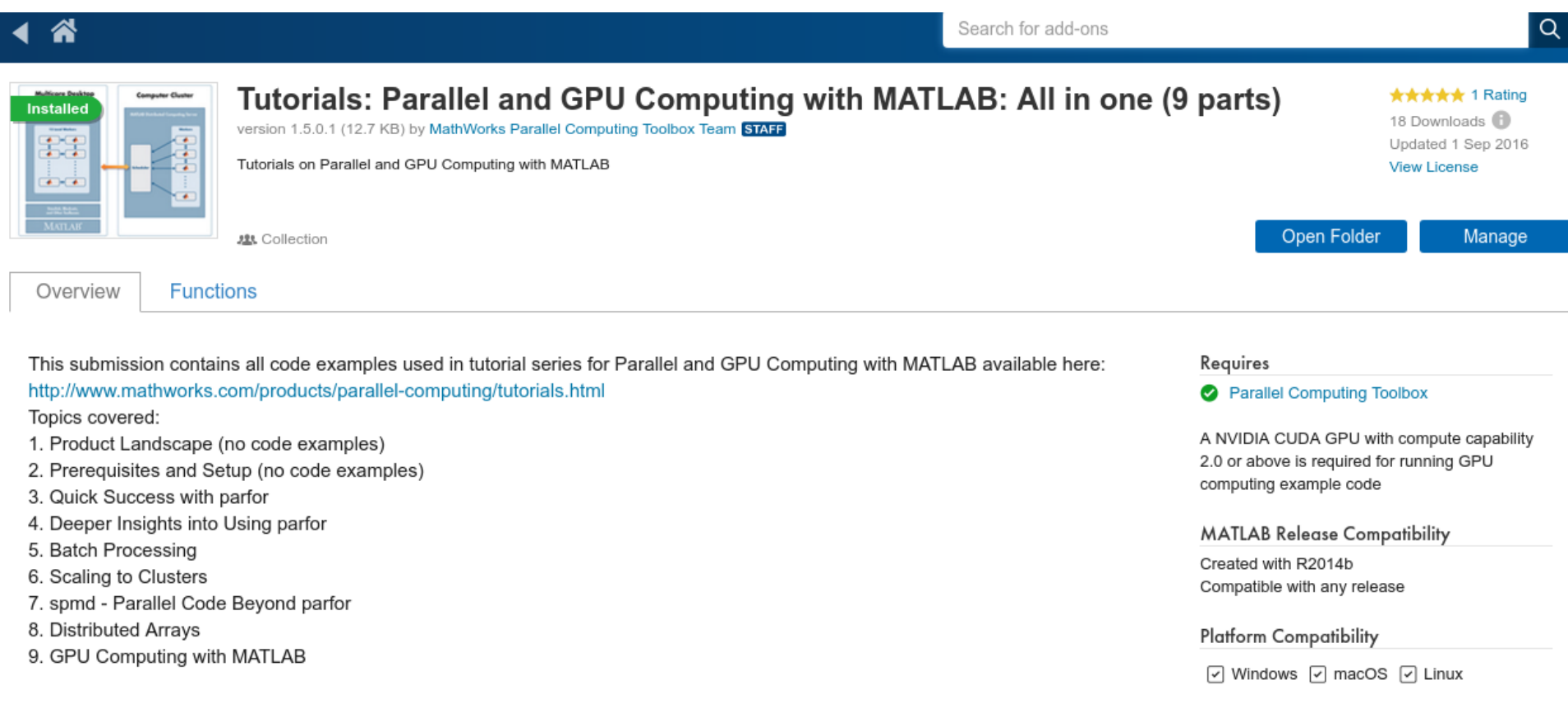

#### https://www.mathworks.com/videos/series/ parallel-and-gpu-computing-tutorials-97719.html

### **Parallel Computing Toolbox and MATLAB Distributed Computing**

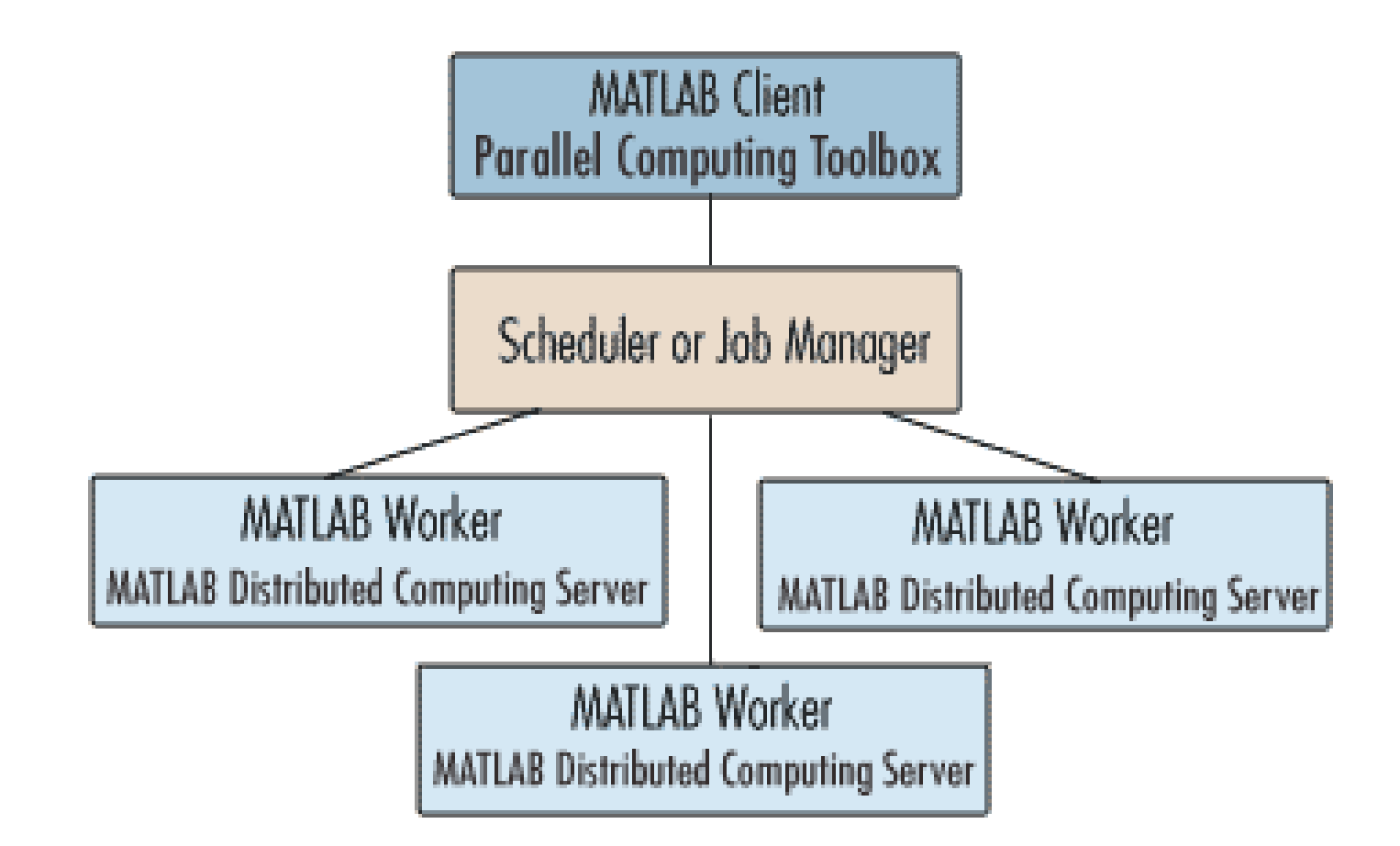

### **Parallel Computing with Matlab on Amazon Cloud**

**MATLAB Parallel Computing Tools: Basic Setup and Requirements** 

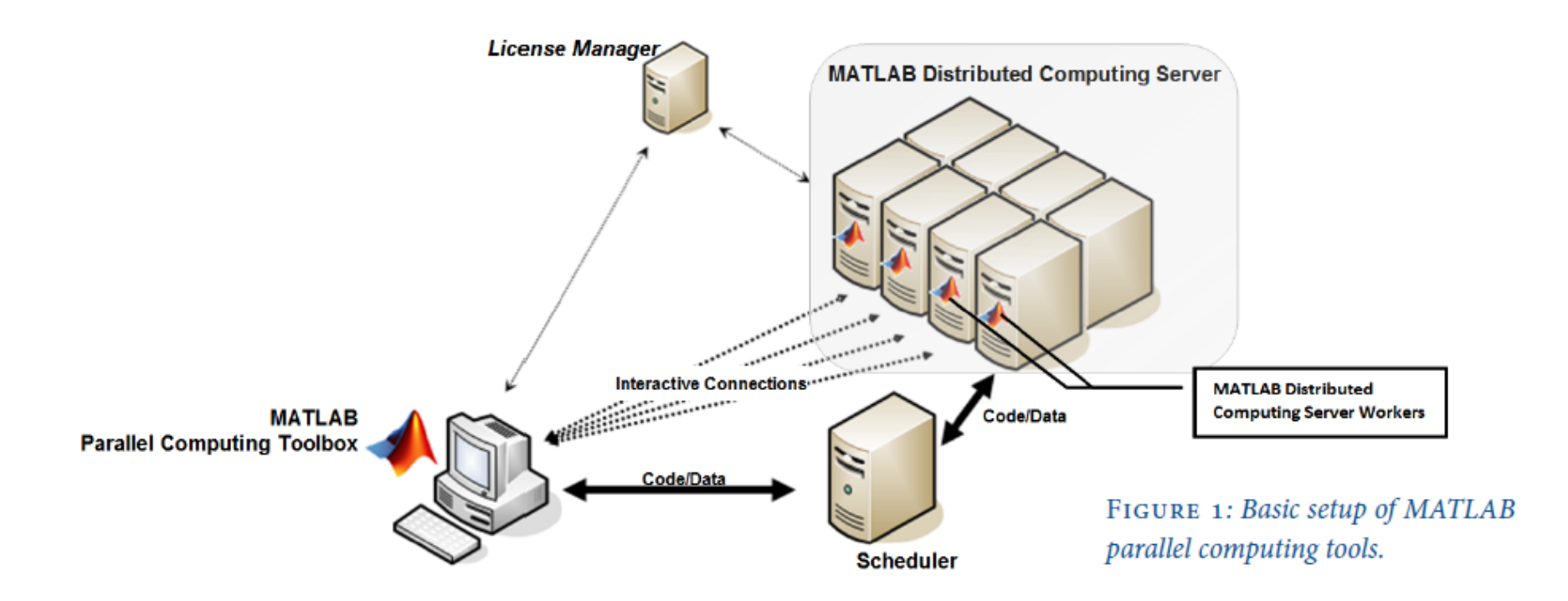

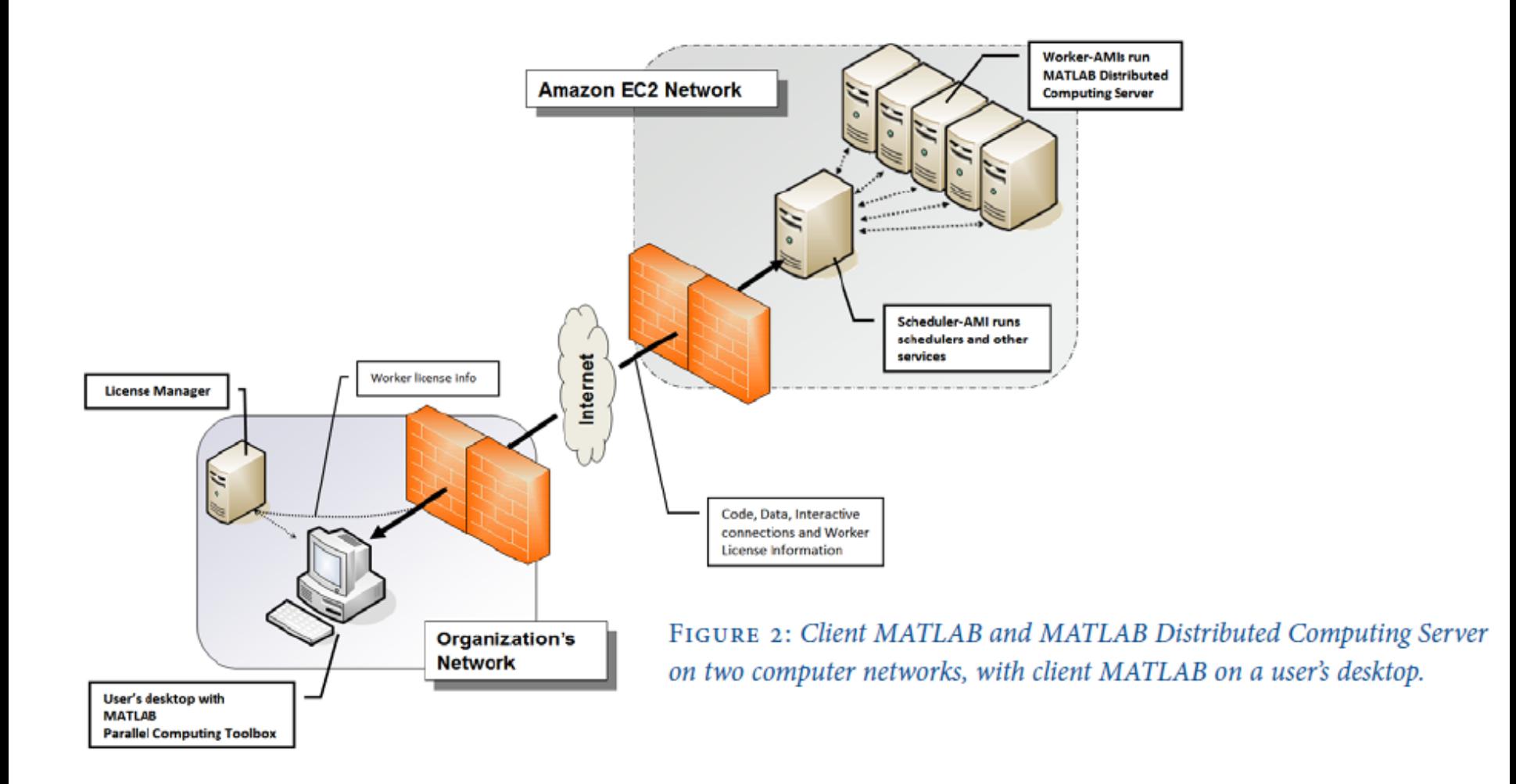

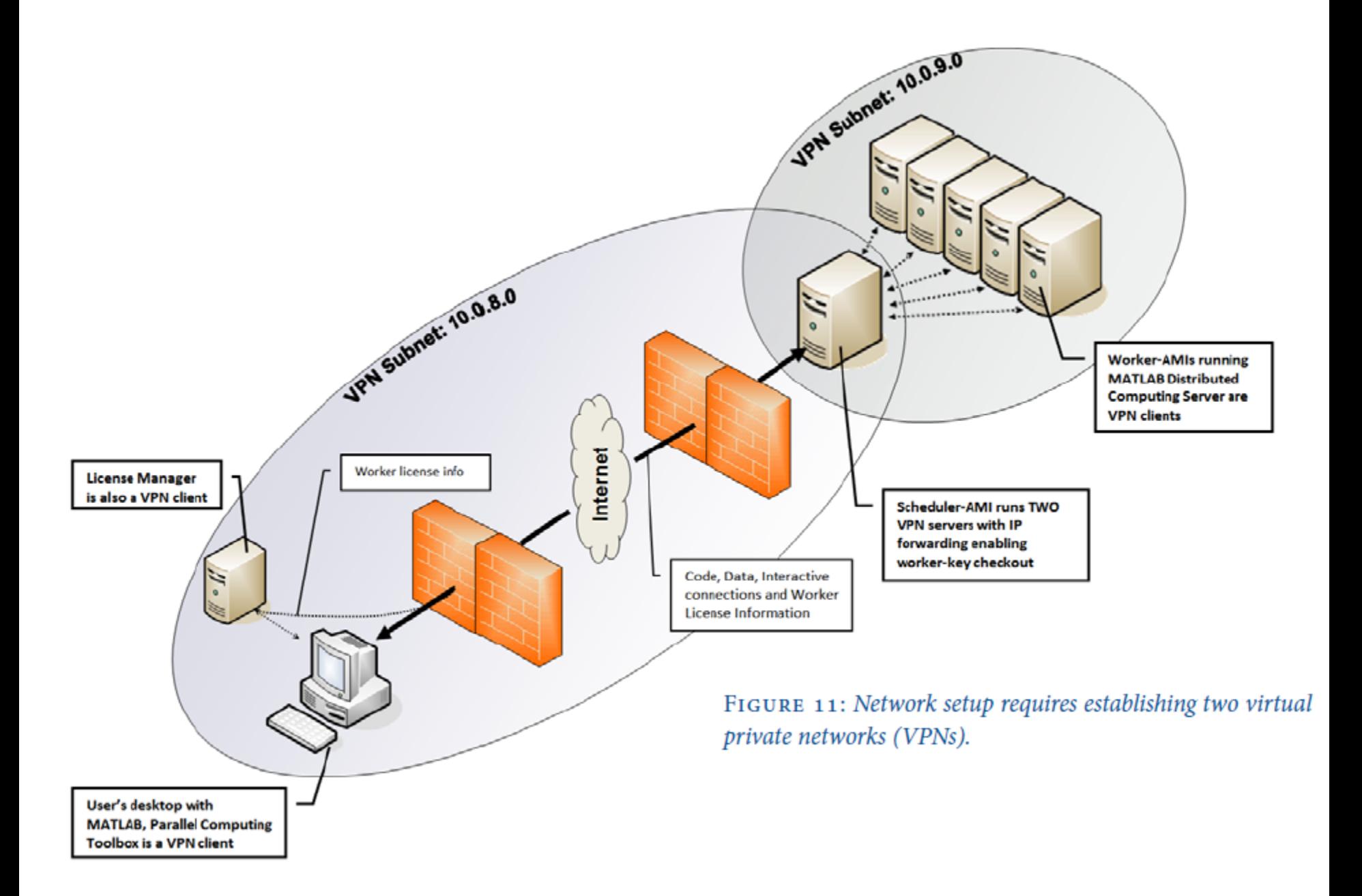

## **Matlab and GPU computing**

### ~/.../lectures/08/matlab\_code

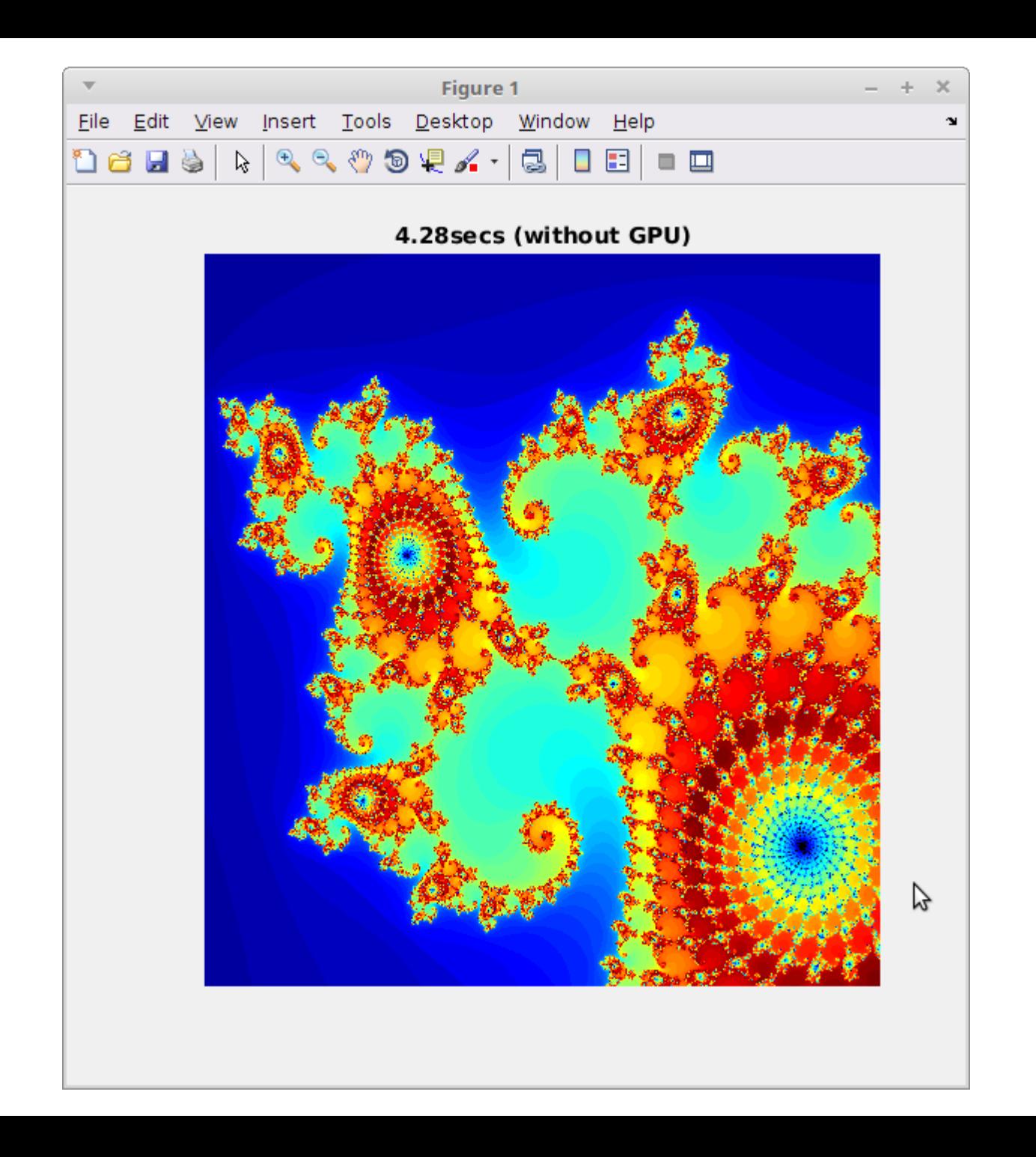

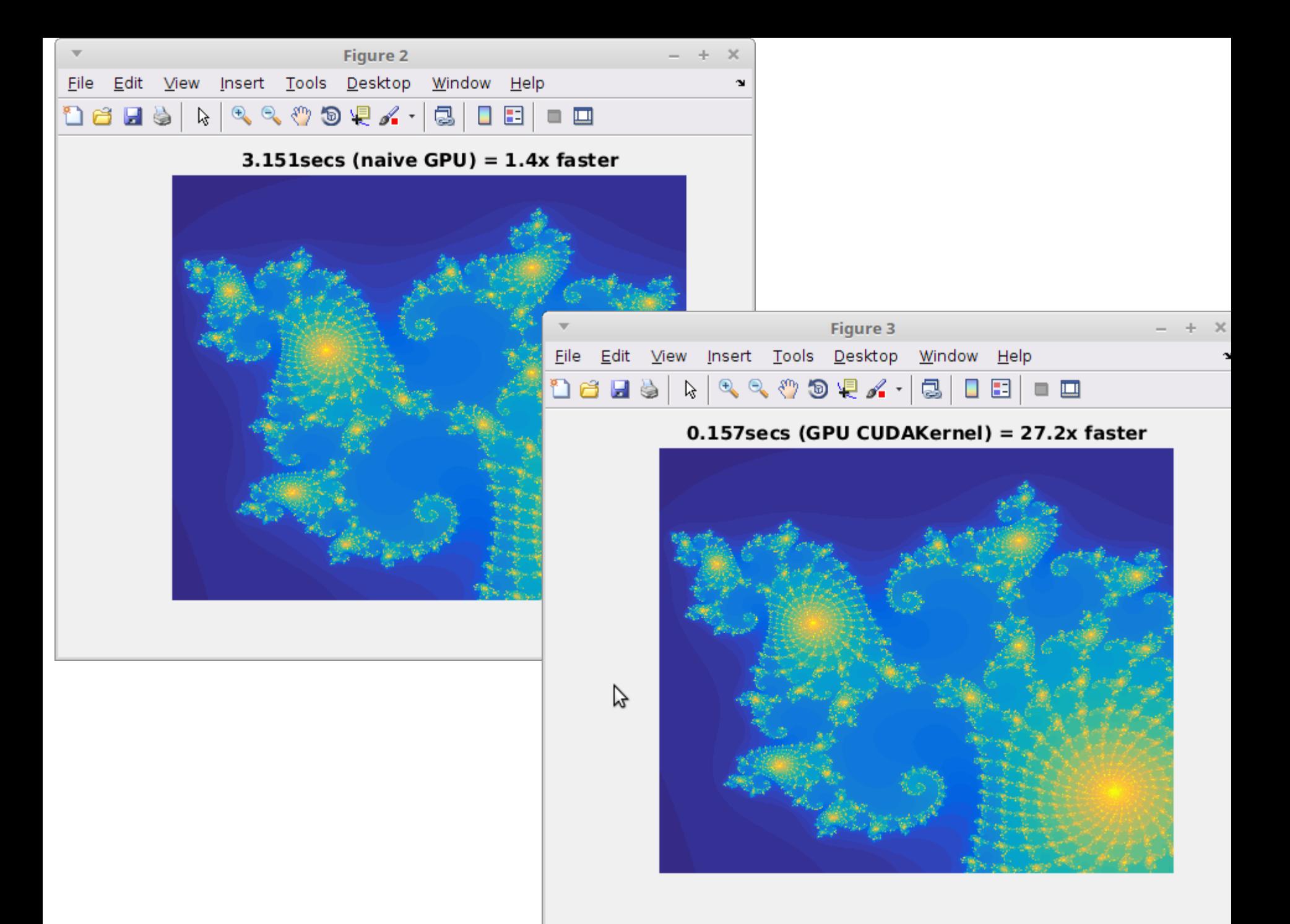

### MandelbrotViewer

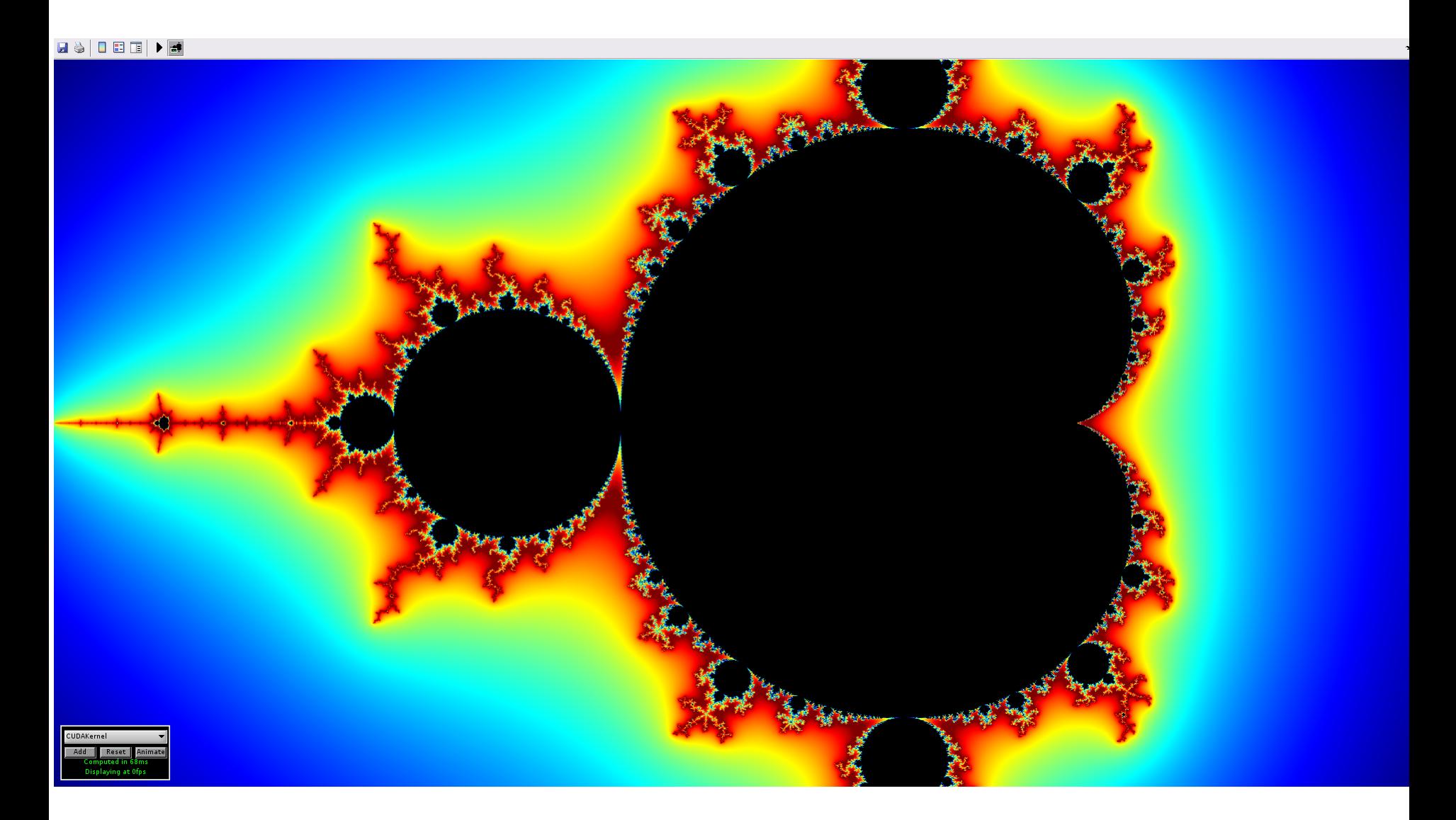

#### Let's try this

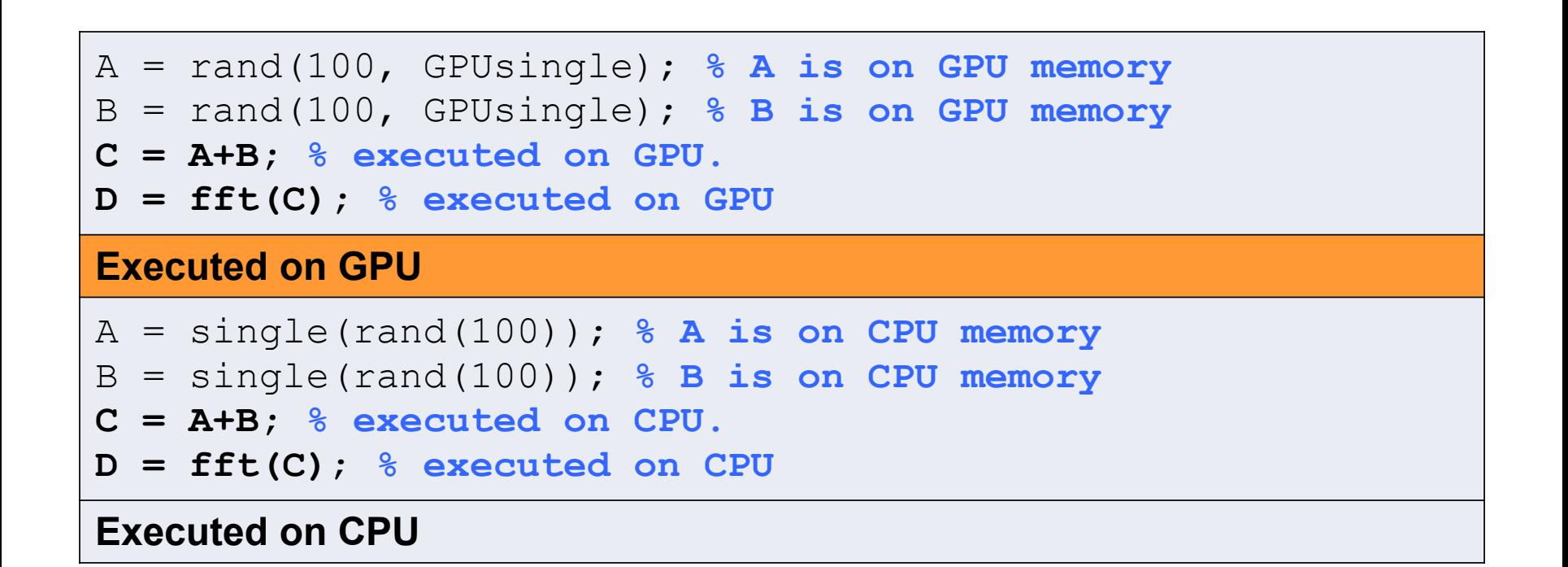

## **Matlab Parallel Addons**

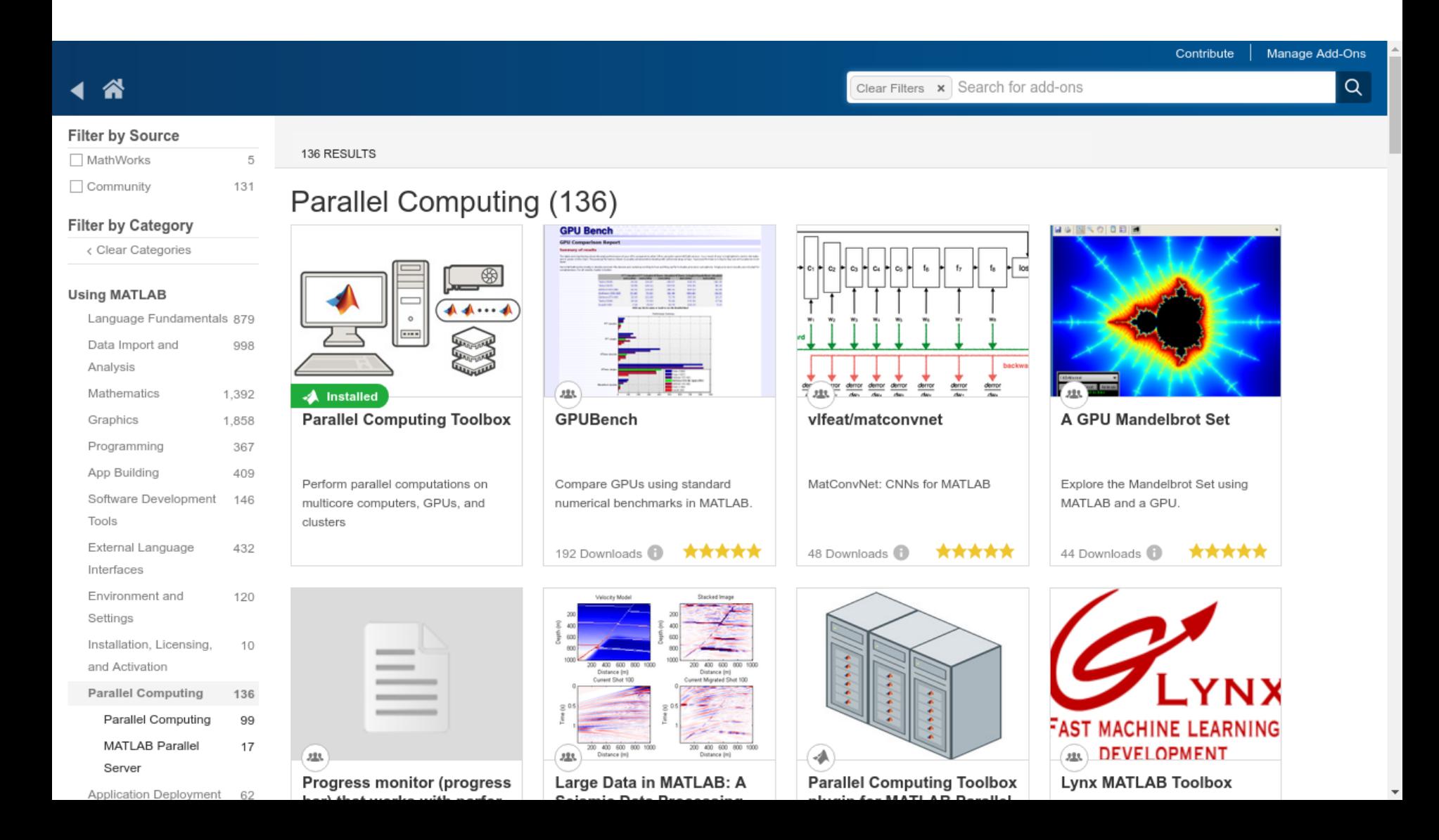
## gpuBench

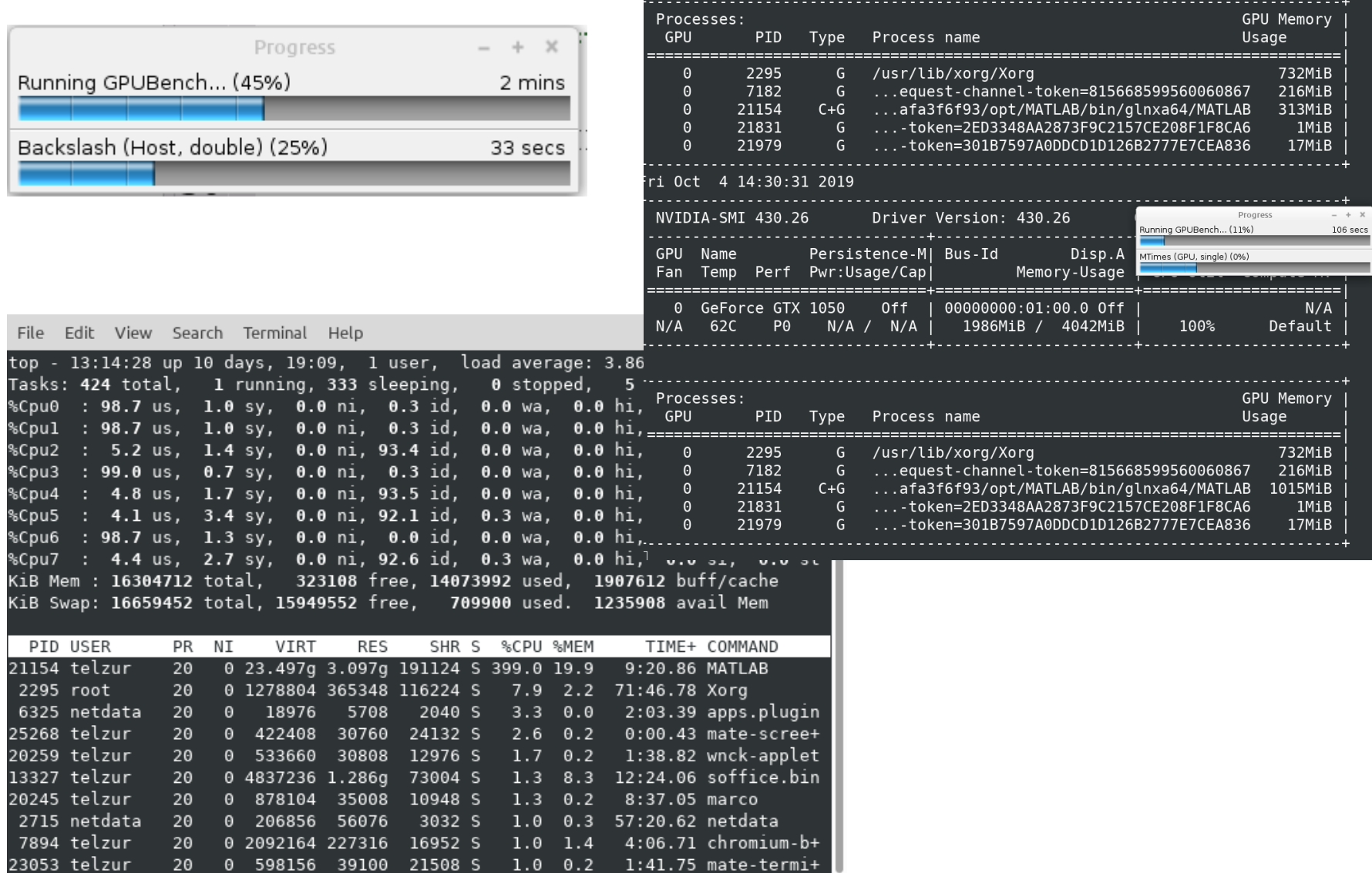

### GPU Comparison Report: Intel(R) Core(TM) i7-7700HQ CPU @ 2.80GHz

### **Summary of results**

The table and chart below show the peak performance of various GPUs using the same MATLAB version. Your results (if any) are highlighted in bold in the table and on the chart. All other results are from pre-stored data. The peak performance shown is usually achieved when dealing with extremely large arrays. Typical performance in day-to-day use will usually be much lower.

Results captured using the CPUs on the host PC (i.e. without using a GPU) are included for comparison.

Since MATLAB works mostly in double precision the devices are ranked according to how well they perform double-precision calculations. Single precision results are included for completeness. For all results, higher is better.

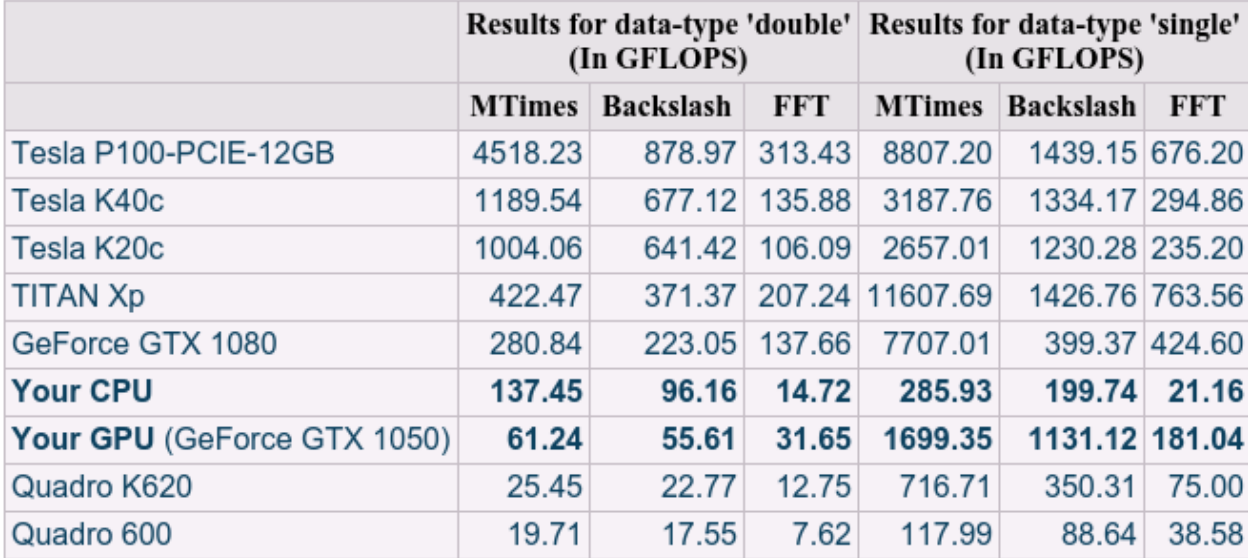

(click any device name or result to see the detailed data)

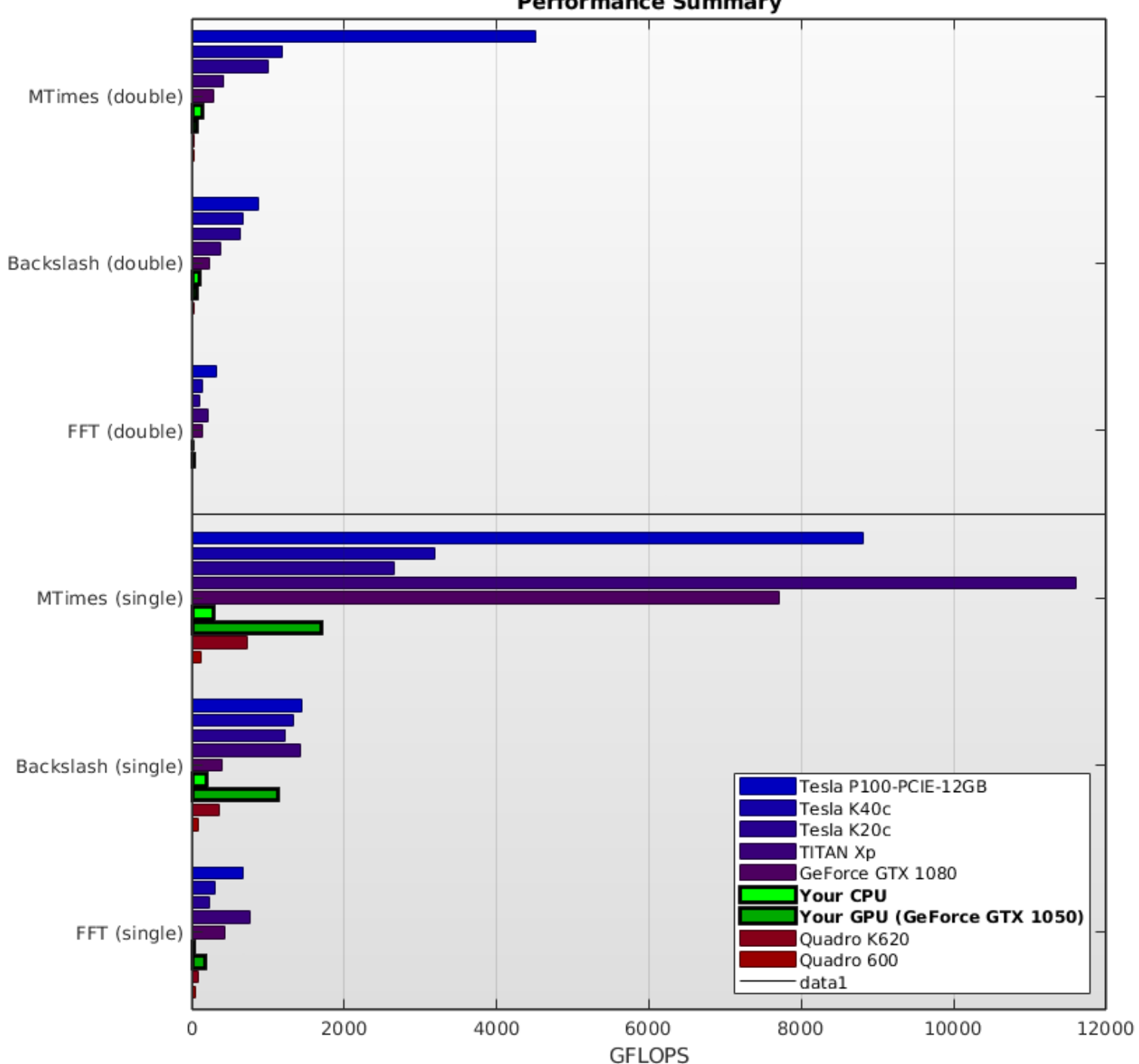

#### **Performance Summary**

## **GPU results**

### **Results for Backslash (double)**

These results show the performance of the GPU or host PC when calculating the matrix left division of an NxN matrix with an Nx1 vector. The number of operations is assumed to be  $2/3*N^3 + 3/2*N^2$ .

This calculation is usually compute-bound, i.e. the performance depends mainly on how fast the GPU or host PC can perform floating-point operations.

#### (double) Array size **Num** Time **GigaFLOPS** (elements) **Operations**  $(ms)$ 1,024 23,381 2.94  $0.01$ 4.096 180,907  $0.15$ 1.22 16,384 1,422,677 1.02 1.40 65,536 11,283,115 4.17 2.71 262,144 89,871,701 16.62 5.41 717,400,747 18.84 38.07 1,048,576 4, 194, 304 5, 732, 914, 517 103. 10 55.61

Raw data for GeForce GTX 1050 - Backslash

(N gigaflops =  $N \times 10^9$  operations per second)

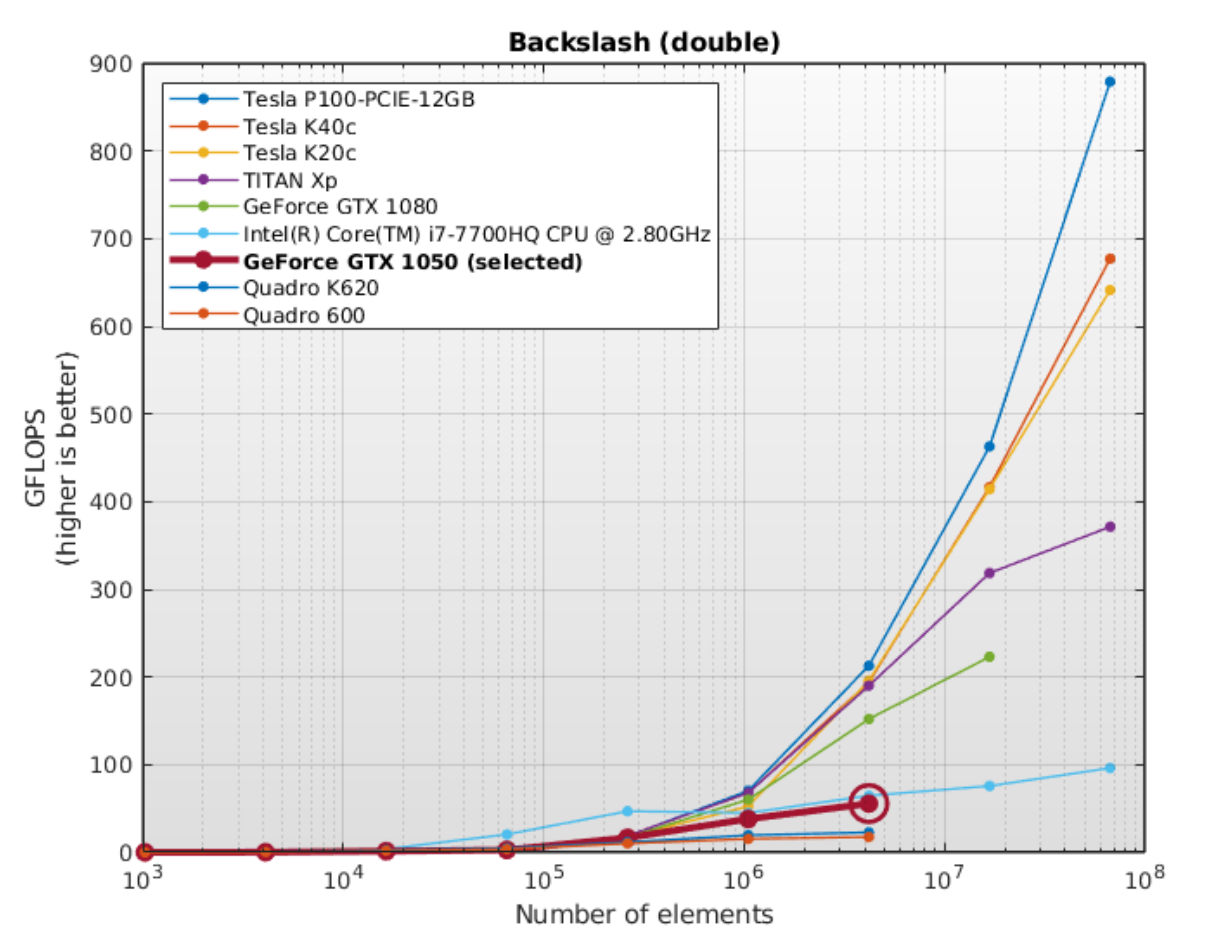

#### **Results for Backslash (single)**

These results show the performance of the GPU or host PC when calculating the matrix left division of an NxN matrix with an Nx1 vector. The number of operations is assumed to be  $2/3*N^3 + 3/2*N^2$ .

This calculation is usually compute-bound, i.e. the performance depends mainly on how fast the GPU or host PC can perform floating-point operations.

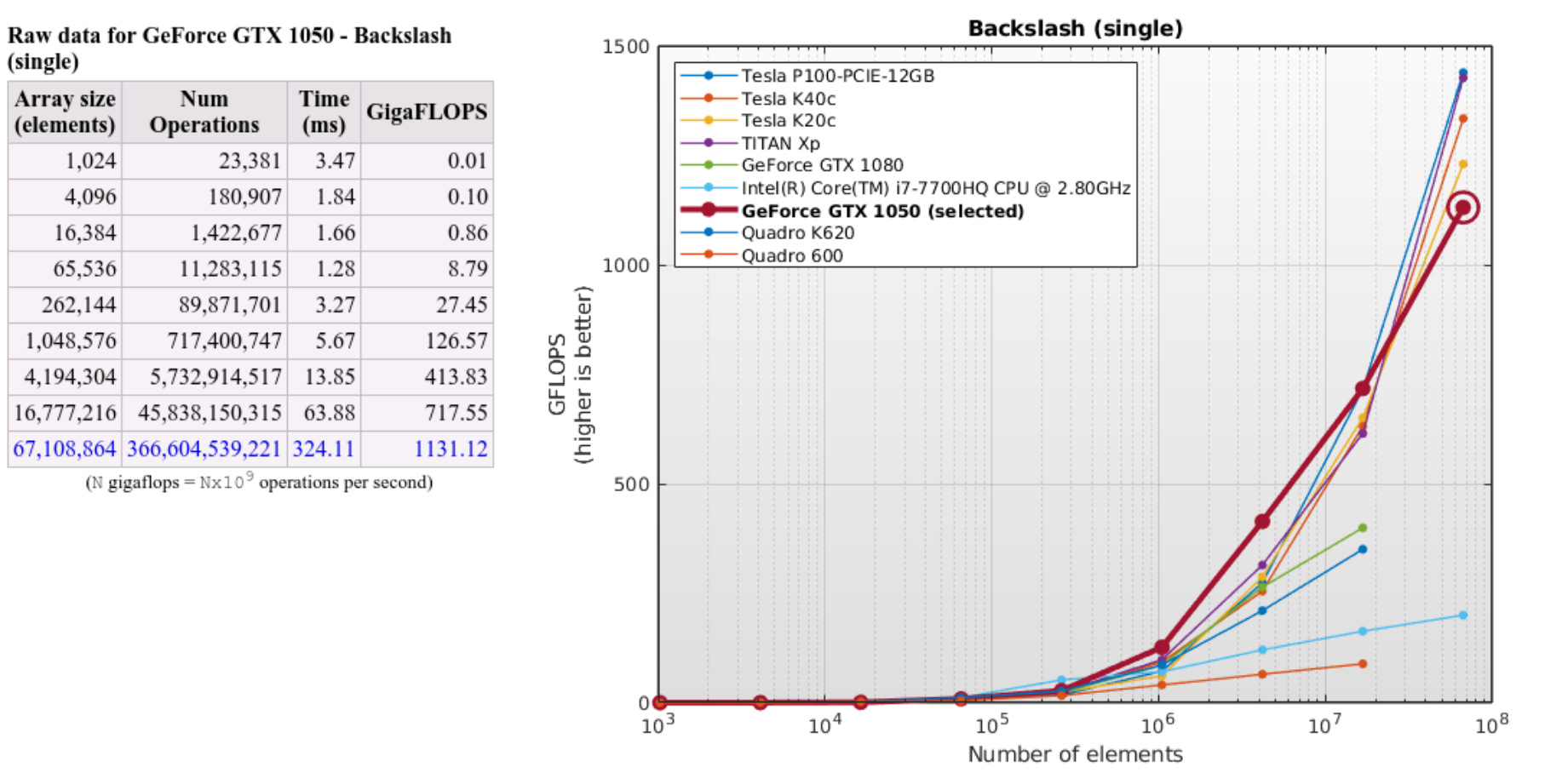

### **Results for FFT (double)**

These results show the performance of the GPU or host PC when calculating the Fast-Fourier-Transform of a vector of complex numbers. The number of operations for a vector of length  $N$  is assumed to be  $5*N*log2(N)$ .

This calculation is usually memory-bound, i.e. the performance depends mainly on how fast the GPU or host PC can read and write data.

Array size Num Time **GigaFLOPS** (elements) **Operations**  $(ms)$ 1,024 51,200 0.03 1.87 4,096 6.92 245,760 0.04 16,384 1,146,880 0.05 22.47 65,536 5,242,880 0.21 25.33 262,144 23,592,960 0.78 30.42 1,048,576 104,857,600 3.31 31.65 4,194,304 461, 373, 440 14.59 31.62 16,777,216 2,013,265,920 63.81 31.55 (N gigaflops =  $N \times 10^9$  operations per second)

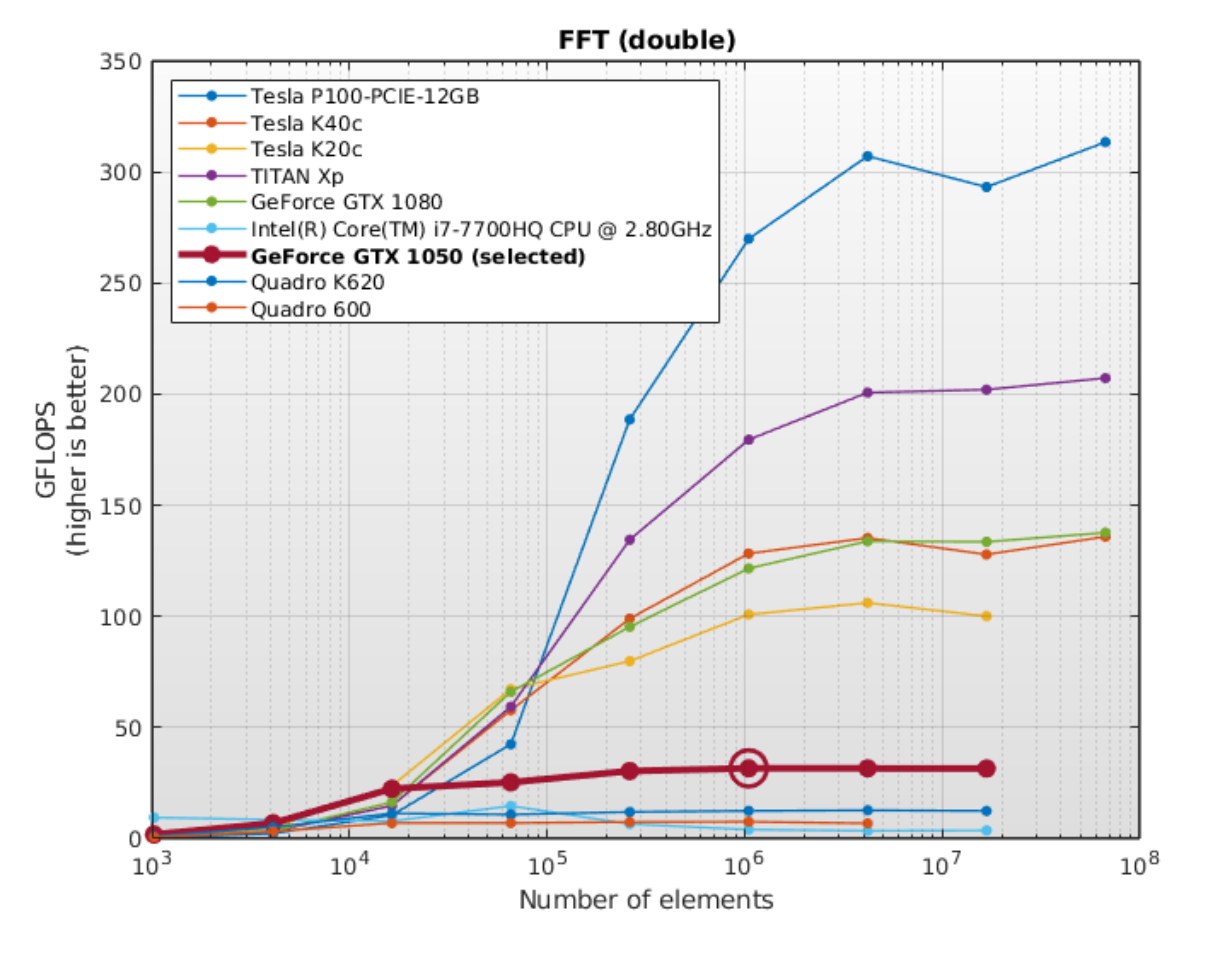

#### Raw data for GeForce GTX 1050 - FFT (double)

### **Results for FFT (single)**

These results show the performance of the GPU or host PC when calculating the Fast-Fourier-Transform of a vector of complex numbers. The number of operations for a vector of length  $N$  is assumed to be  $5*N*log2(N)$ .

This calculation is usually memory-bound, i.e. the performance depends mainly on how fast the GPU or host PC can read and write data.

#### Array size Num Time **GigaFLOPS** (elements) Operations  $(ms)$ 1,024 51,200 0.13  $0.41$ 4,096 245,760 0.06 4.44 6.90 16,384 1,146,880 0.17 65,536 5,242,880 0.07 70.38 262,144 23,592,960 0.17 141.56 1,048,576 104,857,600 0.73 142.94 4,194,304 461, 373, 440 2.84 162.50 16,777,216 2,013,265,920 11.22 179.50 67,108,864 8,724,152,320 48.19 181.04

(N gigaflops =  $Nx10^9$  operations per second)

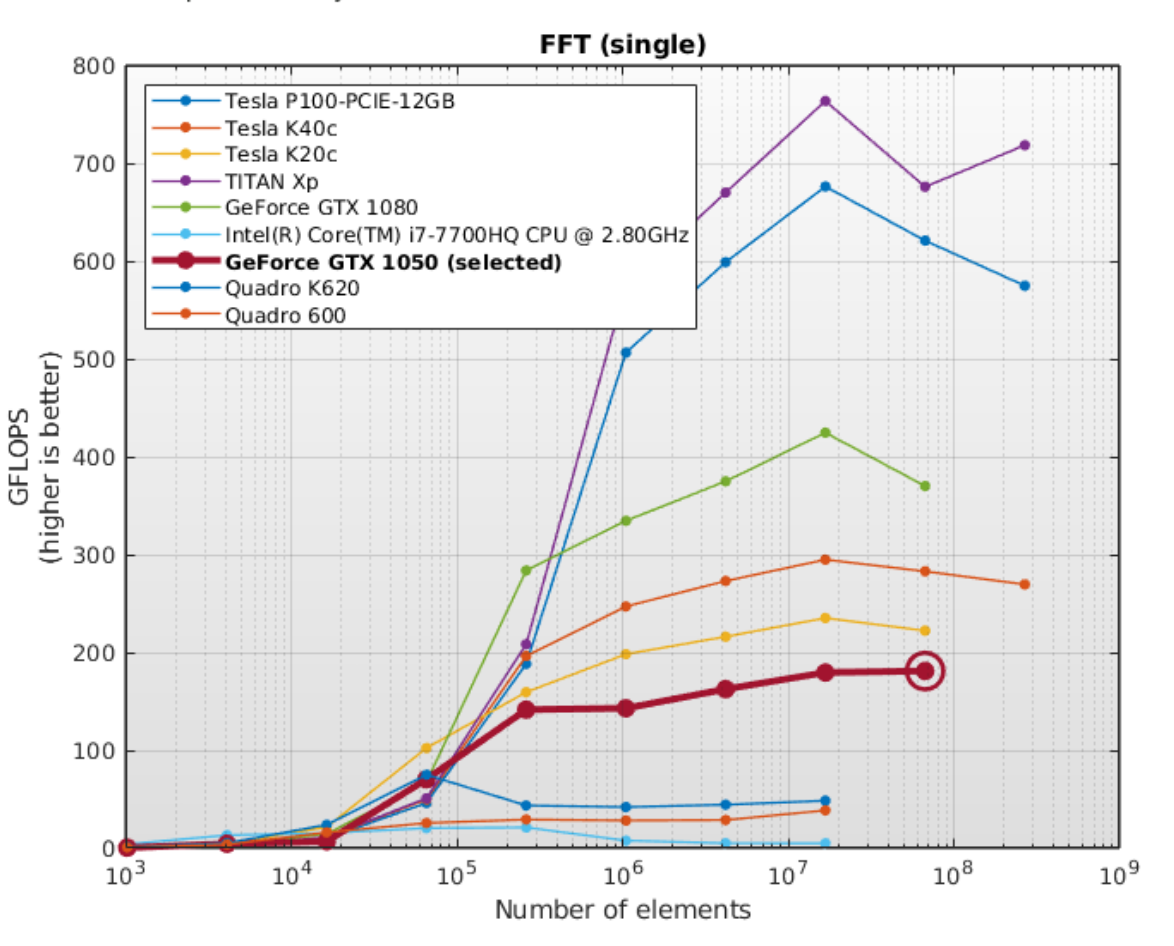

#### Raw data for GeForce GTX 1050 - FFT (single)

## **CPU** results

### GPU Performance Details: Intel(R) Core(TM) i7-7700HQ CPU @ 2.80GHz

- Contents: • System Configuration
	- Results for datatype double
		- o MTimes (double)
		- · Backslash (double)
		- o FFT (double)
	- Results for datatype single
		- o MTimes (single)
		- o Backslash (single)
		- o FFT (single)

### **System Configuration**

#### **MATLAB Release: R2019b**

#### Host

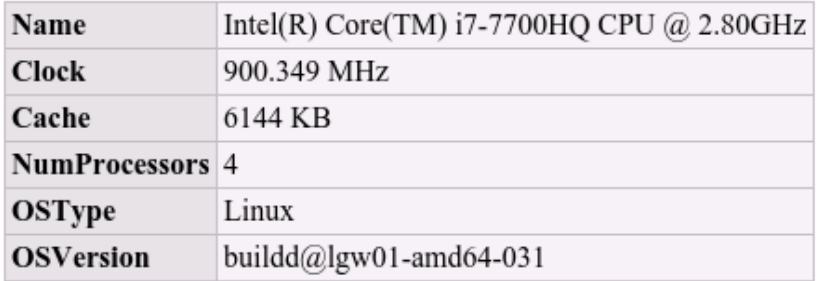

#### **Results for Backslash (double)**

These results show the performance of the GPU or host PC when calculating the matrix left division of an  $N \times N$  matrix with an  $N \times 1$  vector. The number of operations is assumed to be  $2/3*N^3 + 3/2*N^2$ .

This calculation is usually compute-bound, i.e. the performance depends mainly on how fast the GPU or host PC can perform floating-point operations.

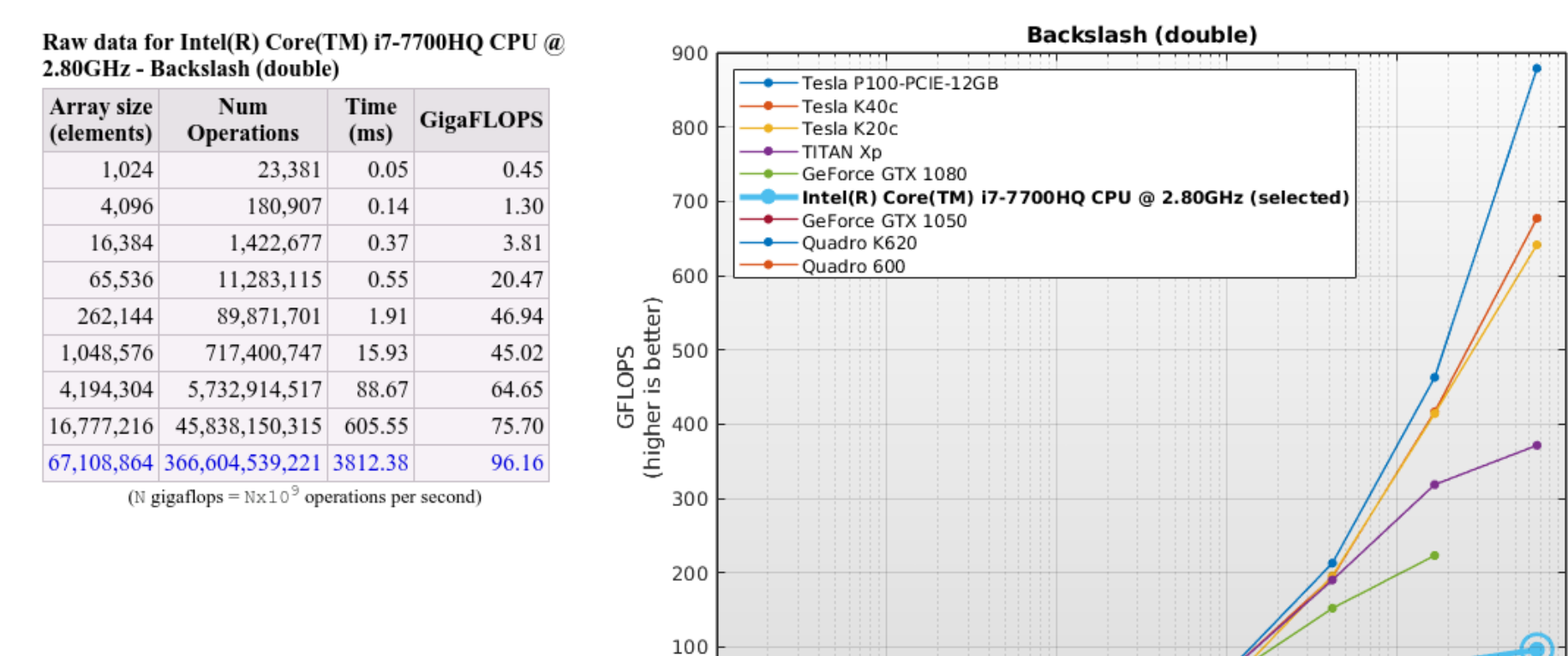

0  $10<sup>3</sup>$ 

 $10<sup>5</sup>$ 

Number of elements

 $10<sup>4</sup>$ 

 $10^{6}$ 

 $10<sup>7</sup>$ 

 $10^8$ 

## **MatlabMPI and pMatlab**

- 
- -
	-
	-
	- -

## **Parallel Matlab (Octave) using MatlabMPI**

Files location: vdwarf - /usr/local/PP/MatlabMPI

Read the README there!

cd to the **examples** directory

```
eval( MPI Run('basic', 3,machines) );
where:
machines = \{ 'vdwarf1' 'vdwarf2' 'vdwrf3'}
```
## **MatlabMPI**

### **[http://www.ll.mit.edu/mission/isr/matlabmpi/matlabmpi.html#introduction](http://www.ll.mit.edu/mission/isr/matlabmpi/matlabmpi.html)**

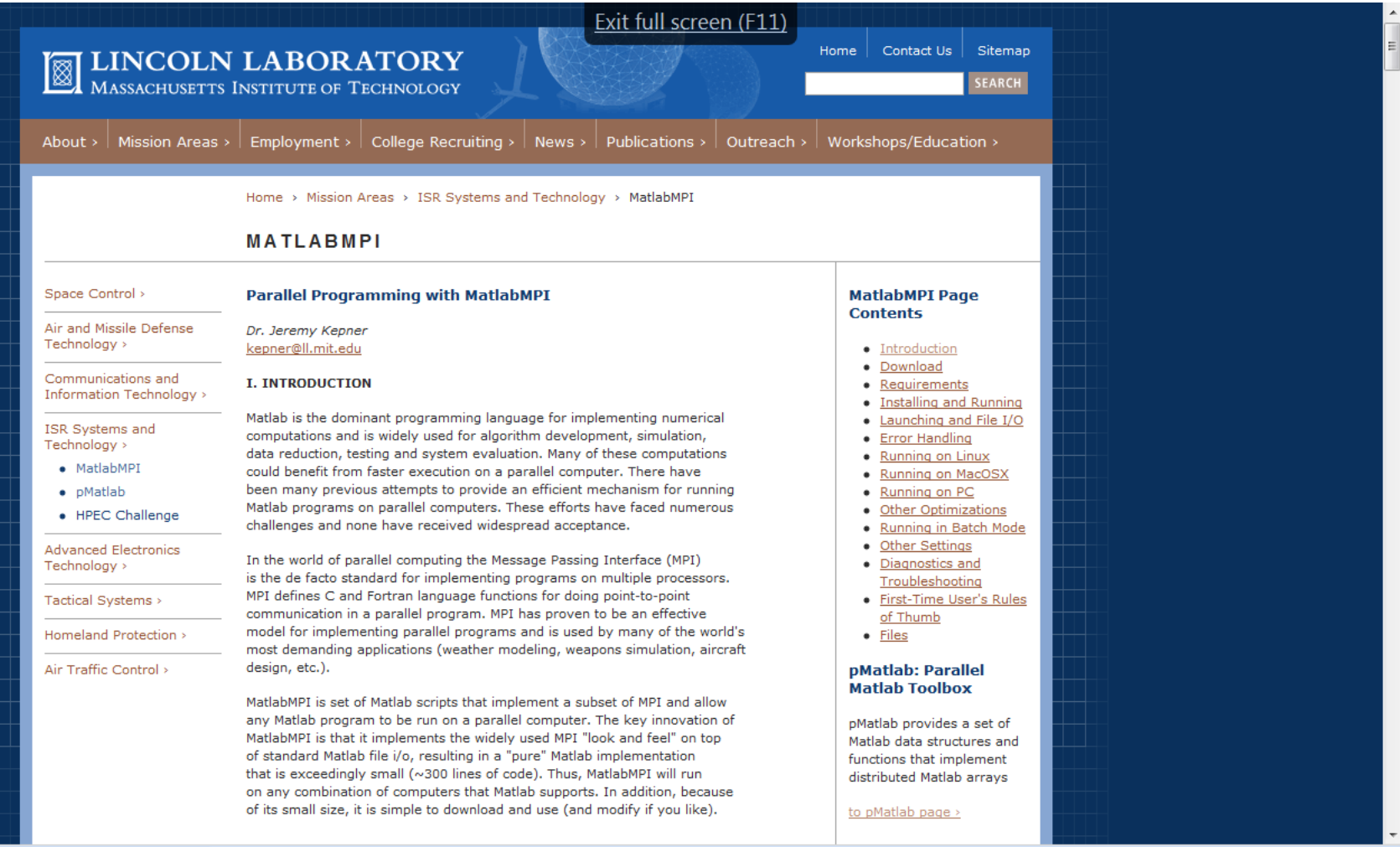

### **Available examples:** xbasic.m Extremely simple MatlabMPI program that prints out the rank of each processor. basic.m Simple MatlabMPI program that sends data from processor 1 to processor 0. multi basic.m Simple MatlabMPI program that sends data from processor 1 to processor 0 a few times. probe.m Simple MatlabMPI program that demonstrates the using MPI Probe to check for incoming messages. broadcast.m Tests MatlabMPI broadcast command. basic app.m Examples of the most common usages of MatlabMPI. basic app2.m Examples of the most common usages of MatlabMPI. basic app3.m Examples of the most common usages of MatlabMPI. basic\_app4.m Examples of the most common usages of MatlabMPI. blurimage.m MatlabMPI test parallel image processing application. speedtest.m Times MatlabMPI for a variety of messages. synch start.m Function for synchronizing starts. machines.m Example script for creating a machine description. unit test.m Wrapper for using an example as a unit test. unit test all.m Calls all of the examples as way of testing the entire library. unit test mcc.m Wrapper for using an example as a mcc unit test. unit test all mcc.m Calls all of the examples using MPI cc as way of testing the entire library.

## **MatlabMPI Demo**

### **Installed on the vdwarf machines**

### de vdwarf2.ee.bqu.ac.il - PuTTY

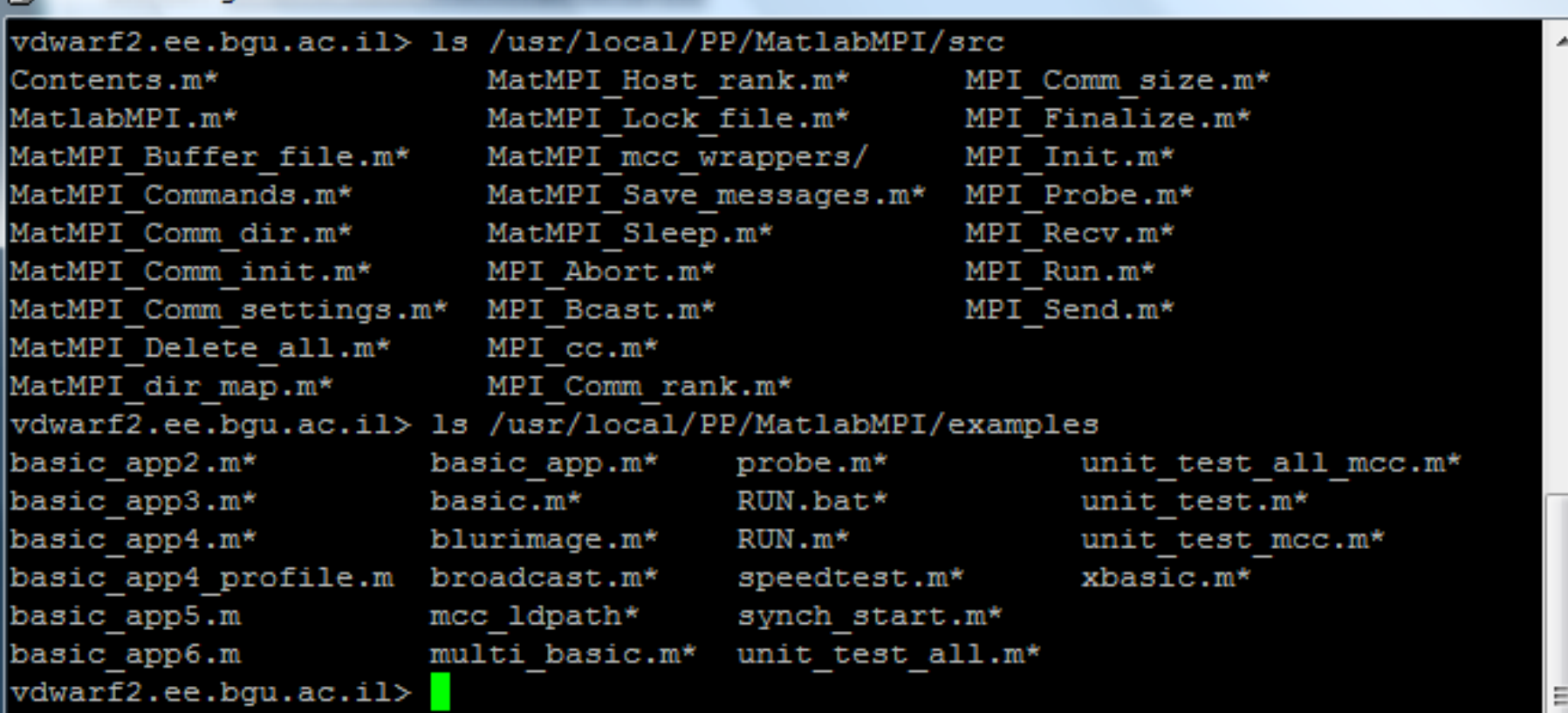

 $\overline{\mathbf{x}}$ 

▣

 $\Box$ 

**MatlabMPI implements the fundamental communication operations in MPI using MATLAB's file I/O functions.**

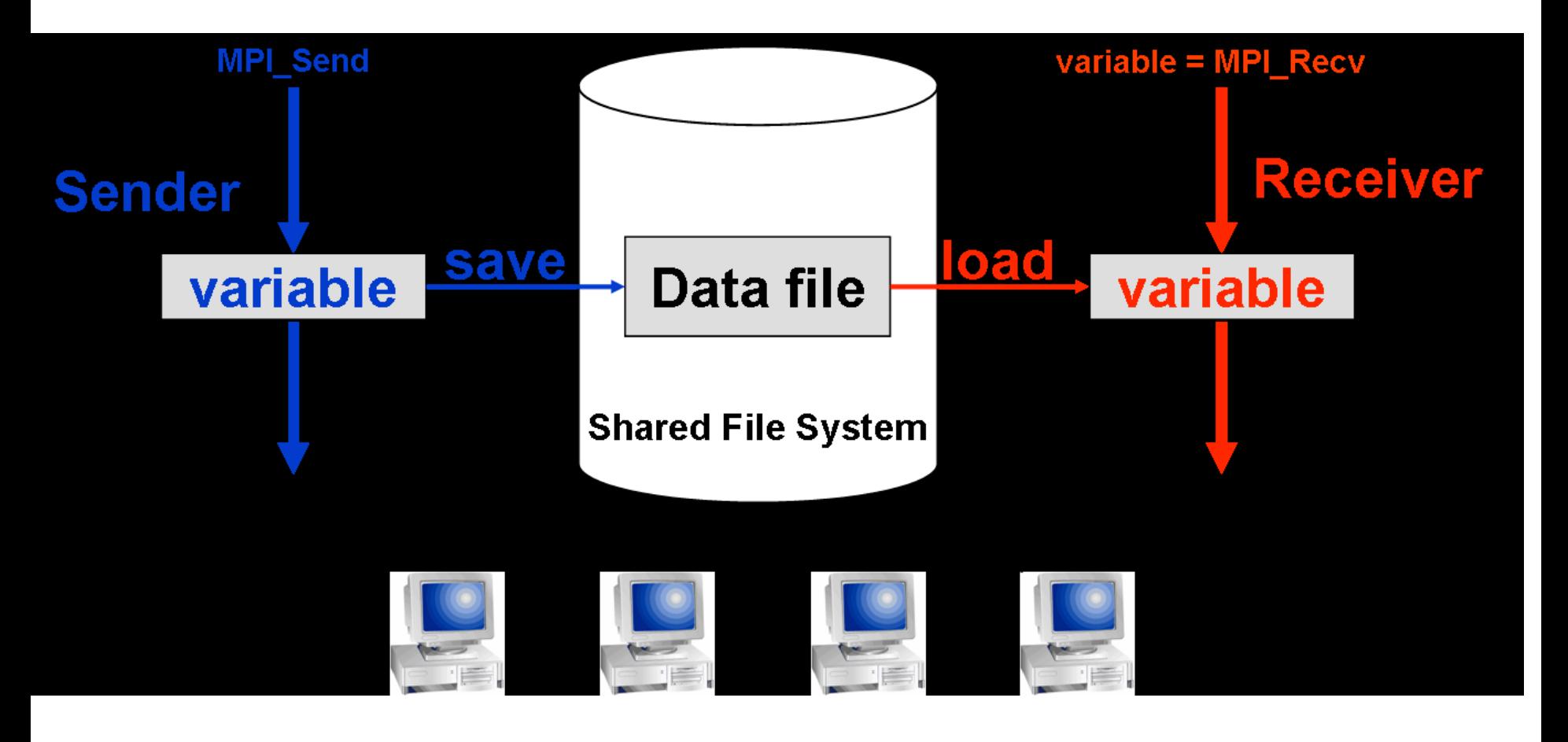

## **MatlabMPI**

### **[http://www.ll.mit.edu/mission/isr/matlabmpi/matlabmpi.html#introduction](http://www.ll.mit.edu/mission/isr/matlabmpi/matlabmpi.html)**

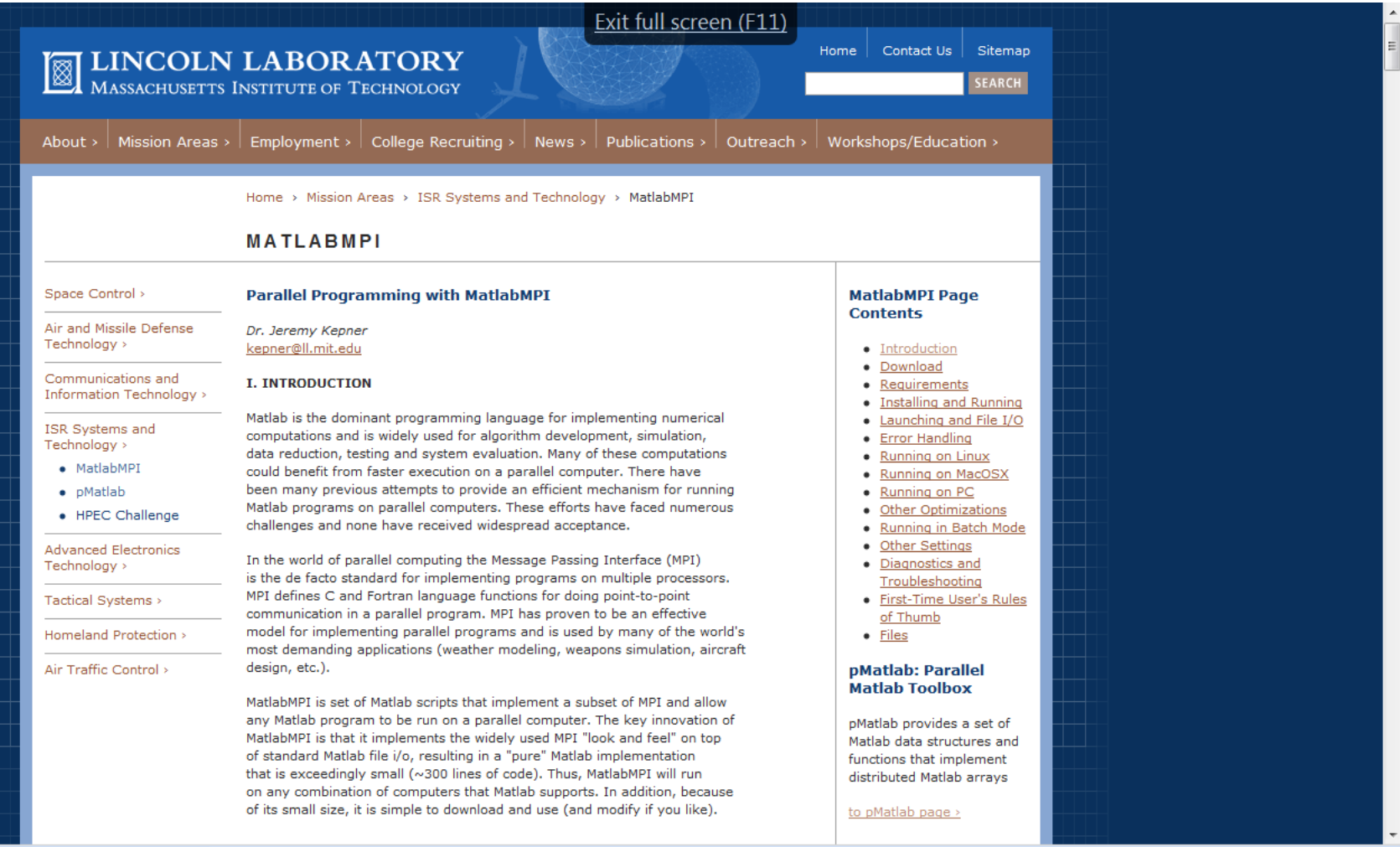

## **Add to Matlab path:**

**vdwarf2.ee.bgu.ac.il> cat startup.m addpath /usr/local/PP/MatlabMPI/src addpath /usr/local/PP/MatlabMPI/examples Addpath ./MatMPI**

## **xbasic**

```
%%%%%%%%%%%%%%%%%%%%%%%%%%%%%%%%%%%%%%%%%%%%%%%%%%%%%%%%
% Basic Matlab MPI script that
% prints out a rank.
%
% To run, start Matlab and type:
%
% eval( MPI_Run('xbasic',2,{}) );
%
% Or, to run a different machine type:
%
% eval( MPI_Run('xbasic',2,{'machine1' 'machine2'}) );
%
% Output will be piped into two files:
%
% MatMPI/xbasic.0.out
% MatMPI/xbasic.1.out
%
%%%%%%%%%%%%%%%%%%%%%%%%%%%%%%%%%%%%%%%%%%%%%%%%%%%%%%%%
% MatlabMPI
% Dr. Jeremy Kepner
% MIT Lincoln Laboratory
% kepner@ll.mit.edu
                    %%%%%%%%%%%%%%%%%%%%%%%%%%%%%%%%%%%%%%%%%%%%%%%%%%%%%%%%
```
**% Initialize MPI. MPI\_Init;**

```
% Create communicator.
comm = MPI_COMM_WORLD;
```

```
% Modify common directory from default for better performance.
% comm = MatMPI_Comm_dir(comm,'/tmp');
```

```
% Get size and rank.
comm_size = MPI_Comm_size(comm);
my_rank = MPI_Comm_rank(comm);
```

```
% Print rank.
disp(['my_rank: ',num2str(my_rank)]);
```

```
% Wait momentarily.
pause(2.0);
```

```
% Finalize Matlab MPI.
MPI_Finalize;
disp('SUCCESS');
if (my rank \sim= MatMPI Host rank(comm))
   exit;
end
```
Demo folder ~/matlab/, watch top at the other machine

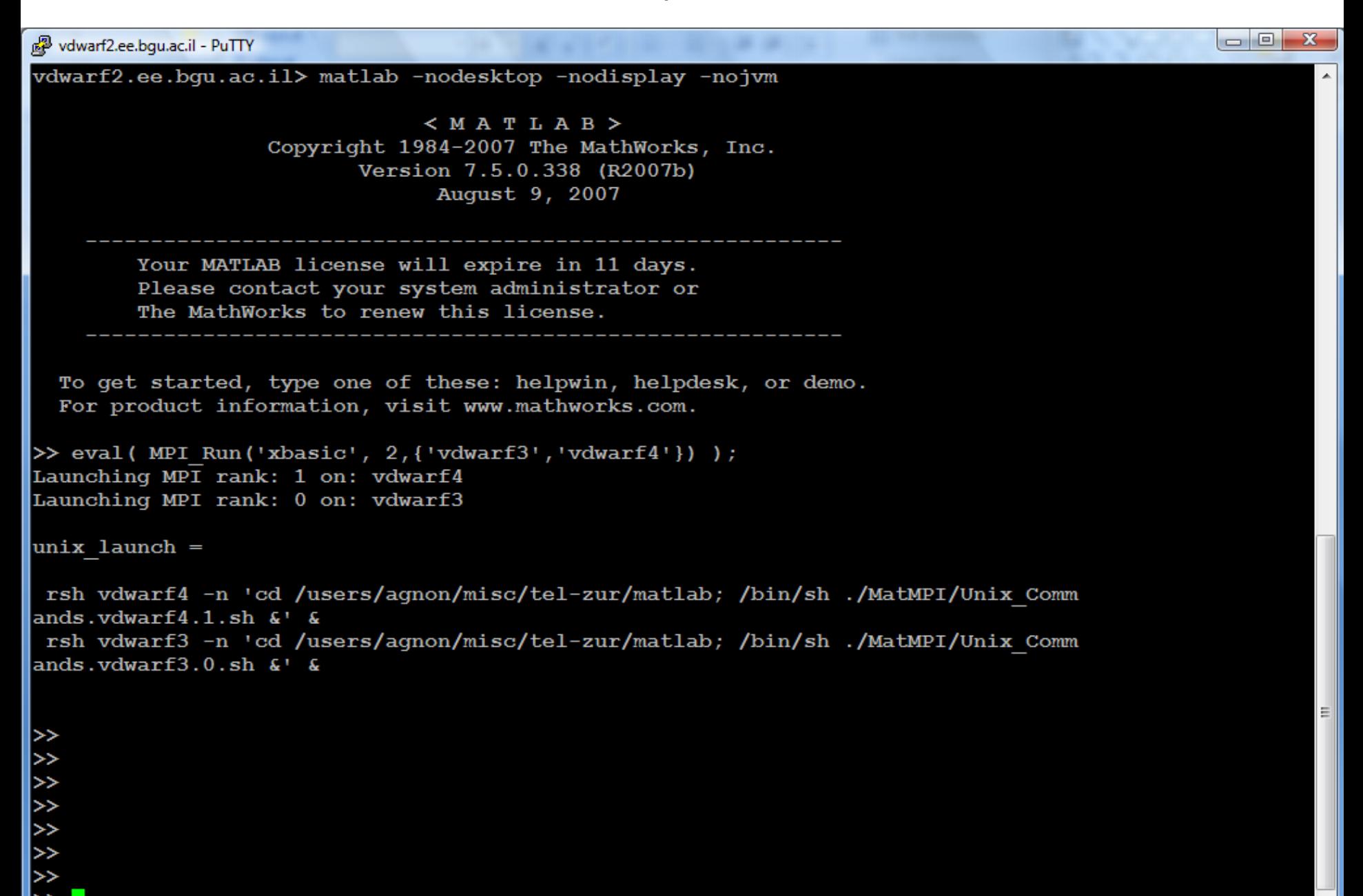

## **Parallel Matlab (Octave) using pMatlab**

Global arrays – "…Communication is hidden from the programmer; arrays Global arrays – "…Communication is hidden from the programmer; arrays are automatically redistributed when necessary, without the knowledge of the are automatically redistributed when necessary, without the knowledge of the programmer…" programmer…"

"…The ultimate goal of pMatlab is to move beyond basic messaging (and its "…The ultimate goal of pMatlab is to move beyond basic messaging (and its inherent programming complexity) towards higher level parallel data structures and inherent programming complexity) towards higher level parallel data structures and functions, allowing any MATLAB user to parallelize their existing program by simply functions, allowing any MATLAB user to parallelize their existing program by simply changing and adding a few lines, changing and adding a few lines,

Source: http://www.ll.mit.edu/mission/isr/pmatlab/pMatlab\_intro.pdf Source: http://www.ll.mit.edu/mission/isr/pmatlab/pMatlab\_intro.pdf

## Instead of:

```
if (my rank==0) (my rank==1) (my rank==2) (my rank==3)A local=rand(M,N/4);
end
if (my rank==4) (my rank==5) (my rank==6) (my rank==7)B local=zeros(M/4,N);
end
\texttt{tag} = 0;if (my rank==0) (my rank==1) (my rank==2) (my rank==3)A local=fft(A local);
   for ii = 0:3MPI Send(ii+4, tag, comm, A local(ii*M/4 + 1:(ii+1)*M/4,:));
   end
end
if (my\_rank==4) | (my\_rank==5) | (my\_rank==6) | (my\_rank==7)for ii = 0:3B local(:, \texttt{ii}^*N/4 + 1:(\texttt{ii}+1)*N/4) = MPI Recv(\texttt{ii}, \texttt{tag}, comm);
   end
end
```
## Write using pMatlab:

```
mapA = map([1 4], {\},[0:3]);
mapB = map([4 1], {\} , [4:7]);
A = rand(M, N, mapA);B = zeros(M, N, mapB);B(:,:)= fft(A);
```
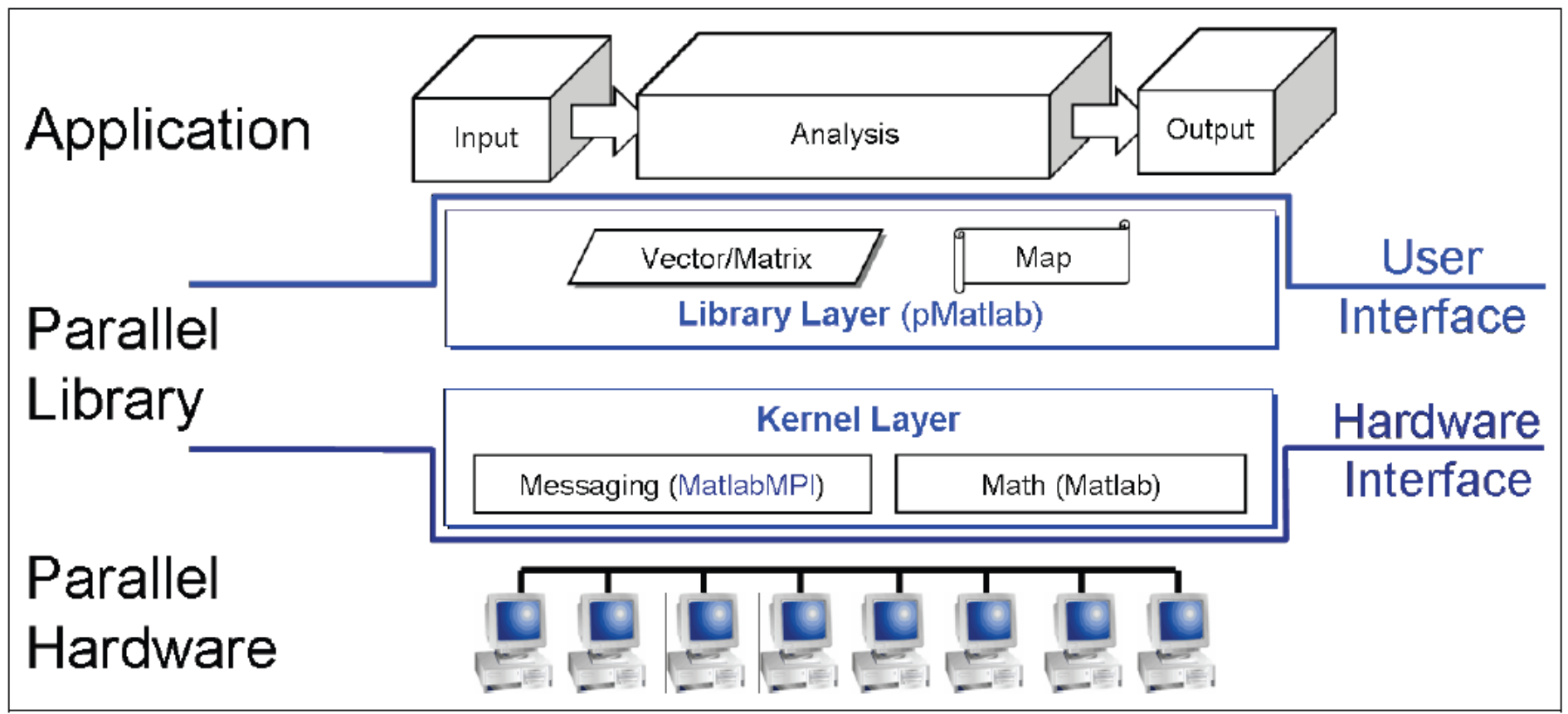

Figure 11 - Parallel MATLAB consists of two layers. pMatlab provides parallel data structures and library functions. MatlabMPI provides messaging capability.

 $\begin{array}{c|c|c|c|c|c} \hline \multicolumn{3}{c|}{\mathbf{C}} & \multicolumn{3}{c|}{\mathbf{C}} \end{array}$  $-\mathbf{x}$ 

图 eesiv.ee.bqu.ac.il - PuTTY

-bash-3.1\$ matlab -npdisplay Warning: Unrecognized MATLAB option "npdisplay". MATLAB: I18n: InconsistentUiLanguage - The user UI language setting, C, is differe nt from the user locale setting, en US.UTF-8. Warning: No display specified. You will not be able to display graphics on the screen.

> $<$  M A T L A B  $>$ Copyright 1984-2007 The MathWorks, Inc. Version 7.5.0.338 (R2007b) August 9, 2007

To get started, type one of these: helpwin, helpdesk, or demo. For product information, visit www.mathworks.com.

```
>> eval(pRUN('pHPL',4,{'vdwarf1','vdwarf2','vdwarf3','vdwarf4'}))
Submitting pHPL on 4 processor(s).
 ssh vdwarf1 -n 'kill -9 22302'
bash: line 0: kill: (22302) - No such processssh vdwarf2 -n 'kill -9 22946'
bash: line 0: kill: (22946) - No such processssh vdwarf3 -n 'kill -9 4082'
bash: line 0: kill: (4082) - No such process
ssh vdwarf4 -n 'kill -9 12431'
bash: line 0: kill: (12431) - No such processLaunching MPI rank: 3 on: vdwarf4
Launching MPI rank: 2 on: vdwarf3
Launching MPI rank: 1 on: vdwarf2
Launching MPI rank: 0 on: vdwarf1
```
 $unix$  launch =

## Proceed to pMatlab slides...

- 
- 
- - -
		-

# **Matlab (Octave) + Condor**<br>
Sample 1:

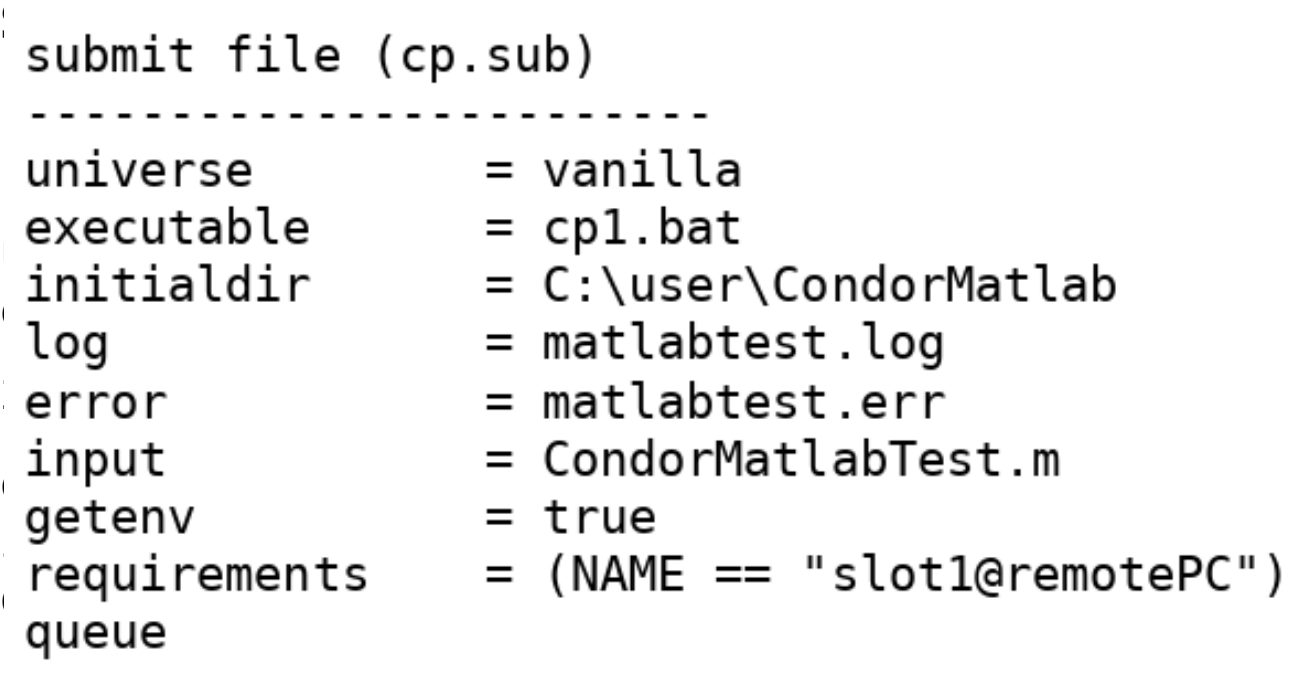

### $cpl.$ bat

 $\overline{a}$ 

cd "C:\PR0GRA~1\MATLAB\R2007b\bin\win32" ---------------  $maC$ cd  $C$ :  $C$  $C$  $C$  $D$  $D$ 

matlab.cxe -r "CondormatlabTest"

## **Condor Demos**

- On my PC: C:\Users\telzur\Documents\BGU\ Teaching\ParallelProcessing\PP2011A\Lectures\06\ condor\_demo\_2010
- $\bullet$  \*\*\* has a bug \*\*\*
- On the Linux vdwarf Condor + Octave /users/agnon/misc/tel-zur/condor/octave
- On the Linux vdwarf Condor + Matlab /users/agnon/misc/tel-zur/condor/matlab/ example\_legendre

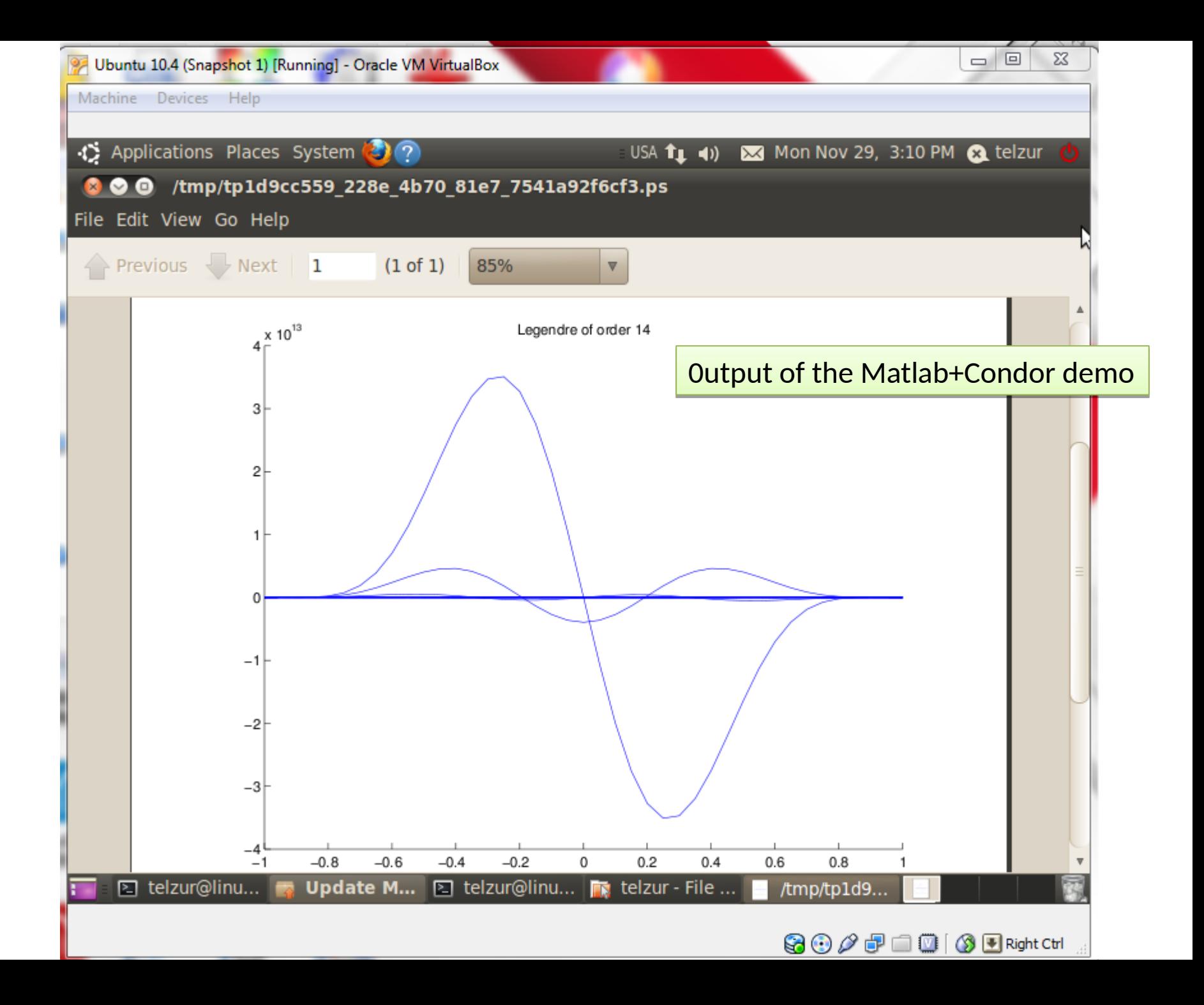

### **Parallel Matlab(\*)**

Dr. Guy Tel-Zur (\*)=and other tools

Version: 4/11/2018, 4/10/2019

### Agenda

- Mathworks Parallel Computing toolbox
- Parallel Computing with Matlab on Amazon Cloud
- Matlab over GPGPU
- Matlab (Octave) + HTCondor (we will have to learn HTCondor first)
- Parallel Matlab (Octave) using MatlabMPI
- Parallel Matlab (Octave) using pMatlab

### **Mathworks – Parallel Computing toolbox**

- Parallel Computing without CUDA or MPI(...)
- The toolbox provides "workers" (MATLAB computational engines) to execute applications locally on a multicore desktop
- Parallel for-loops (**parfor**) for running task-parallel algorithms on multiple processors
- Computer cluster and grid support (with MATLAB Distributed Computing Server)

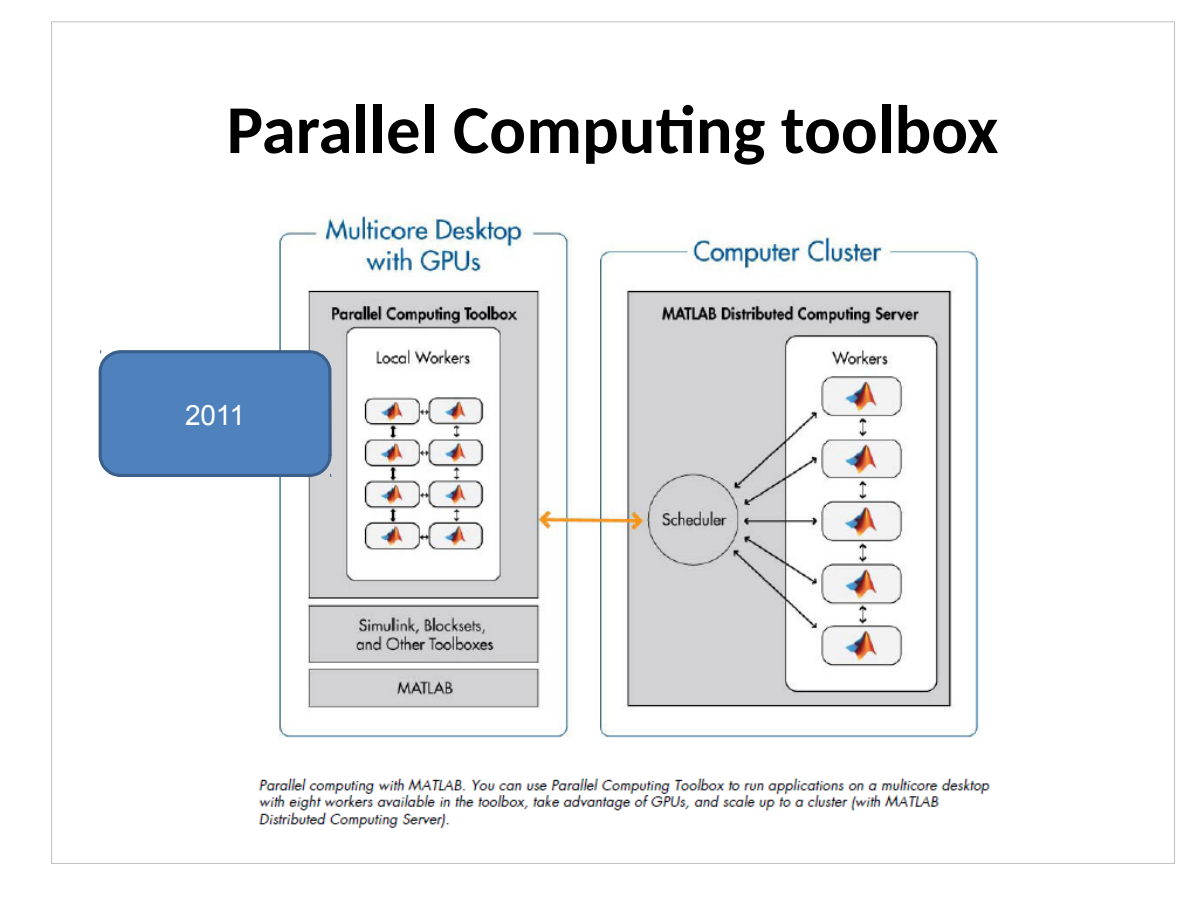

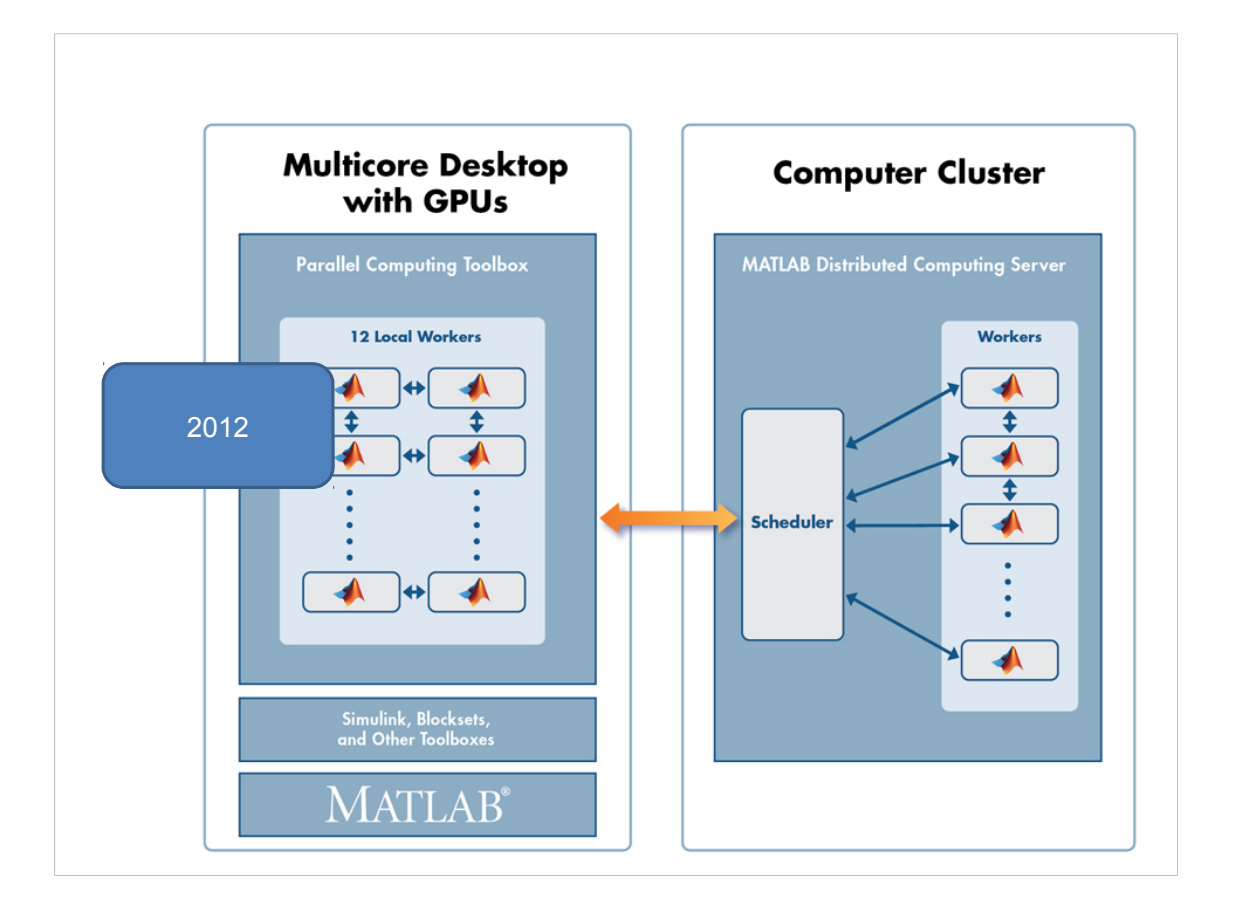

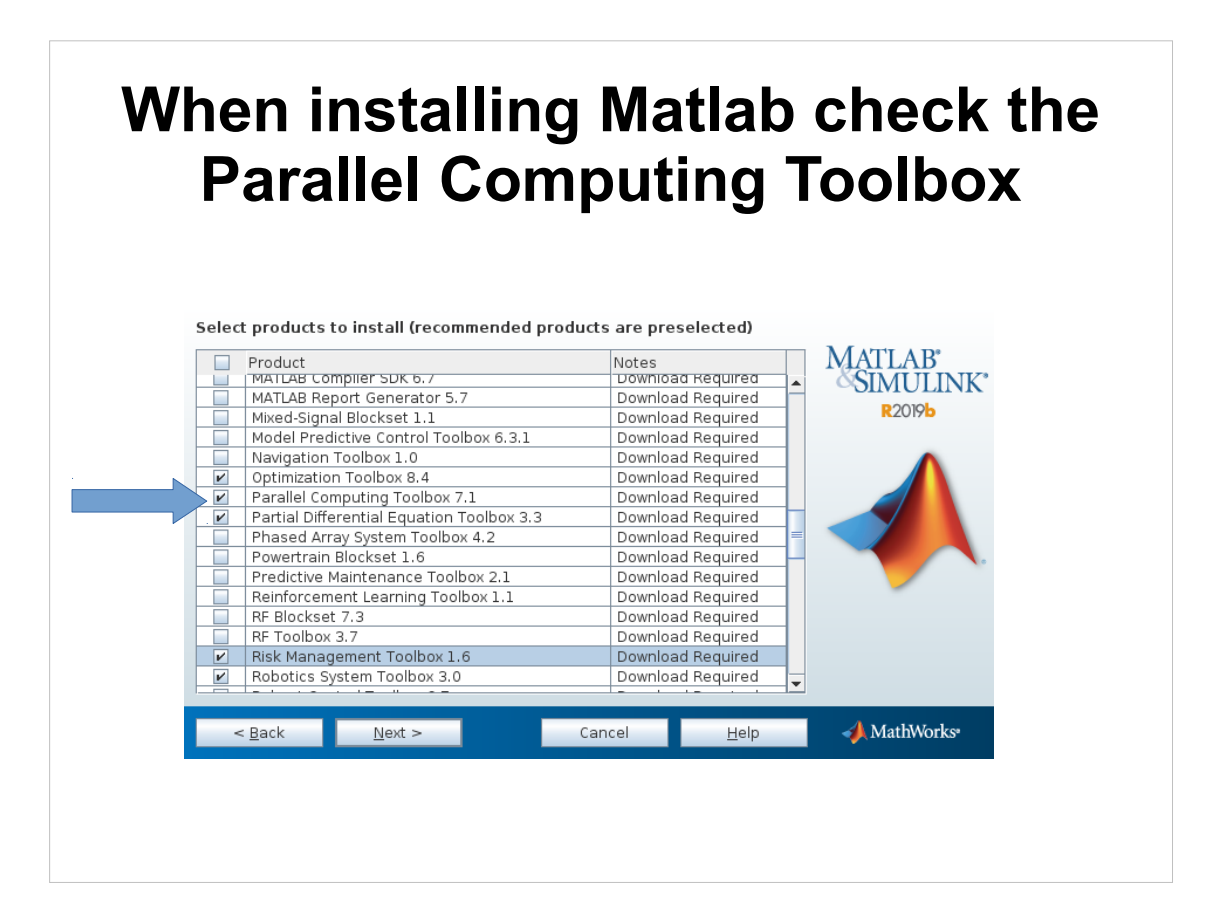

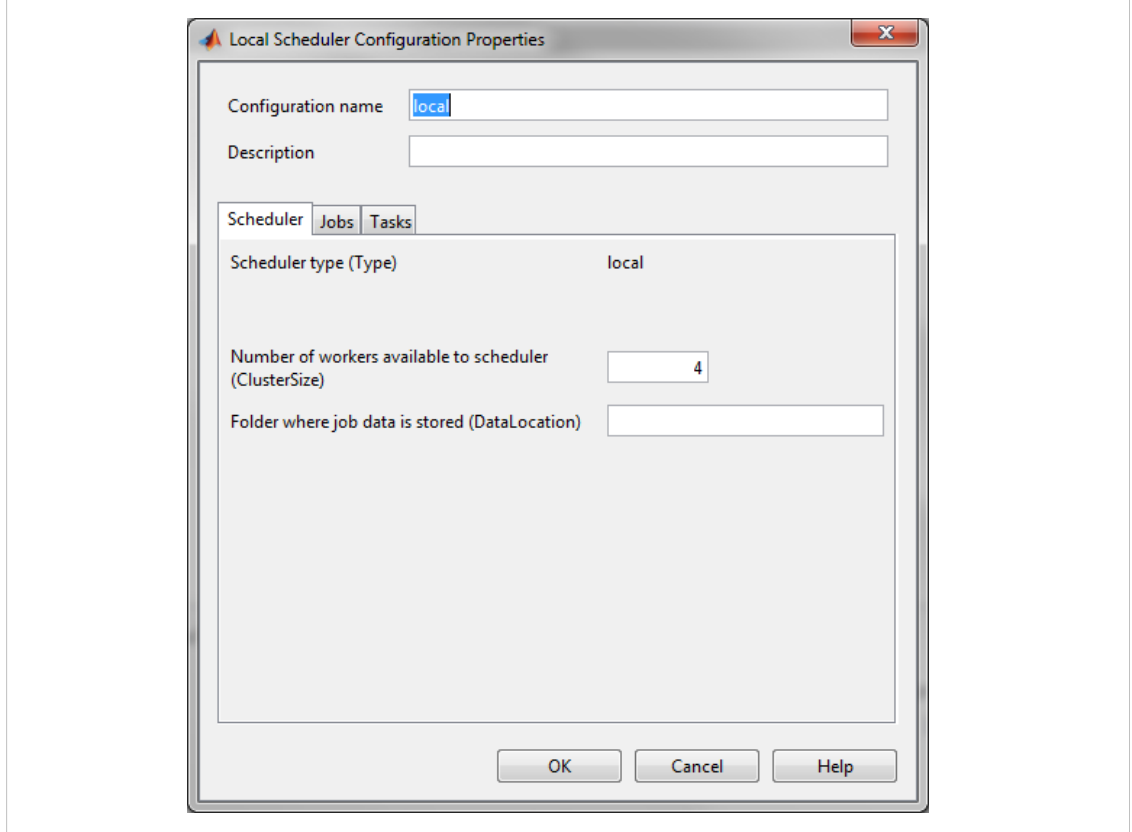
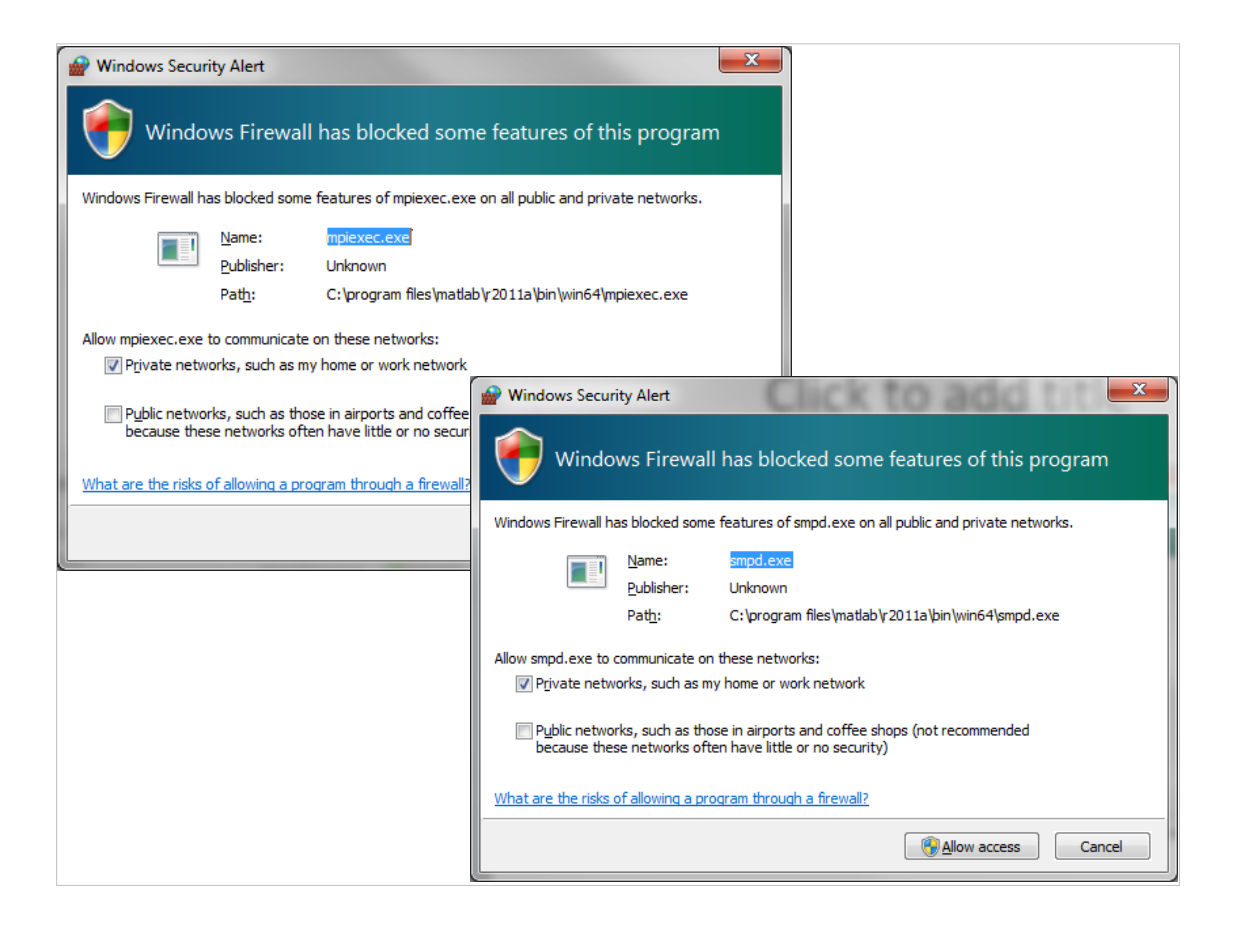

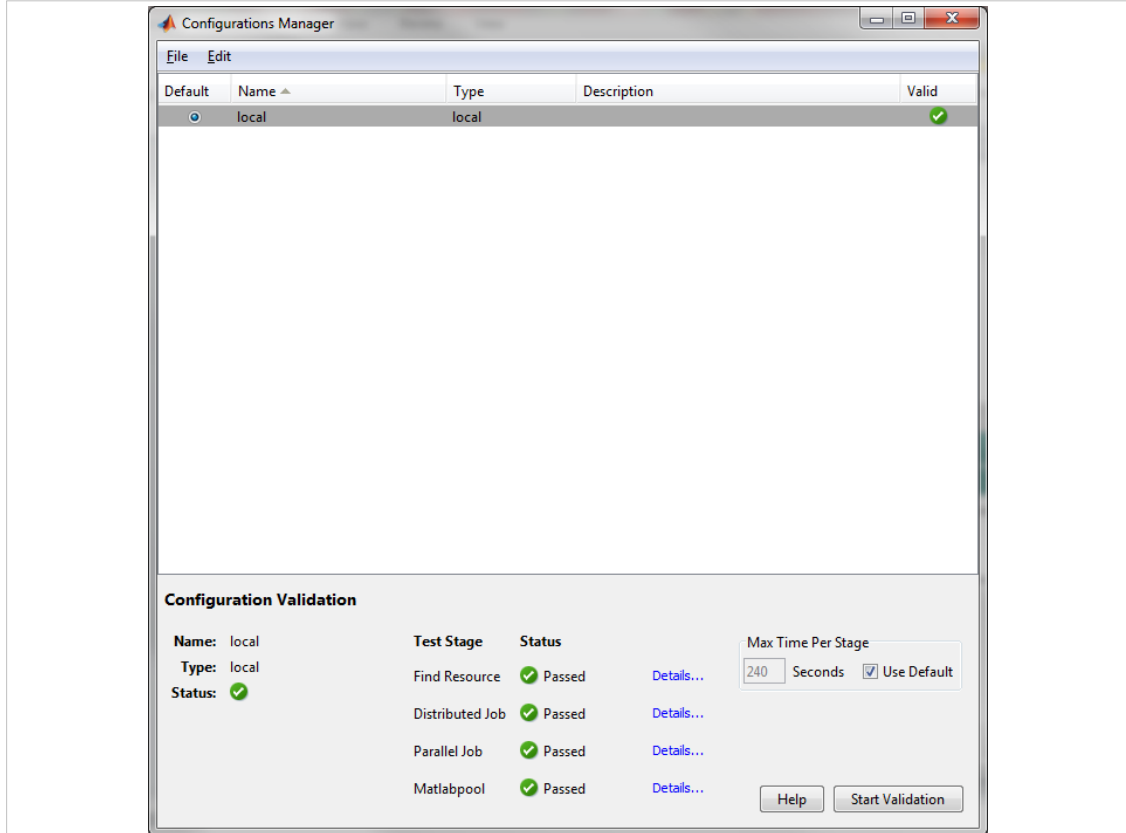

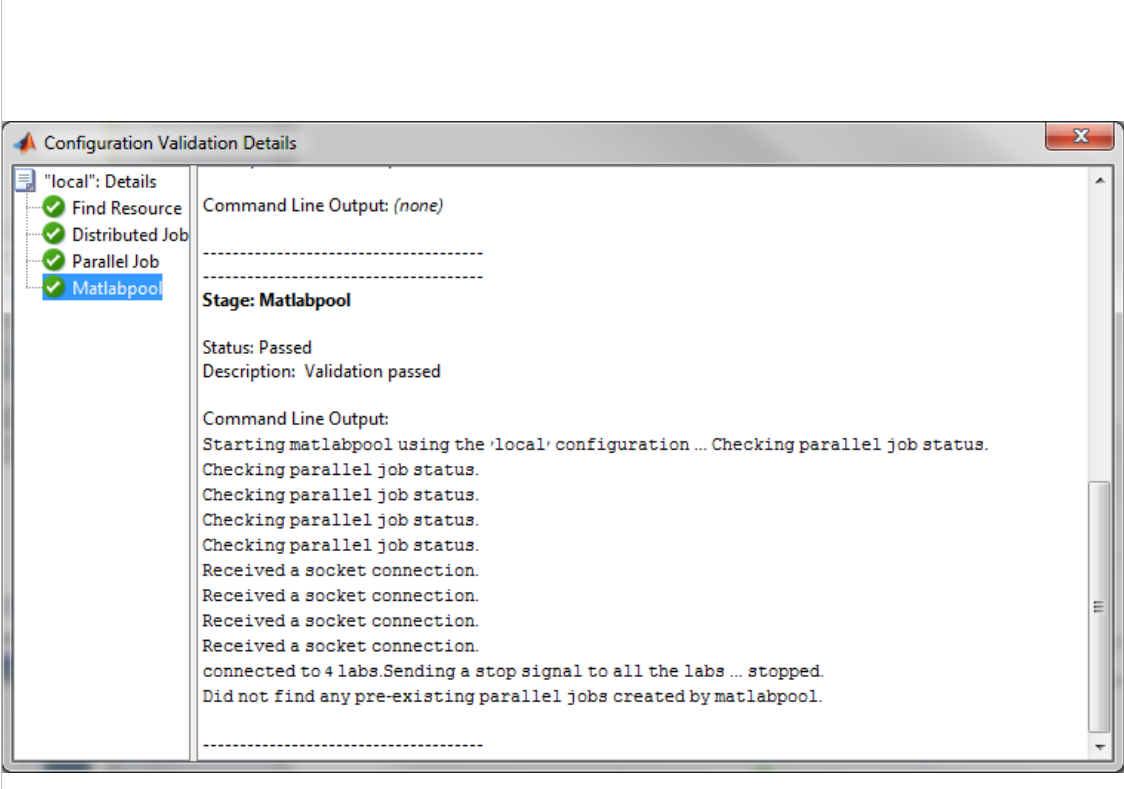

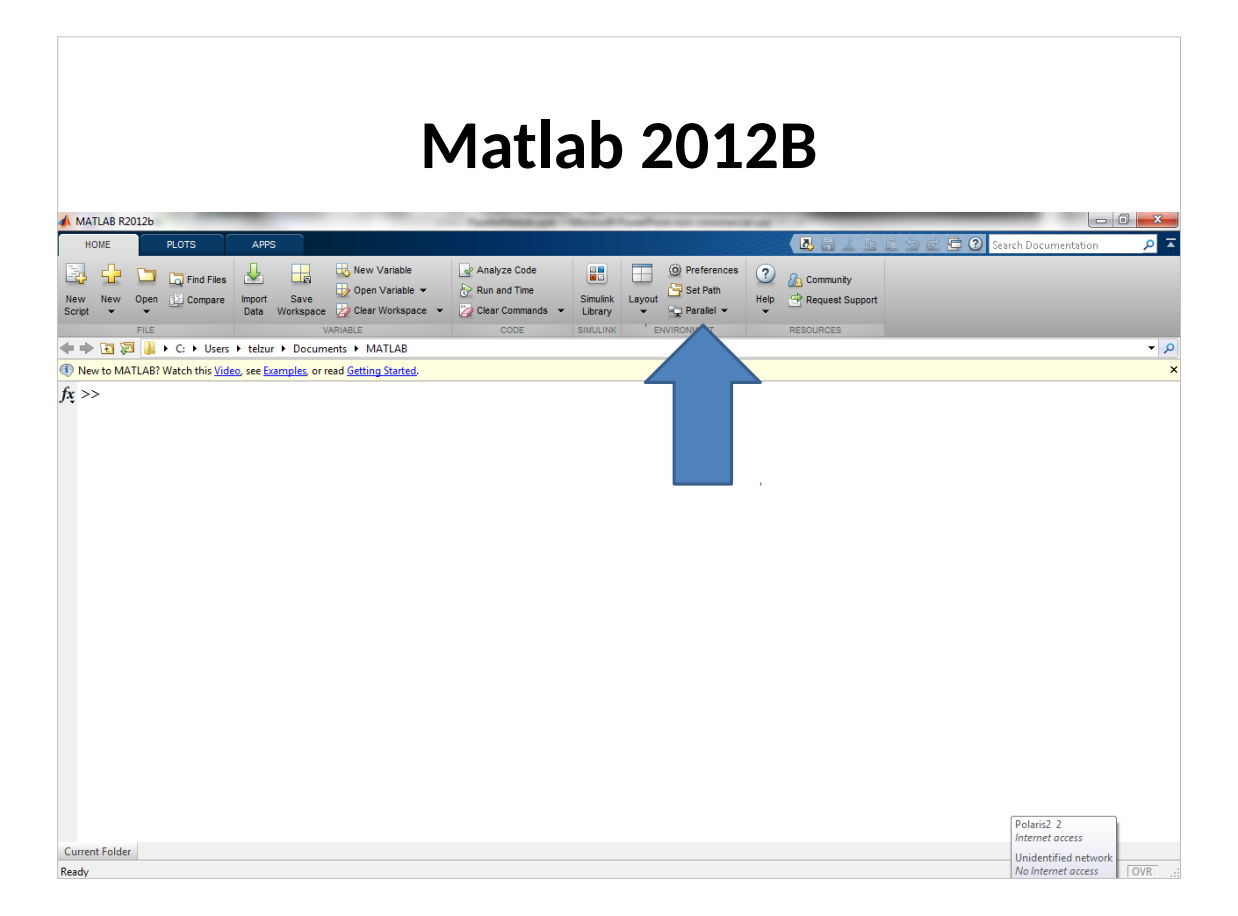

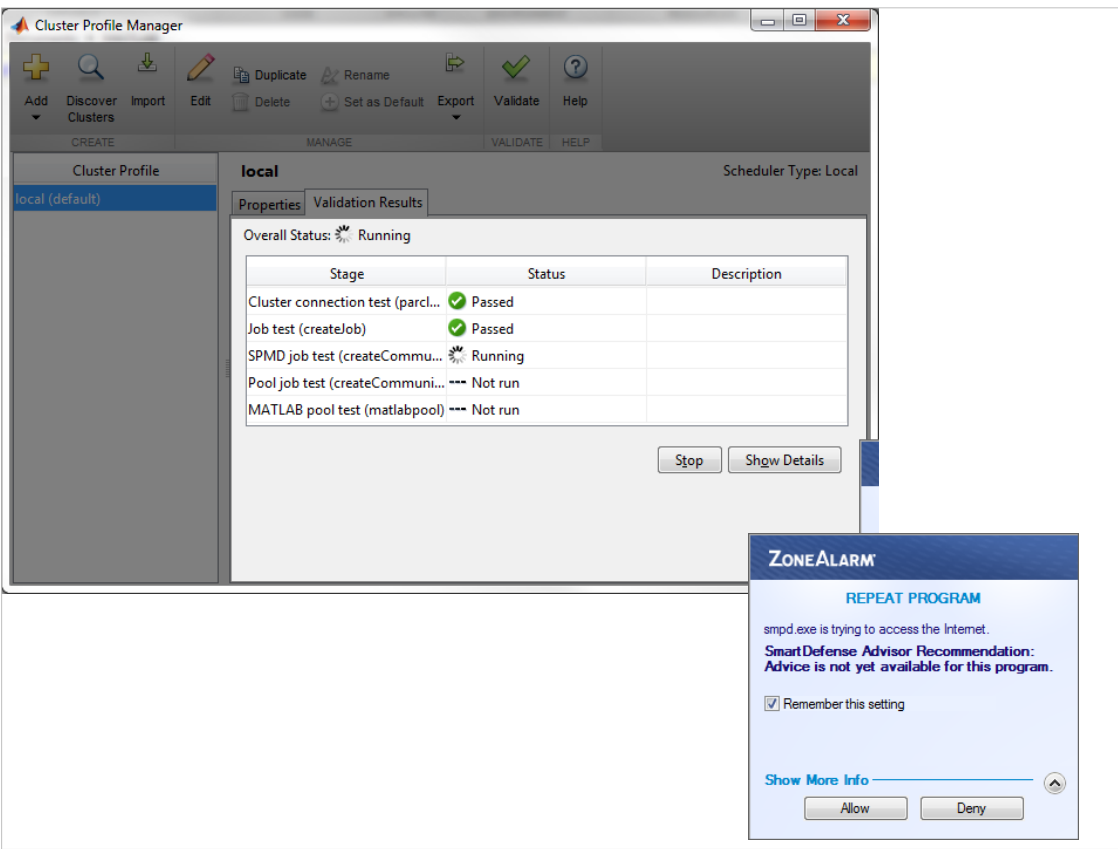

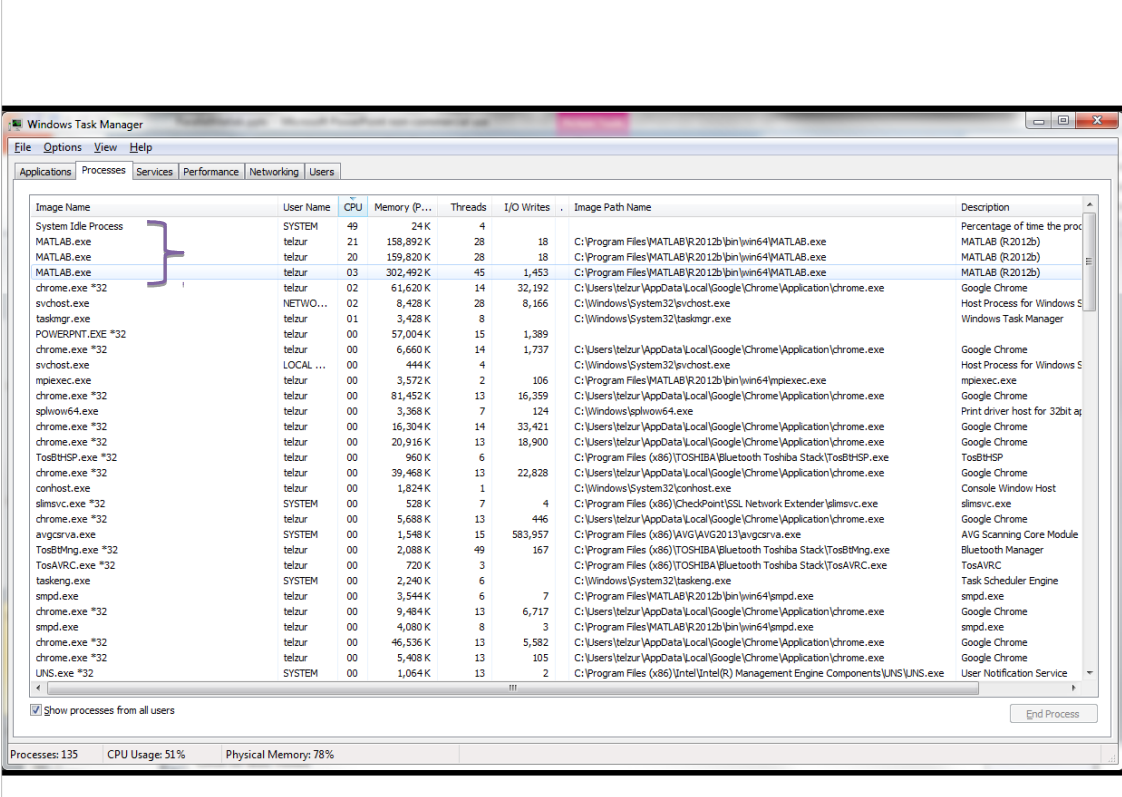

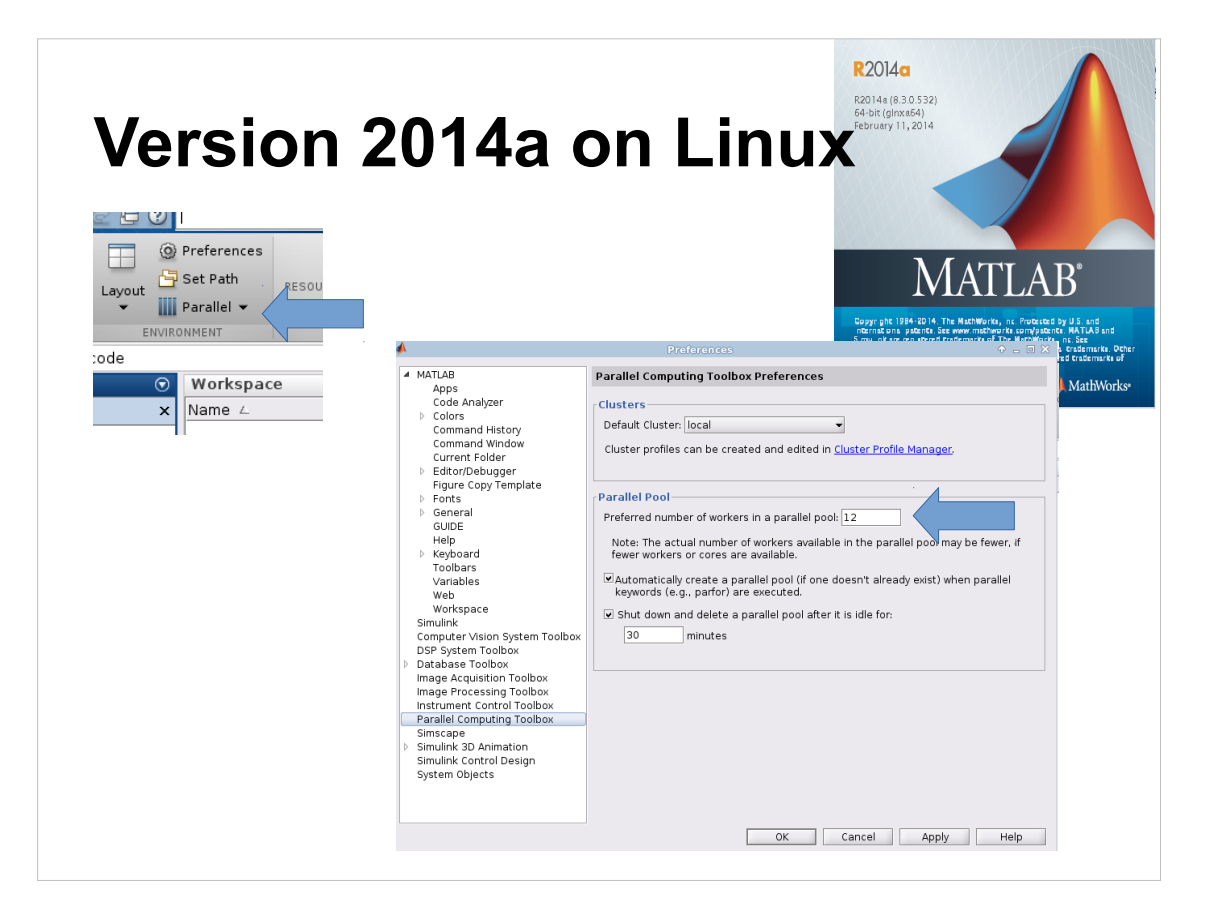

#### Mon 29 D<br>11:01 0 **Version 2014a on Linux**.<br>PU **Cluster Profile Manager**  $\bullet = \square \times$ CPUI  $\begin{array}{cccccccccccccc} \mathbf{C} & \mathbf{A} & \mathbf{B} & \mathbf{C} & \mathbf{A} & \mathbf{A} & \mathbf{A} & \mathbf{B} & \mathbf{A} & \mathbf{B} & \mathbf{A} & \mathbf{B} & \mathbf{B} & \mathbf{A} & \mathbf{B} & \mathbf{B} & \mathbf{A} & \mathbf{B} & \mathbf{B} & \mathbf{A} & \mathbf{B} & \mathbf{B} & \mathbf{B} & \mathbf{A} & \mathbf{B} & \mathbf{B} & \mathbf{B} & \mathbf{B} & \mathbf{B} & \mathbf{B} &$ CPU<sub>2</sub> Add Discover Import Edit Delete + Set as Default Export Validate Help MANAGE MANAGE VALIDATE HELP CREATE .<br>CPU Cluster Profile local Type: Local ocal (default) — Properties Validation Results żрты Overall Status: 2 Passed and the Stage Status Status Status Status Status Status Status Status Status Status Status Status Status Status Description  $c$ pn Cluster connection test (parcluster)<br>
lob test (createlob)<br> **O** Passed Job test (createJob) Passed CPU SPMD job test (createCommunicatingJob) > Passed Pool job test (createCommunicatingJob) 2 Passed CPU7 Parallel pool test (parpool) **Passed**  $Pr<sub>0</sub>$ Validate Show Details **Di**  $docker0$ ebr0 1BM.

## **parfor - Parallel for loop**

### **parfor - Parallel for loop**

**Syntax**

parfor loopvar = initval:endval; statements; end parfor (loopvar = initval:endval, M); statements; end

### **Description**

parfor loopvar = initval:endval; statements; end executes a series of MATLAB commands denoted here as statements for values of loopvar between initval and endval, inclusive, which specify a vector of increasing integer values. Unlike a traditional for-loop, there is **MATLAB<sup>®</sup>**<br>workers no guarantee of the order in which the loop iterations are executed. The general format of a parfor statement is: parfor parfor *loopvar = initval*:*endval* **MATLAB<sup>®</sup>** 

dient

 *<statements>*

end

# parfor - an example

```
Perform three large eigenvalue computations
using three computers or cores:
ntasks = 4matlabpool(ntasks)
parfor i=1:ntasks,
  c(:, i) = eig(rand(500));
end
```
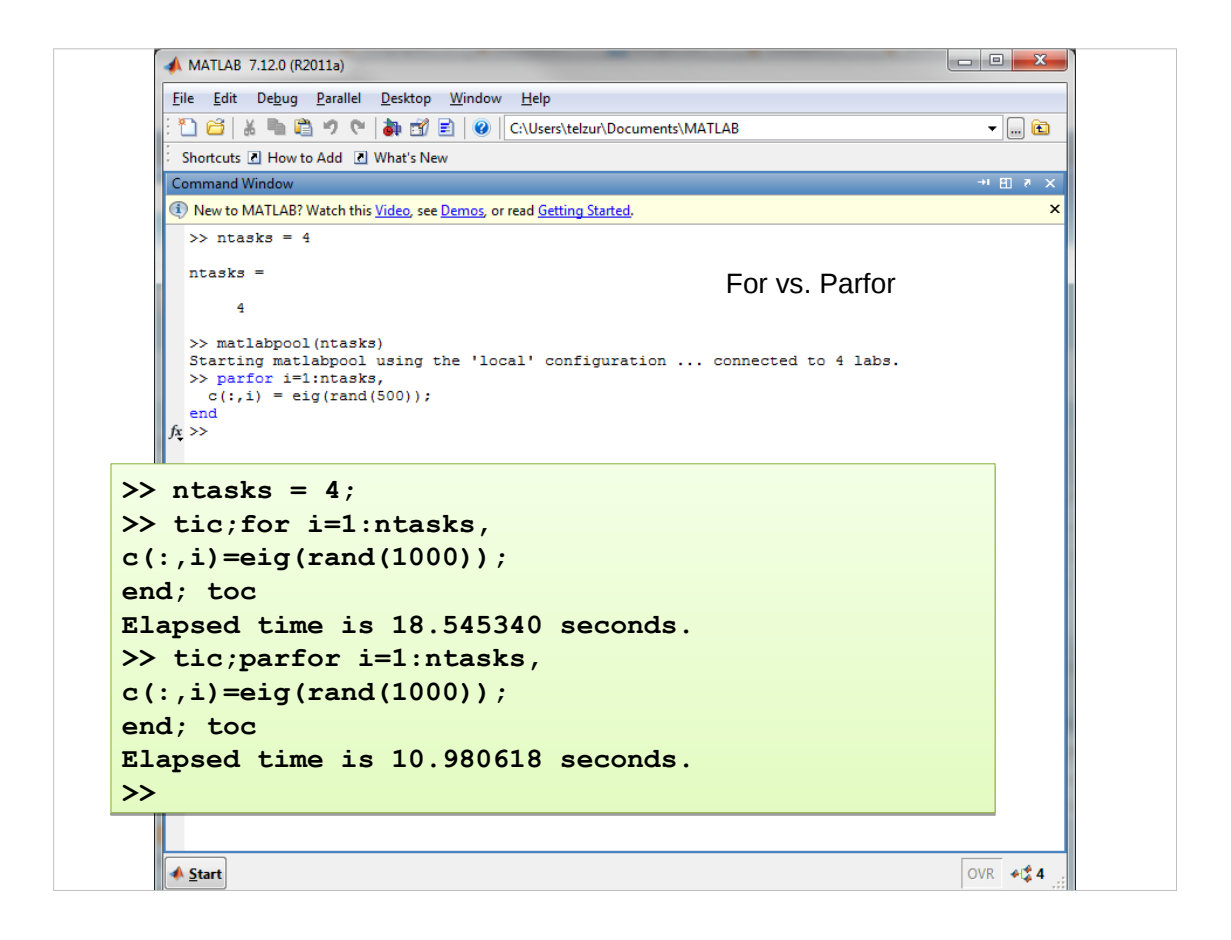

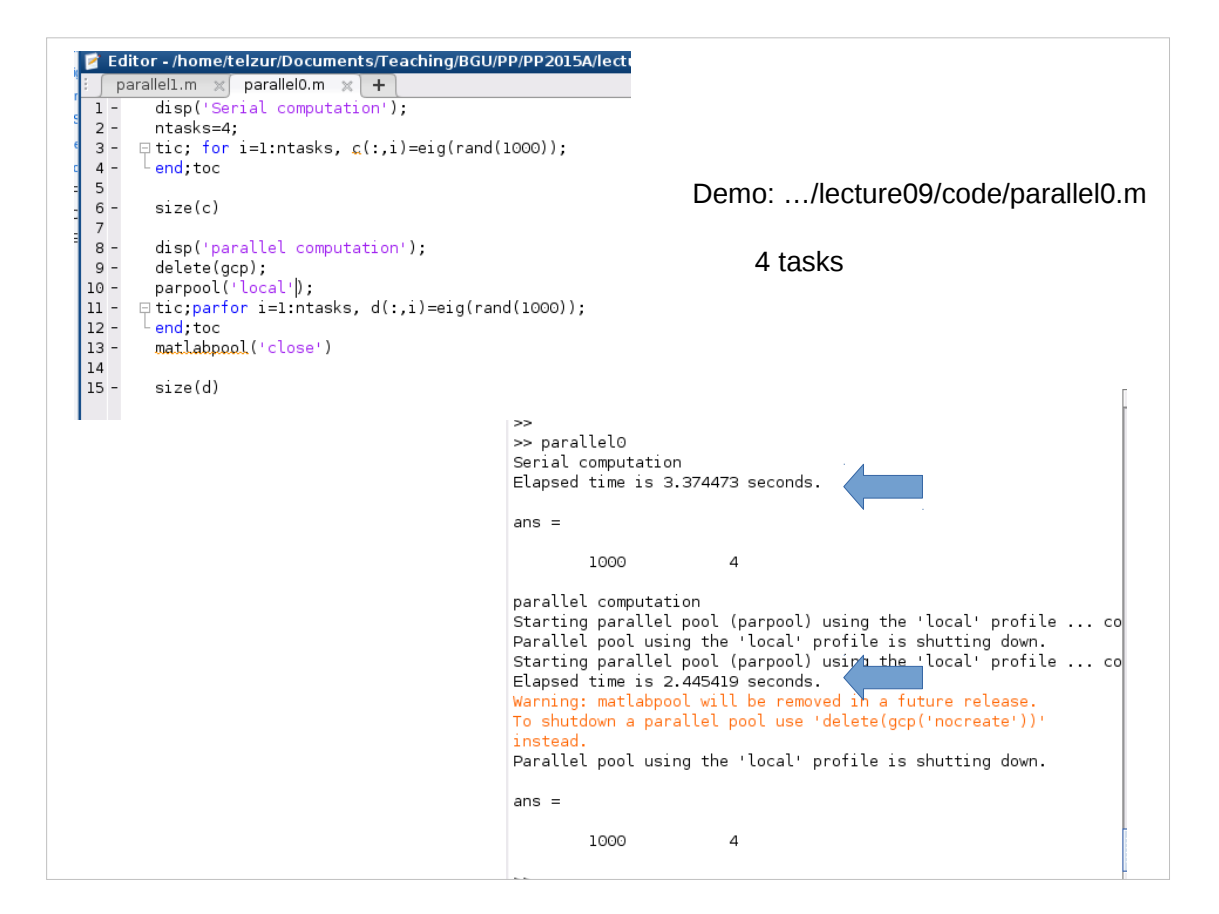

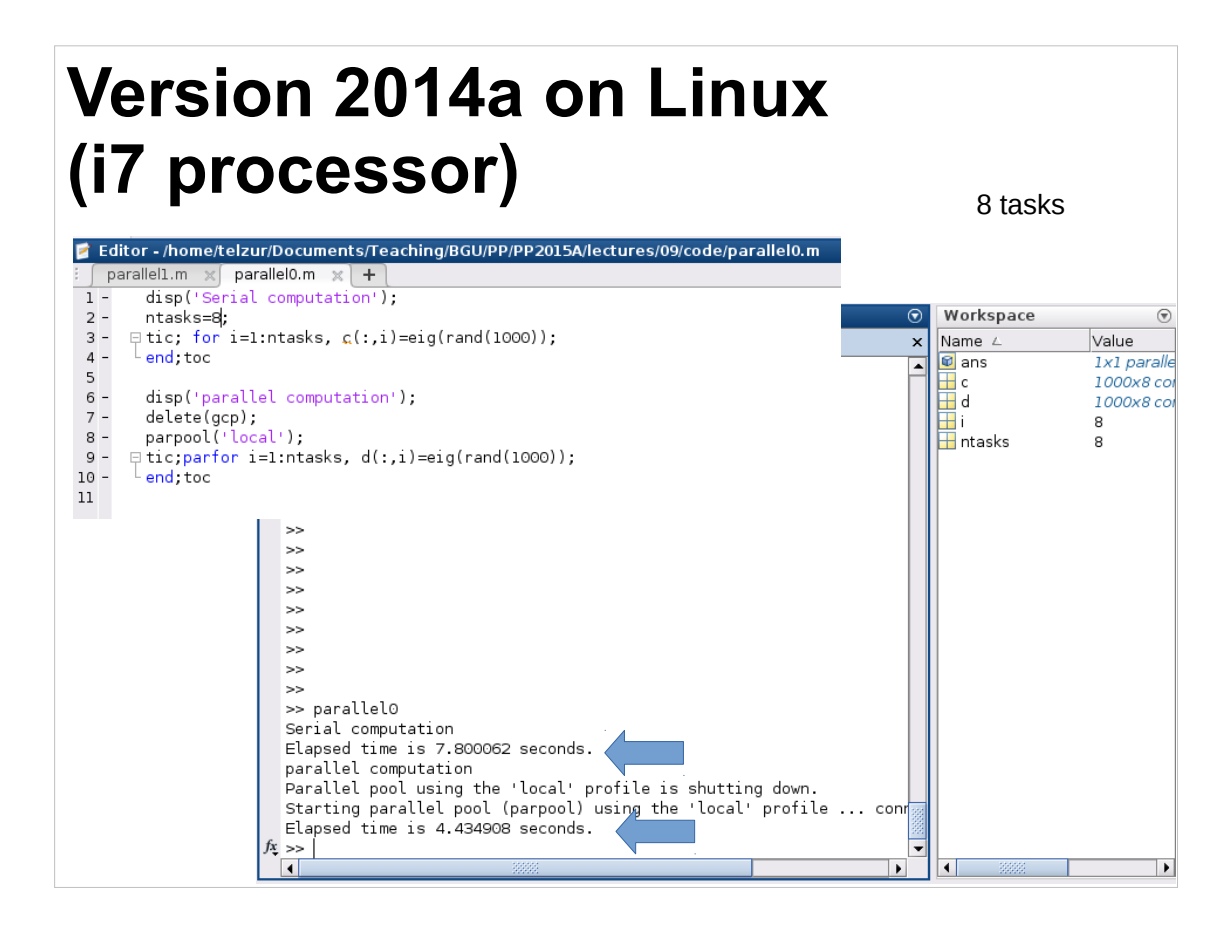

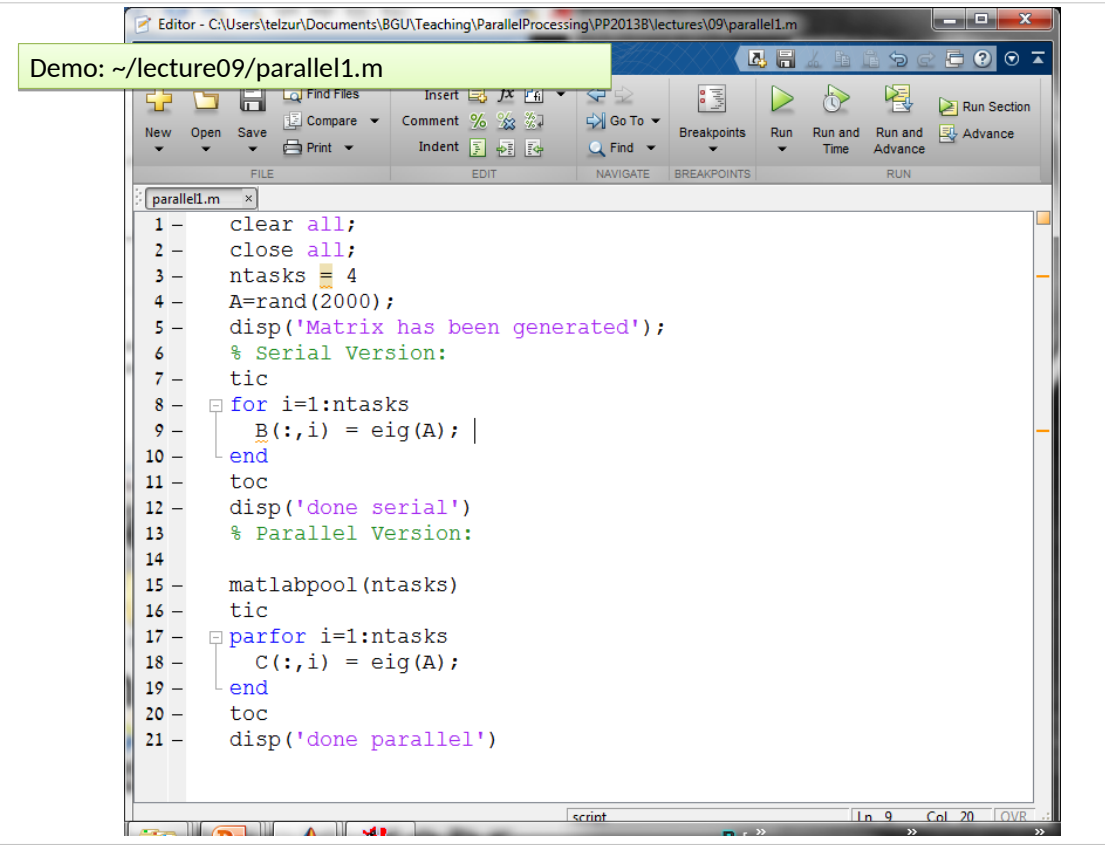

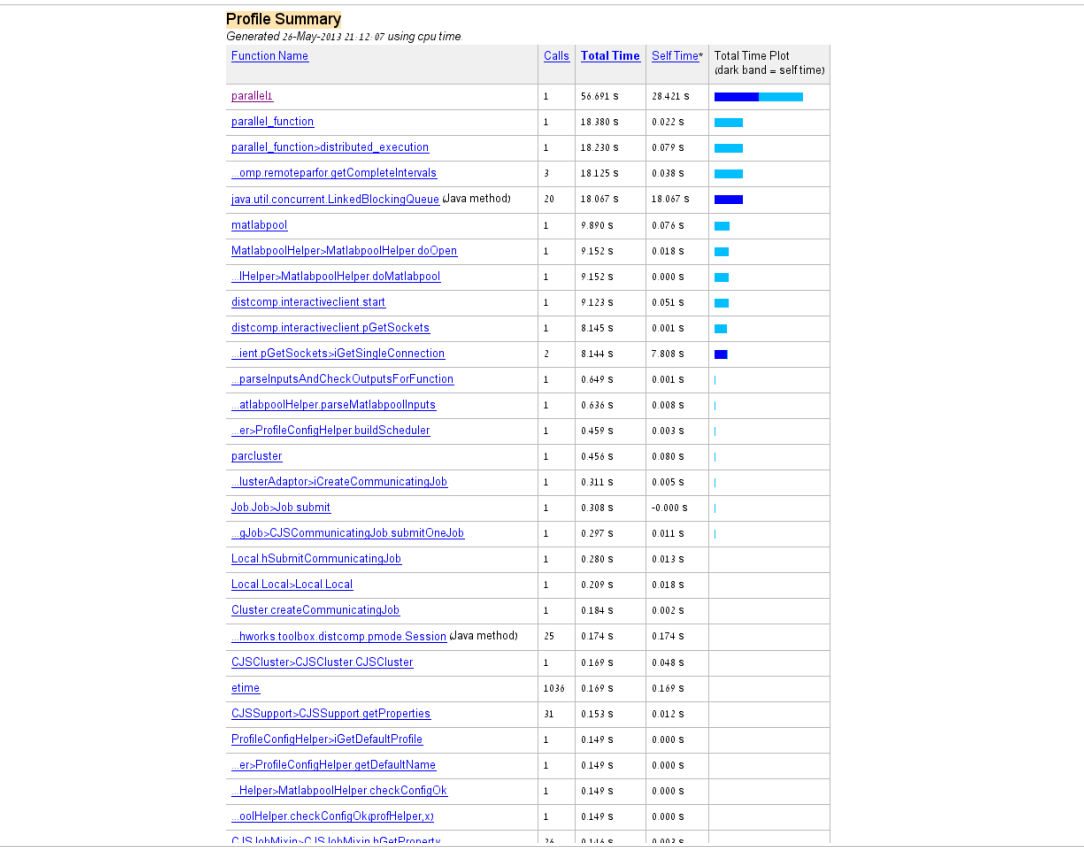

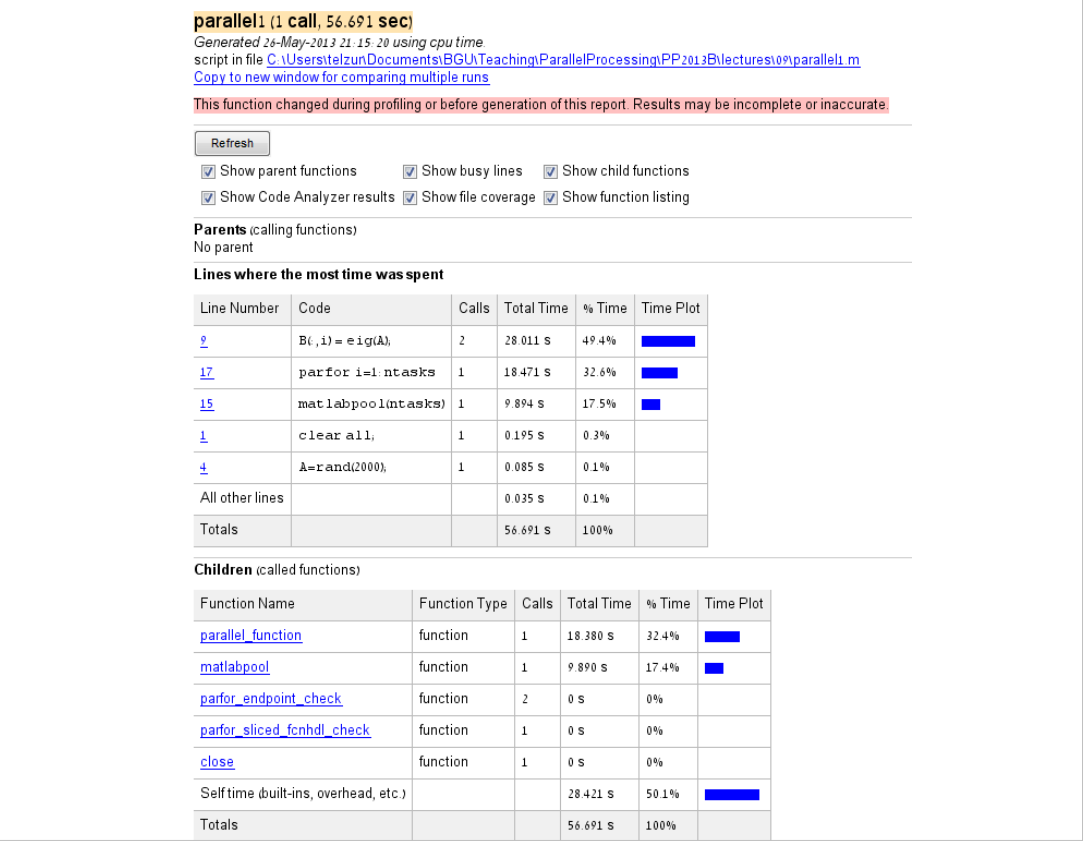

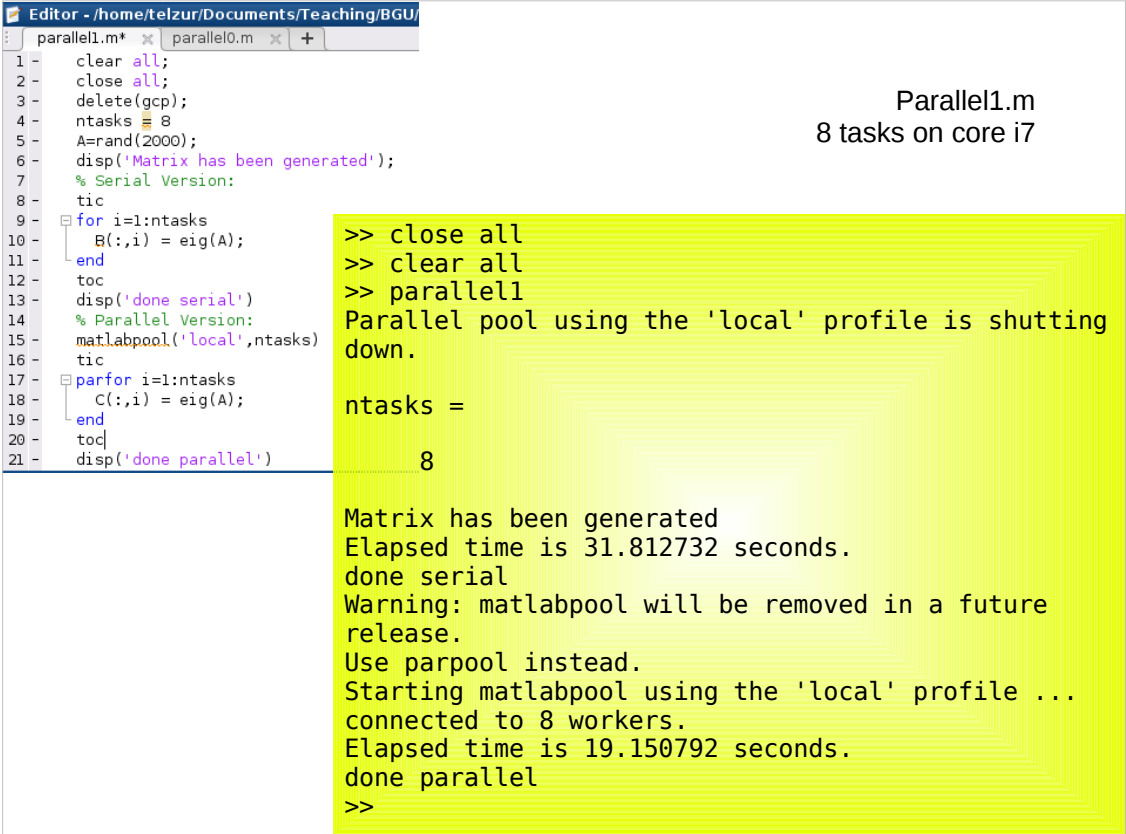

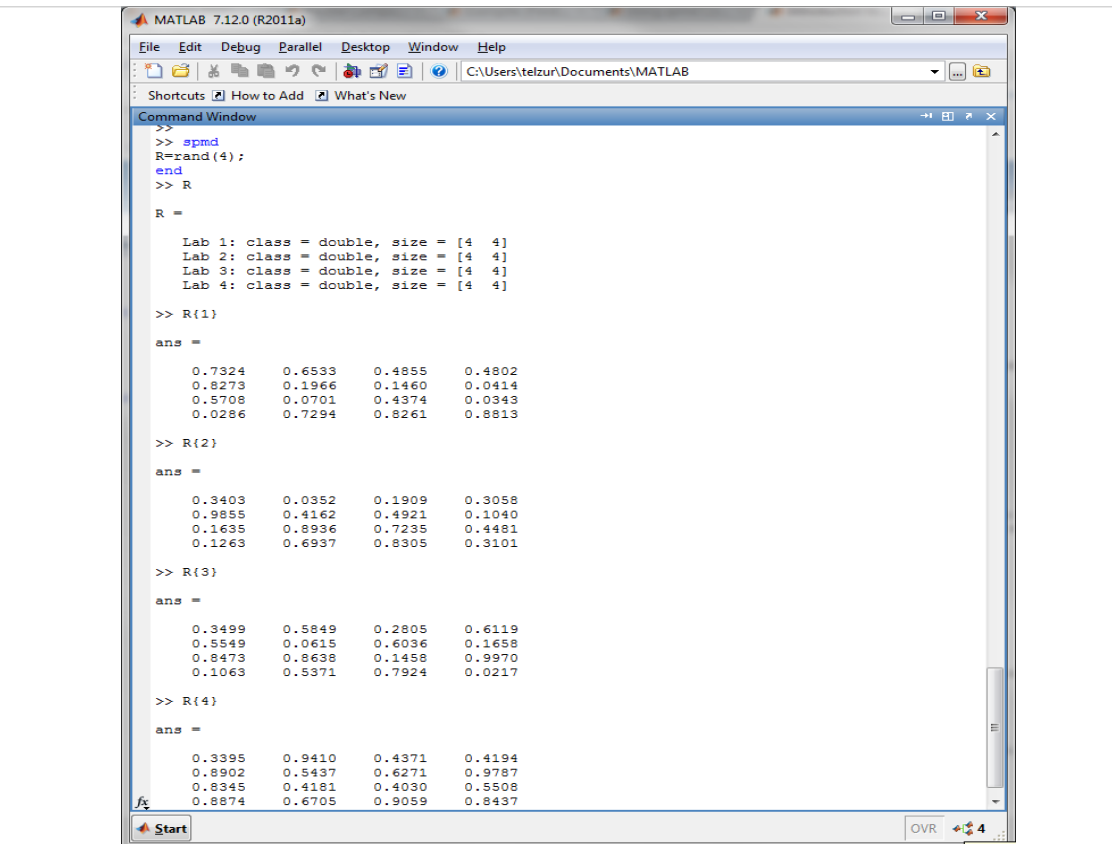

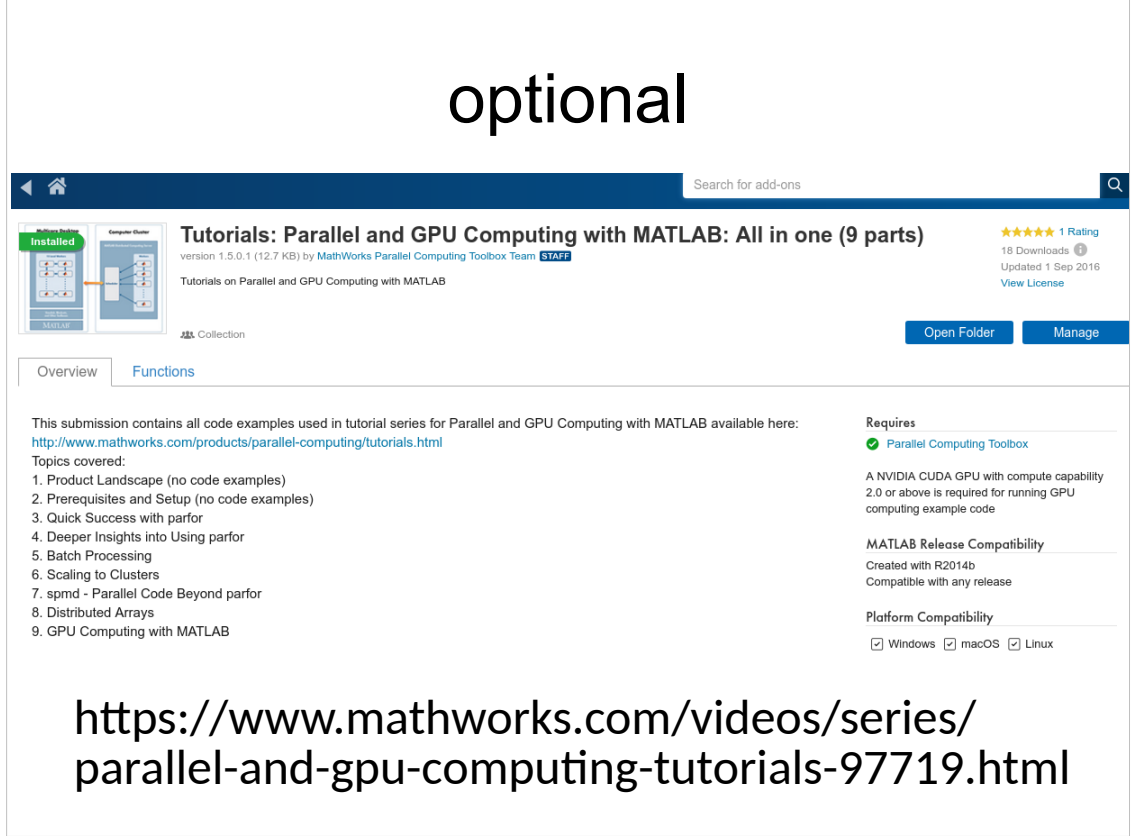

### **Parallel Computing Toolbox and MATLAB Distributed Computing**

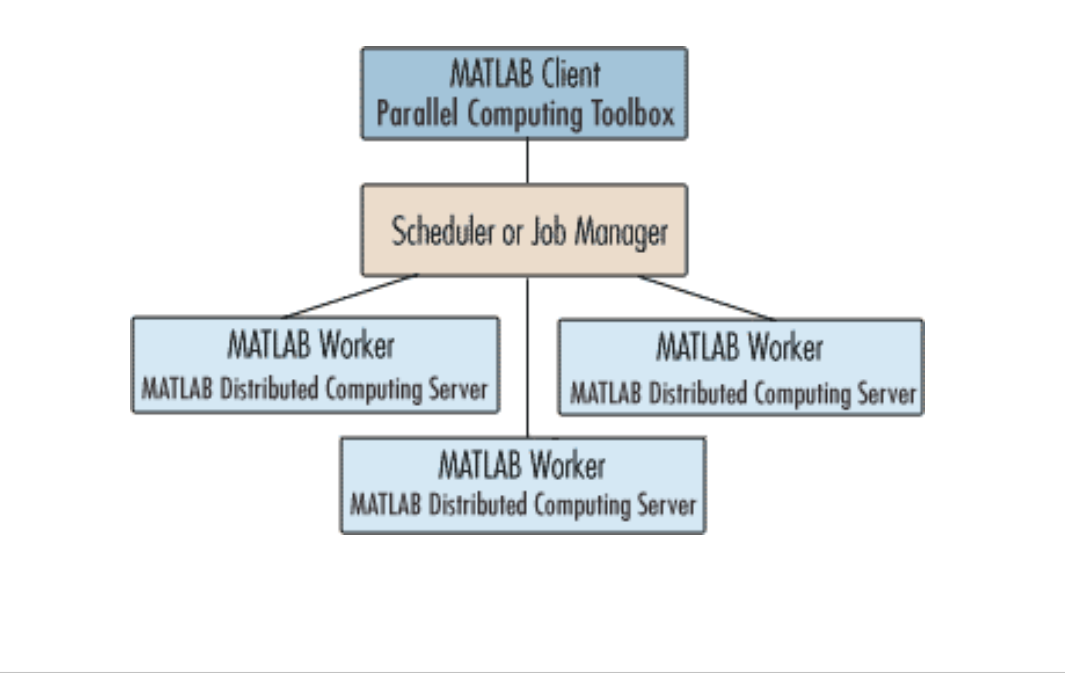

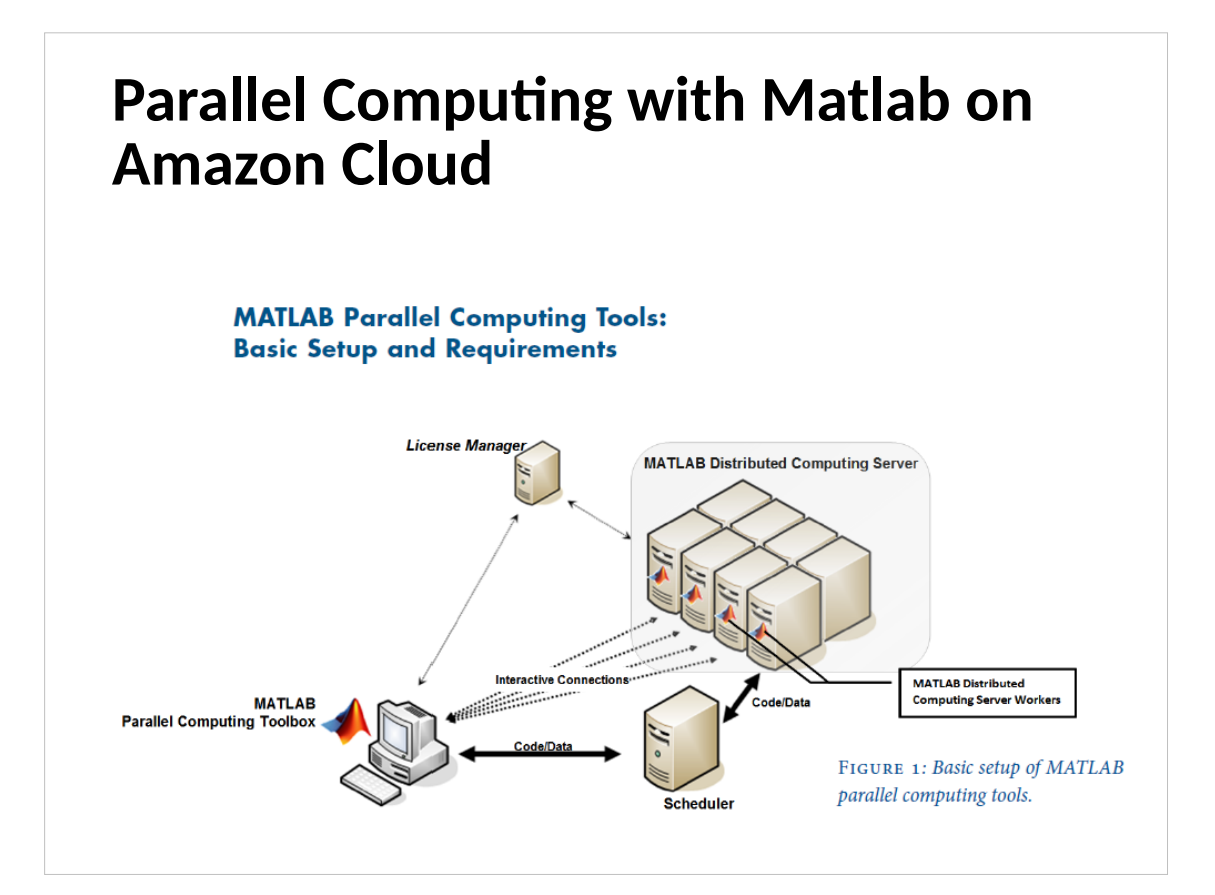

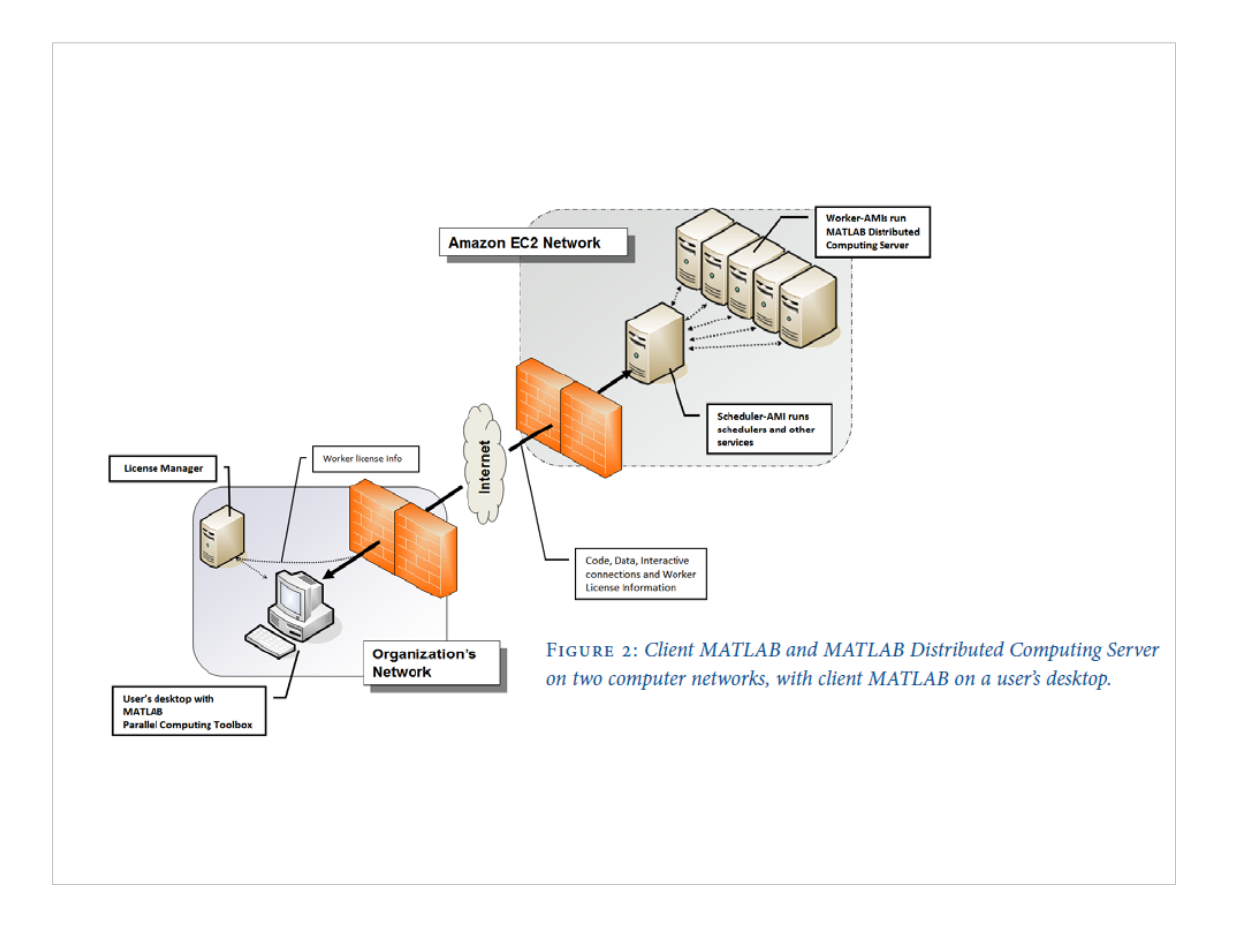

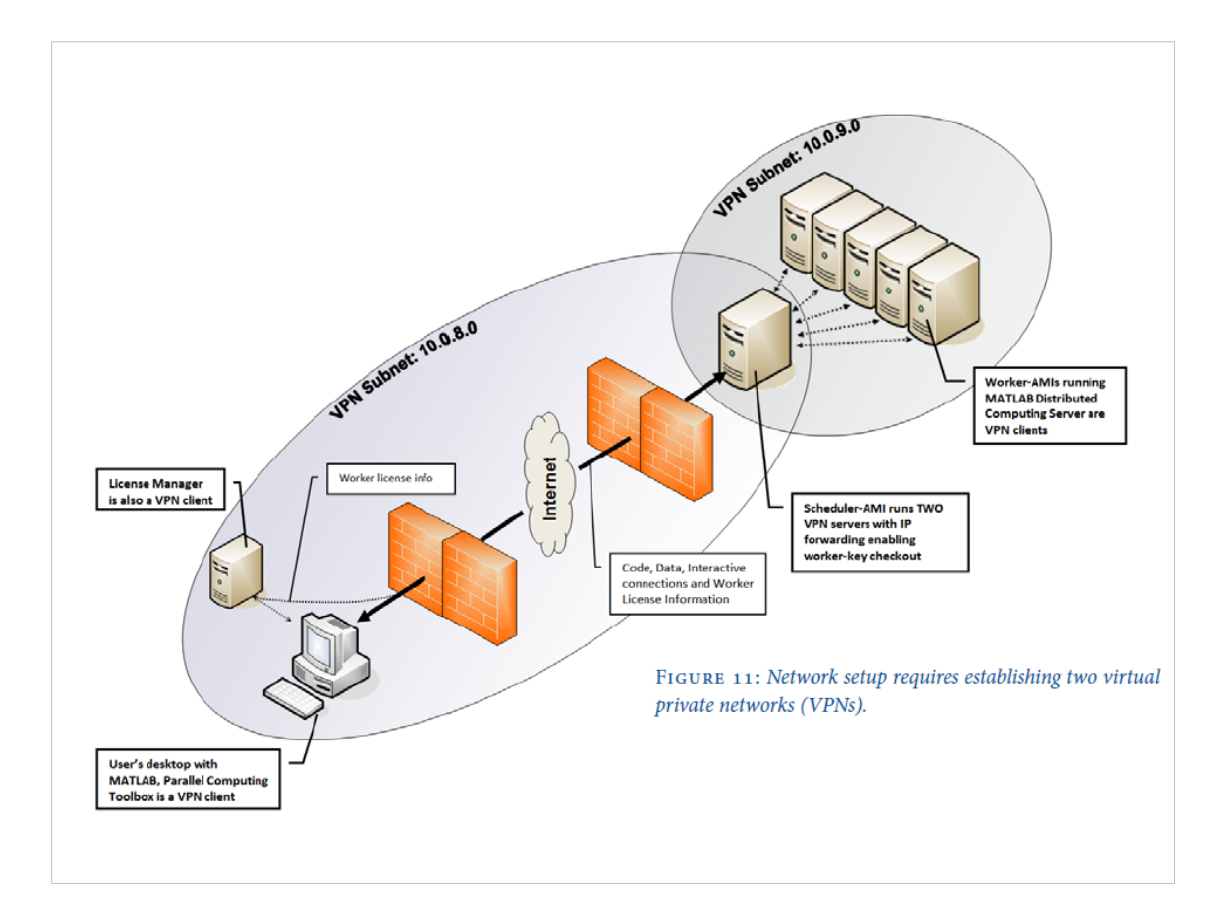

# **Matlab and GPU computing**

~/.../lectures/08/matlab\_code

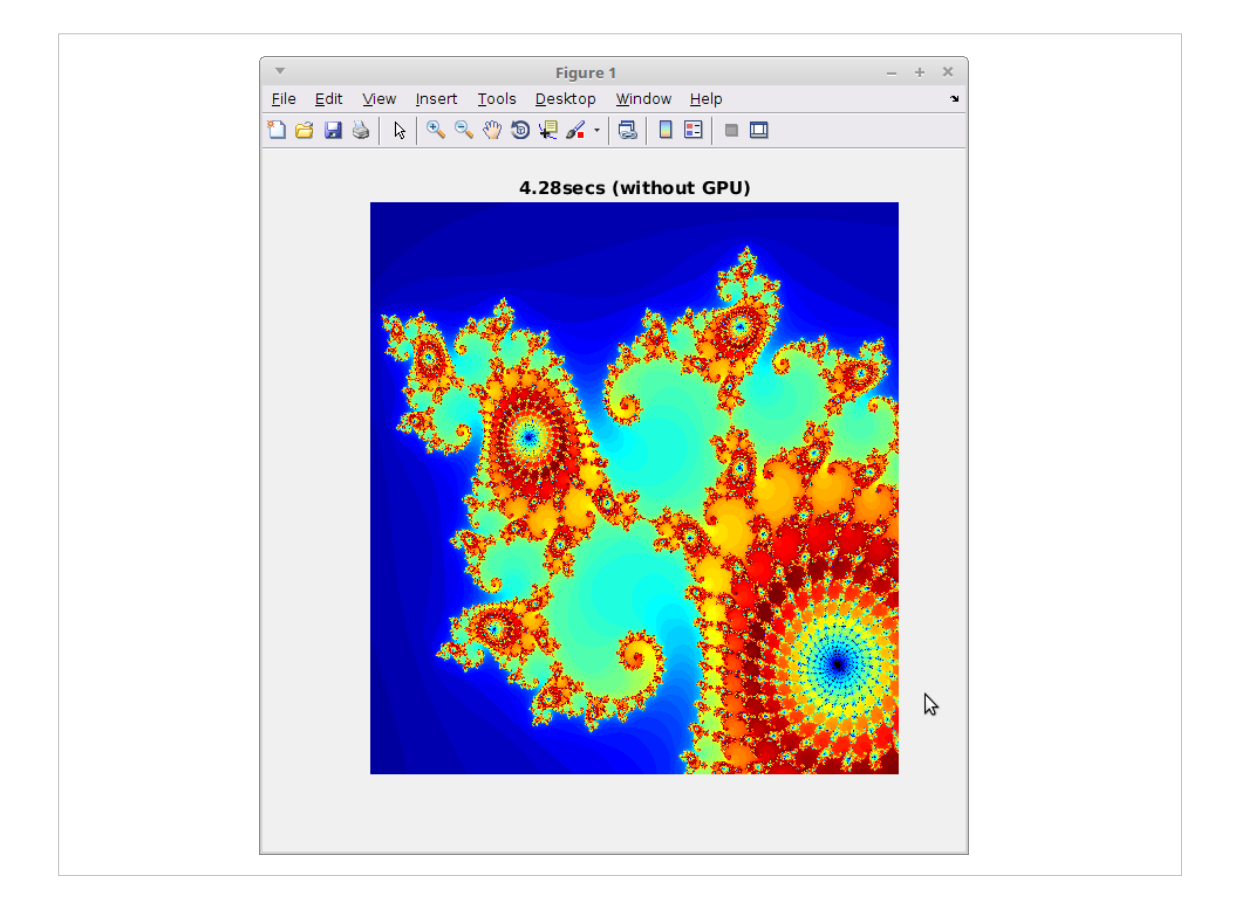

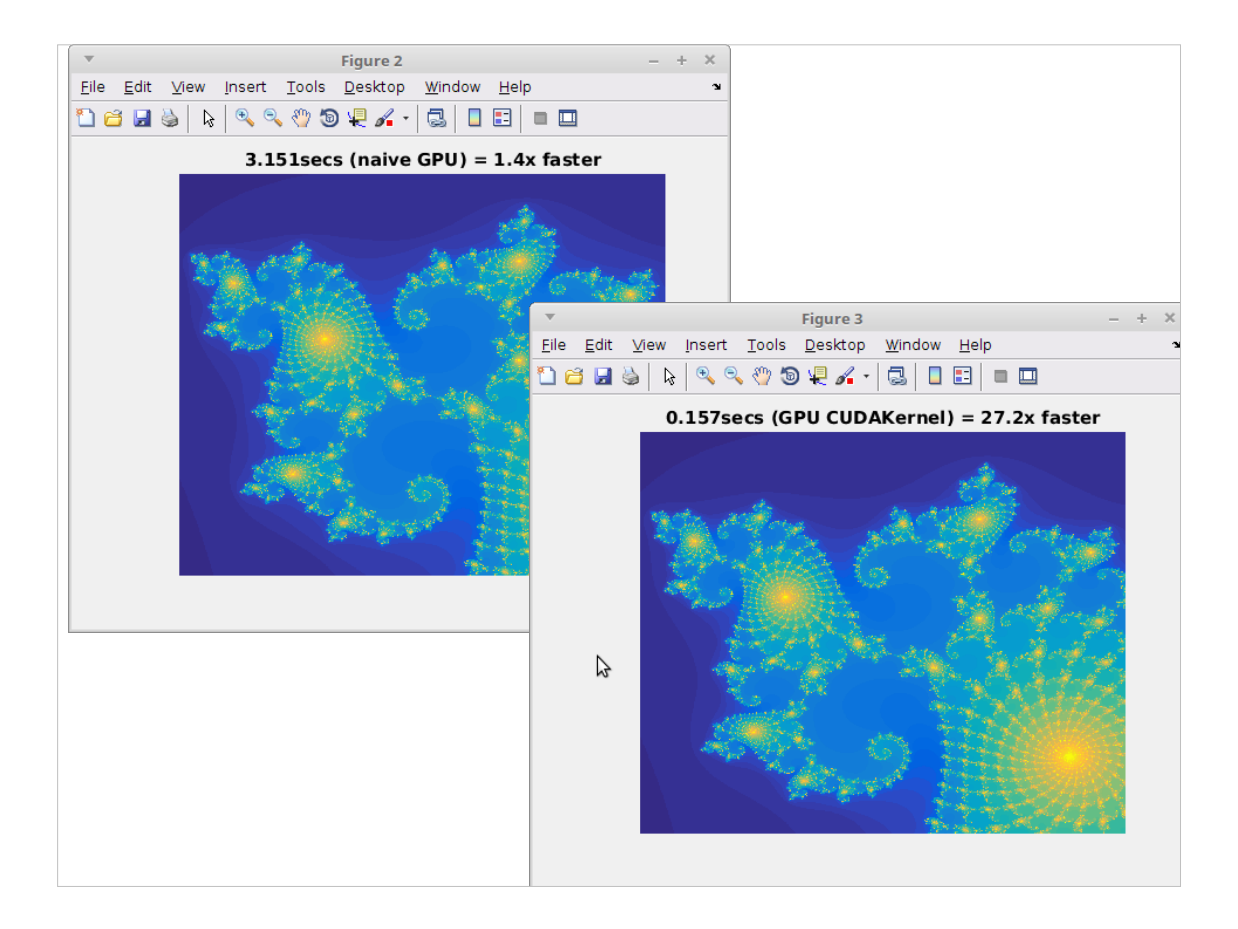

# MandelbrotViewer

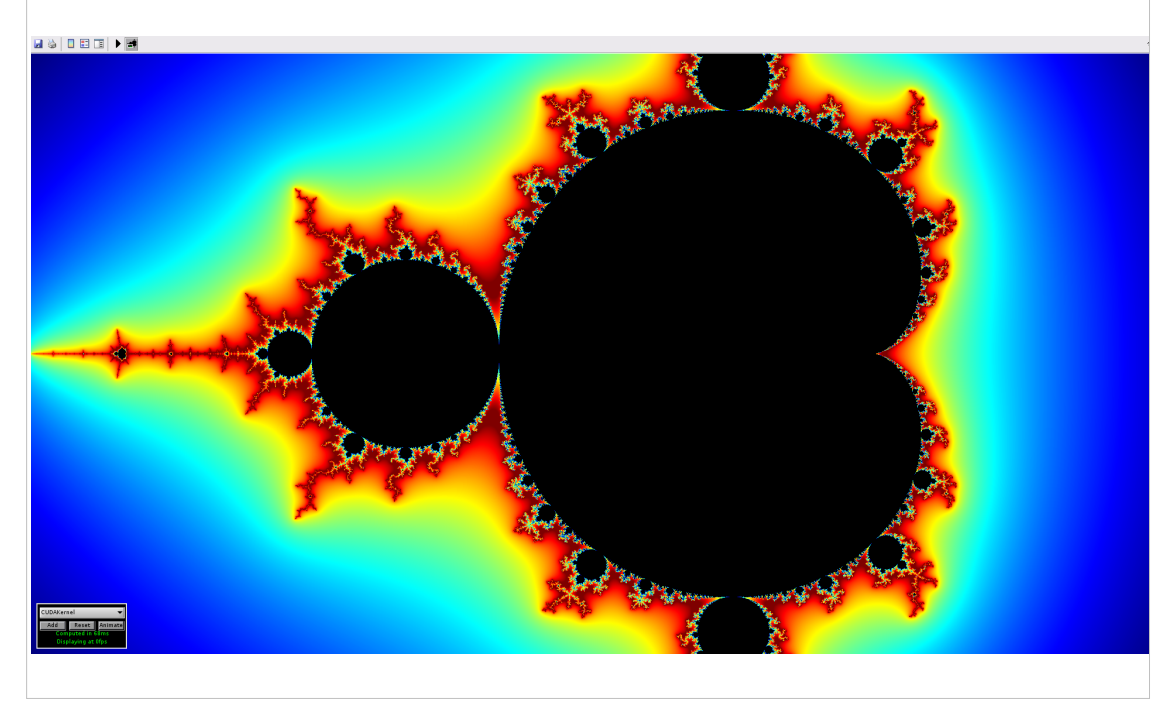

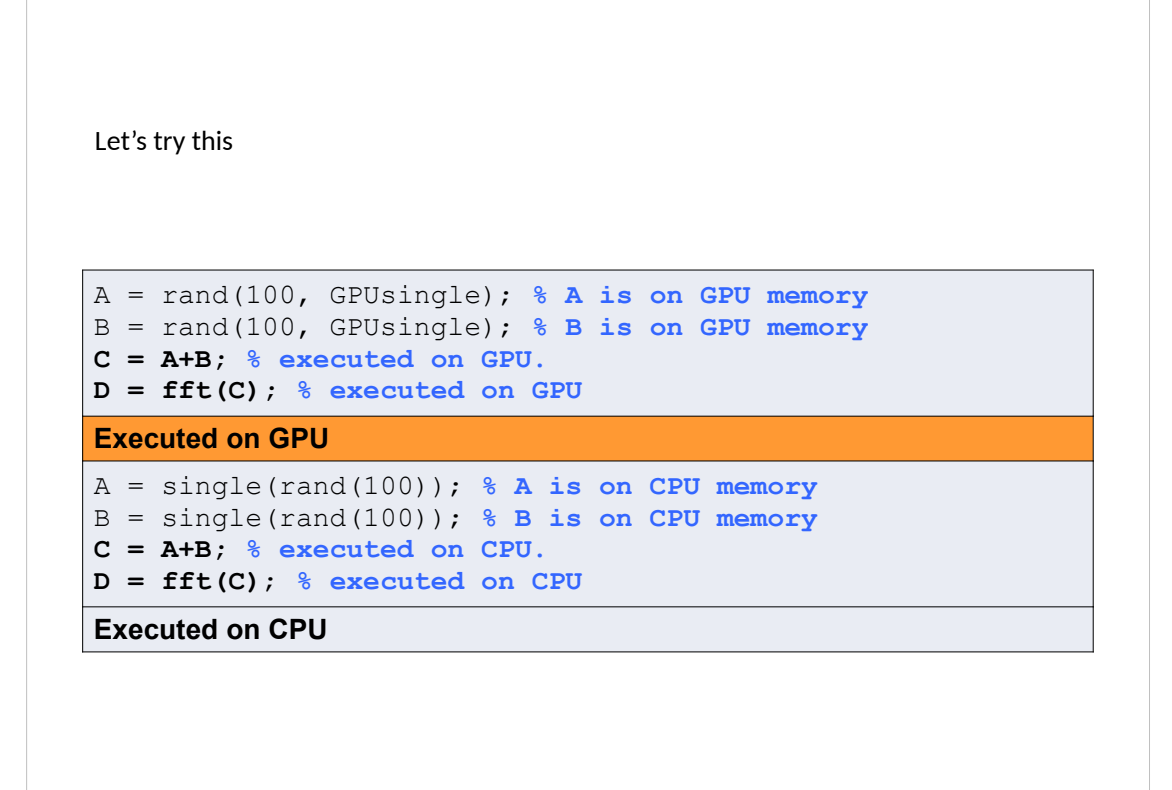

# **Matlab Parallel Addons**

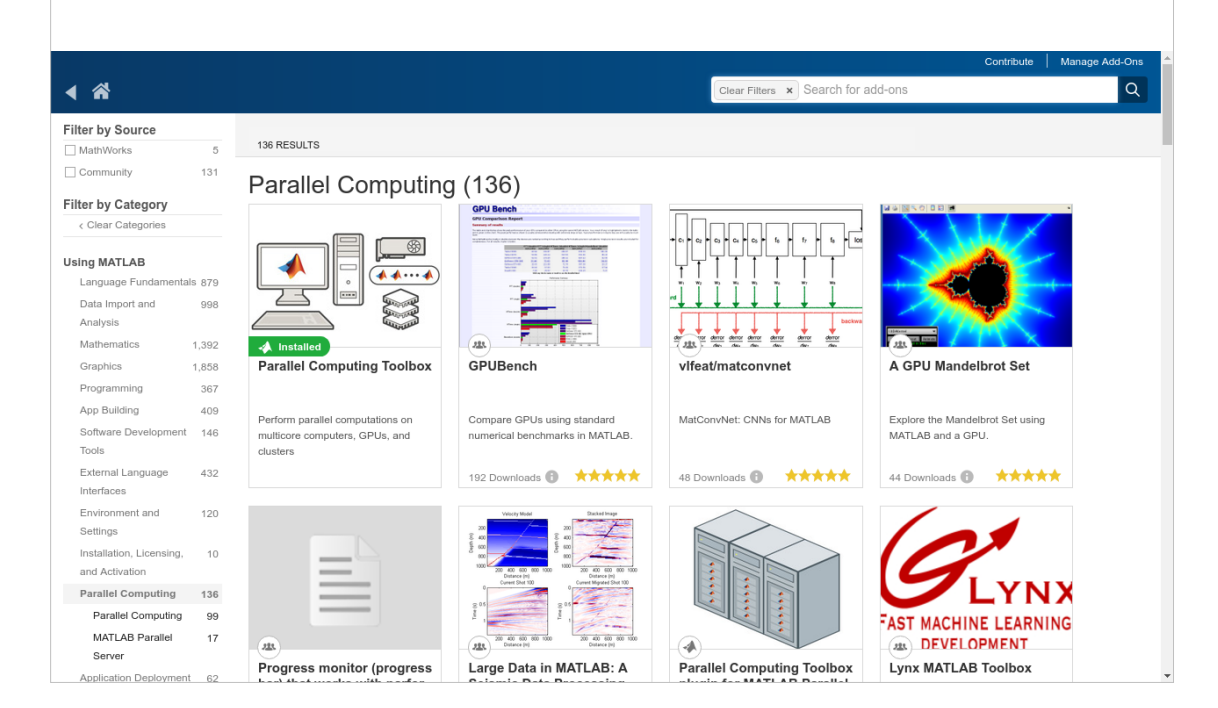

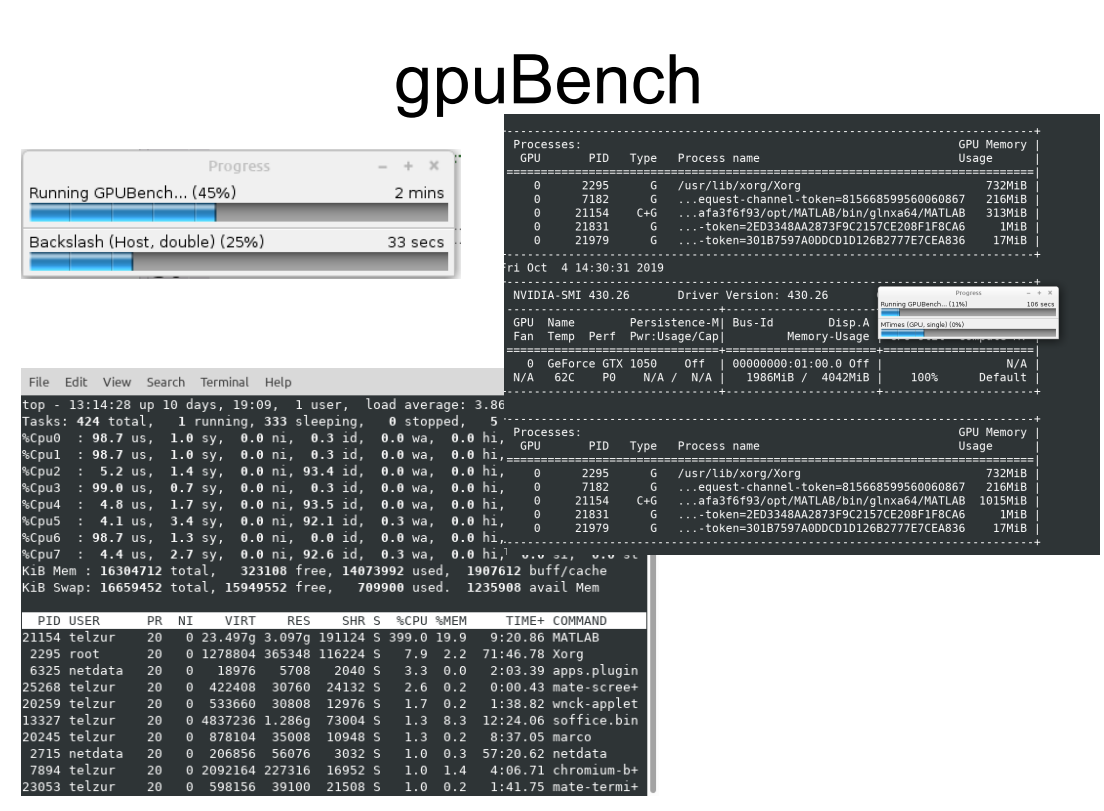

### GPU Bench

### GPU Comparison Report: Intel(R) Core(TM) i7-7700HQ CPU @ 2.80GHz

#### **Summary of results**

The table and chart below show the peak performance of various GPUs using the same MATLAB version. Your results (if any) are<br>highlighted in bold in the table and on the chart. All other results are from pre-stored data. Th

Results captured using the CPUs on the host PC (i.e. without using a GPU) are included for comparison.

Since MATLAB works mostly in double precision the devices are ranked according to how well they perform double-precision calculations.<br>Single precision results are included for completeness. For all results, higher is bett

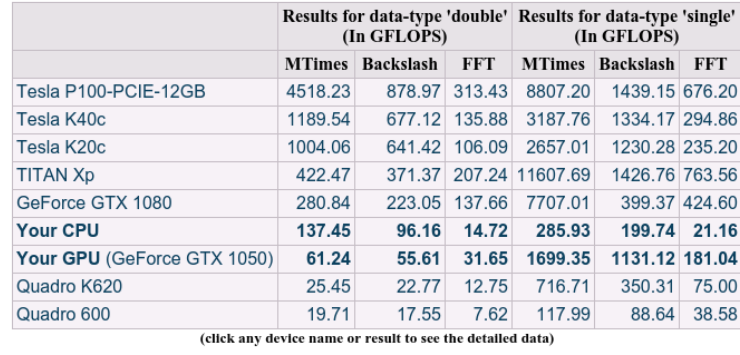

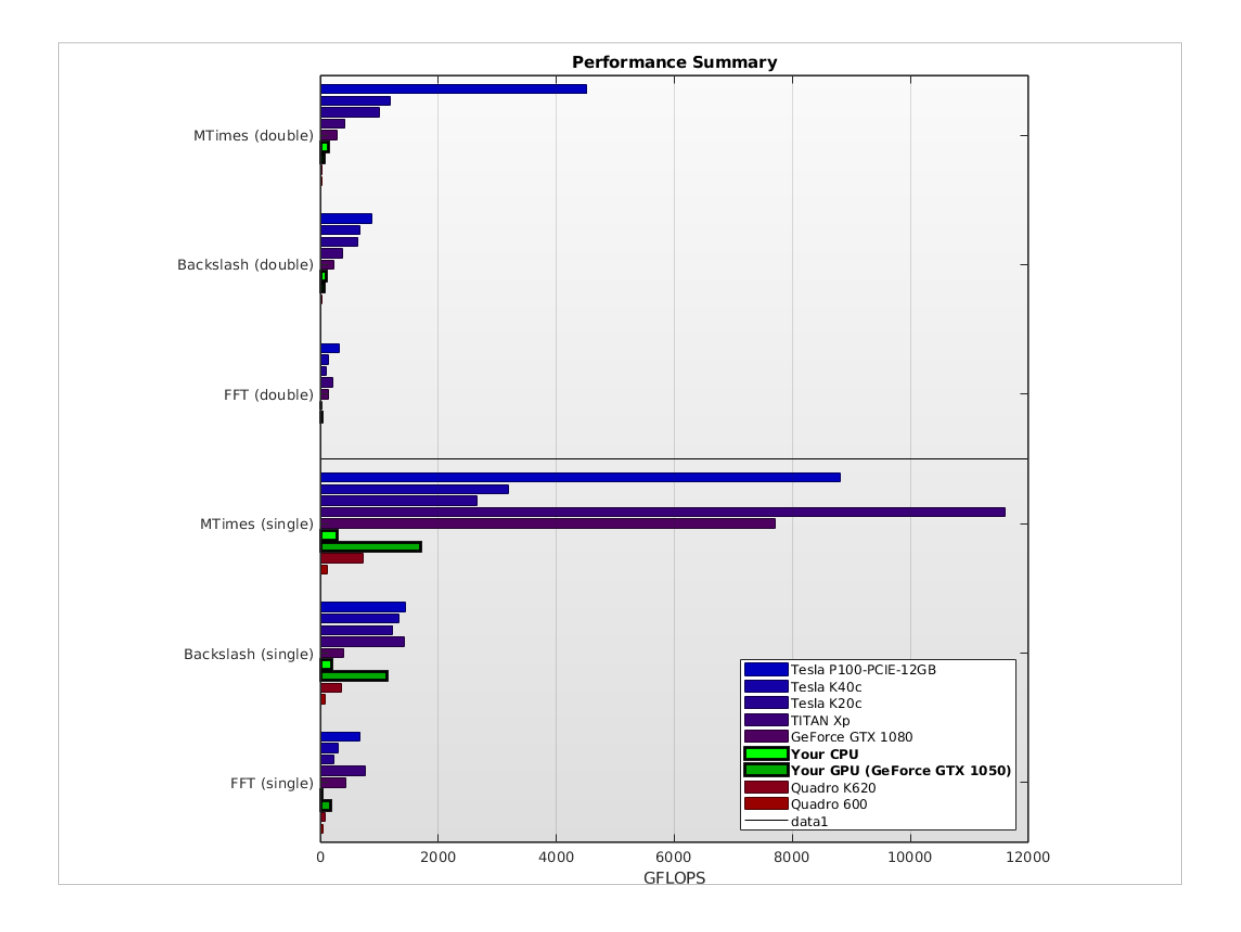

**Results for Backslash (double)** 

Results for Backslash (double)<br>These results show the performance of the GPU or host PC when calculating the matrix left division of an NxN matrix with an Nx1 vector. The number of operations is assumed to be  $2/3*N^23 + 3/$ 

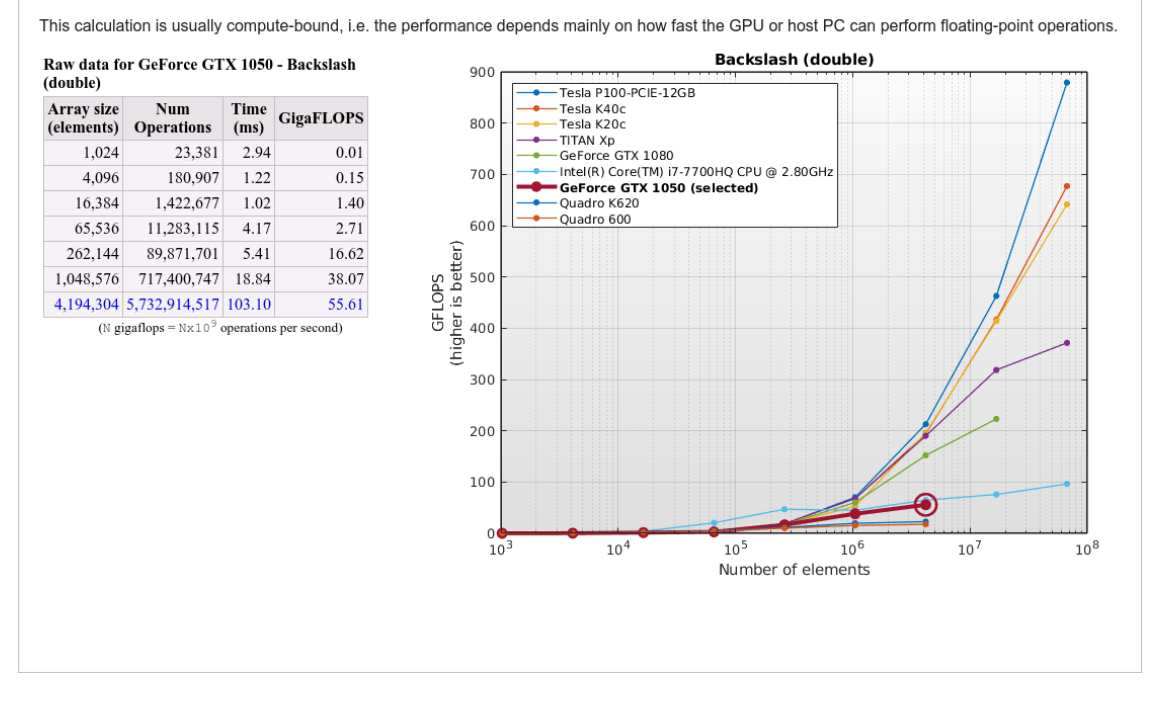

#### **Results for Backslash (single)**

These results show the performance of the GPU or host PC when calculating the matrix left division of an NxN matrix with an Nx1 vector. The number of operations is assumed to be  $2/3*N^3 + 3/2*N^2$ .

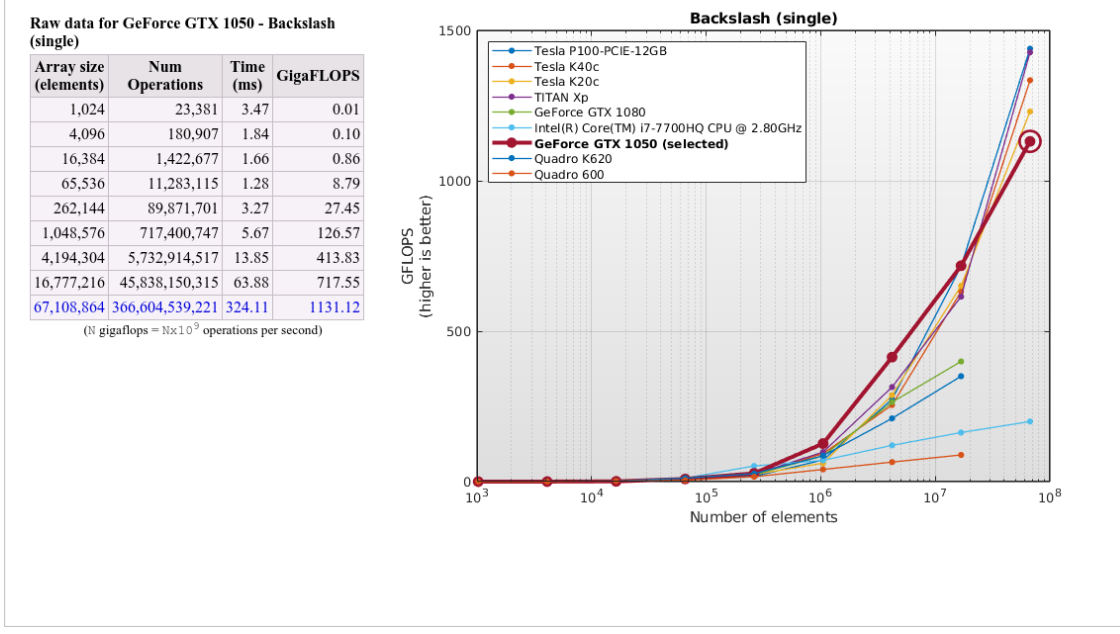

This calculation is usually compute-bound, i.e. the performance depends mainly on how fast the GPU or host PC can perform floating-point operations.

#### **Results for FFT (double)**

These results show the performance of the GPU or host PC when calculating the Fast-Fourier-Transform of a vector of complex numbers. The number of operations for a vector of length  $\mathfrak n$  is assumed to be 5\*N\*1og2 (N).

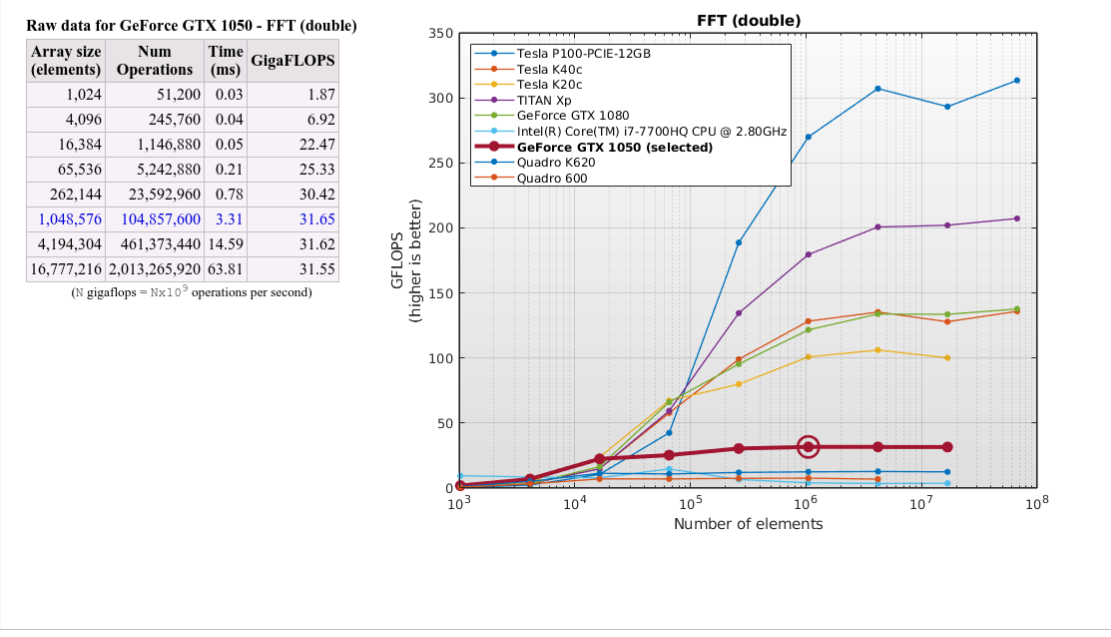

This calculation is usually memory-bound, i.e. the performance depends mainly on how fast the GPU or host PC can read and write data.

#### **Results for FFT (single)**

These results show the performance of the GPU or host PC when calculating the Fast-Fourier-Transform of a vector of complex numbers. The number of operations for a vector of length **n** is assumed to be  $5 * n * 1 \circ g2(n)$ .

This calculation is usually memory-bound, i.e. the performance depends mainly on how fast the GPU or host PC can read and write data.

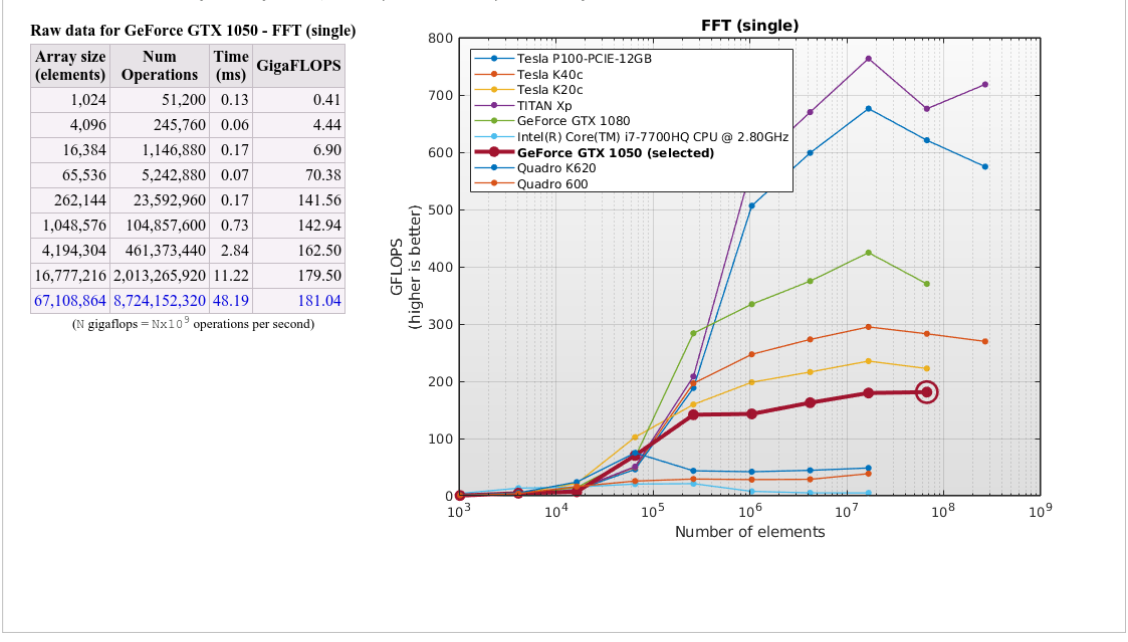
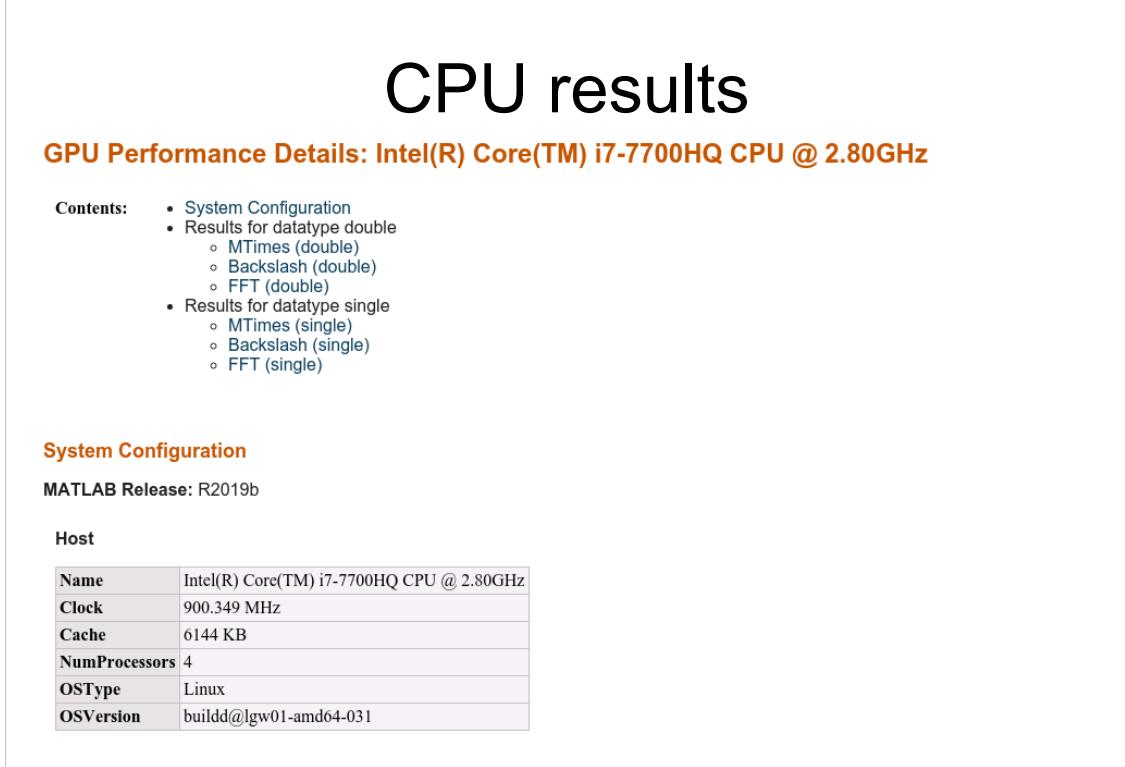

#### **Results for Backslash (double)**

These results show the performance of the GPU or host PC when calculating the matrix left division of an NxN matrix with an Nx1 vector. The number of operations is assumed to be  $2/3*N \text{N}3 + 3/2*N$ 

This calculation is usually compute-bound, i.e. the performance depends mainly on how fast the GPU or host PC can perform floating-point operations.

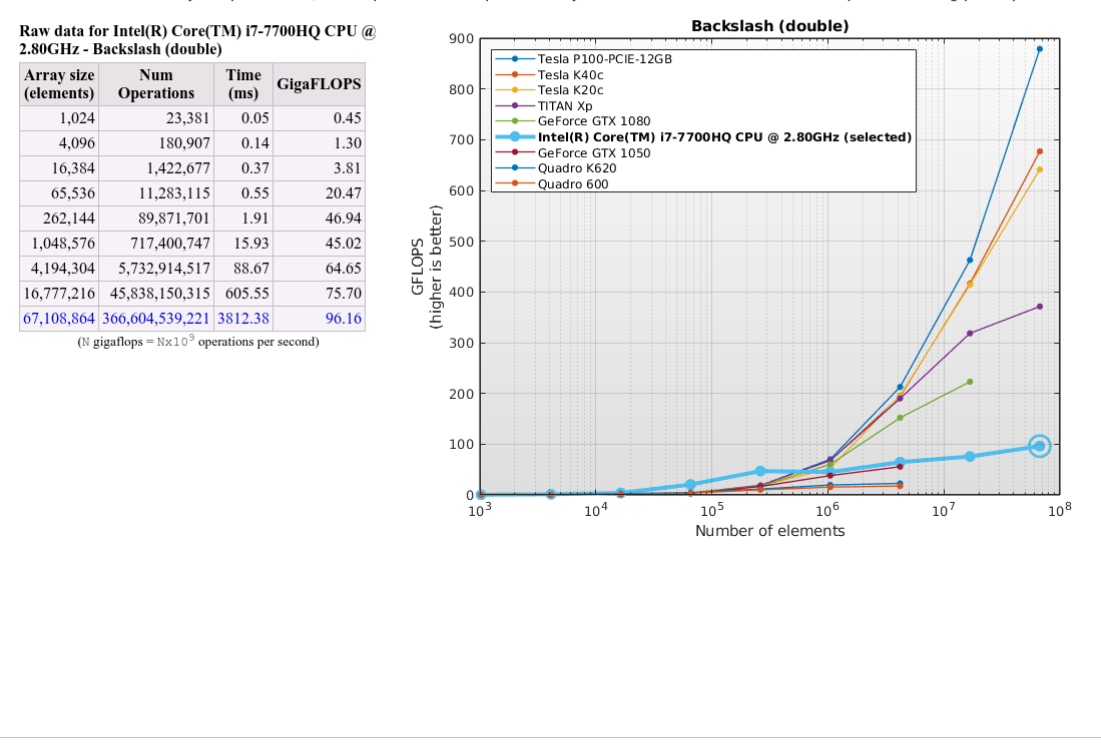

## **MatlabMPI and pMatlab**

#### **Parallel Matlab (Octave) using MatlabMPI**

Files location: vdwarf - /usr/local/PP/MatlabMPI

Read the README there!

cd to the **examples** directory

eval( MPI\_Run('basic', 3,machines) ); where: machines = {'vdwarf1' 'vdwarf2' 'vdwrf3'}

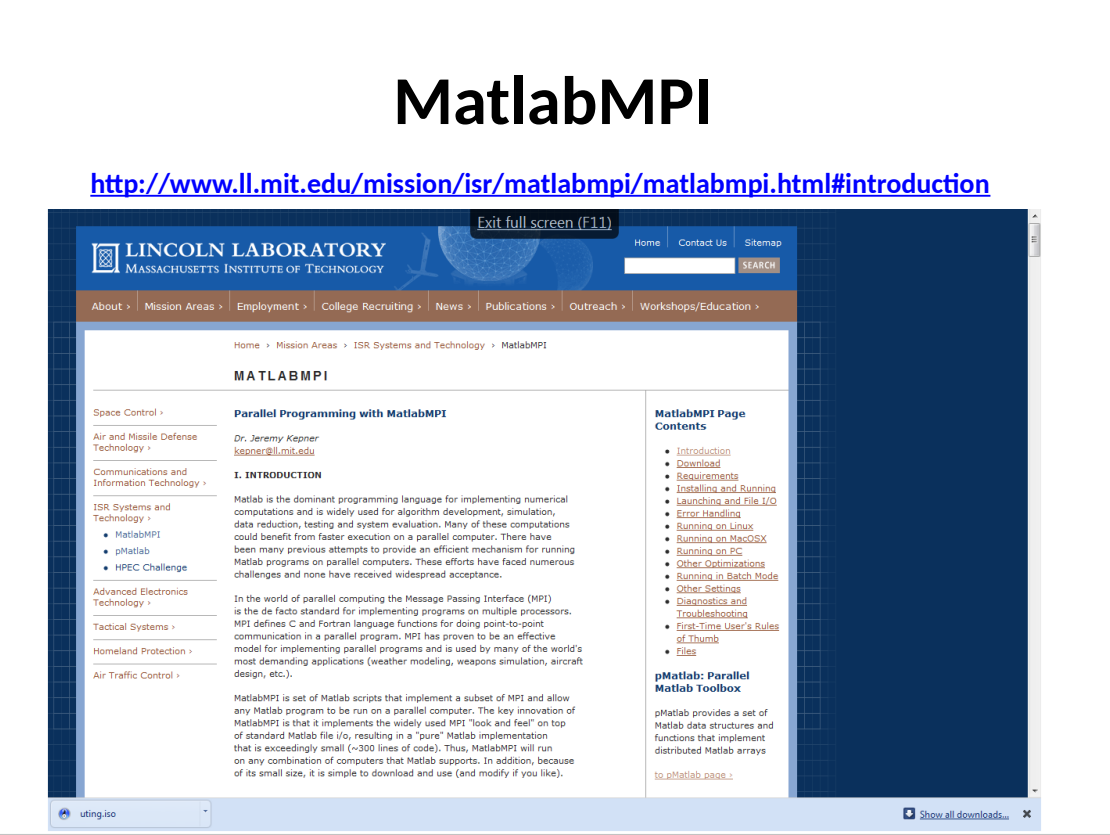

#### **Available examples:**

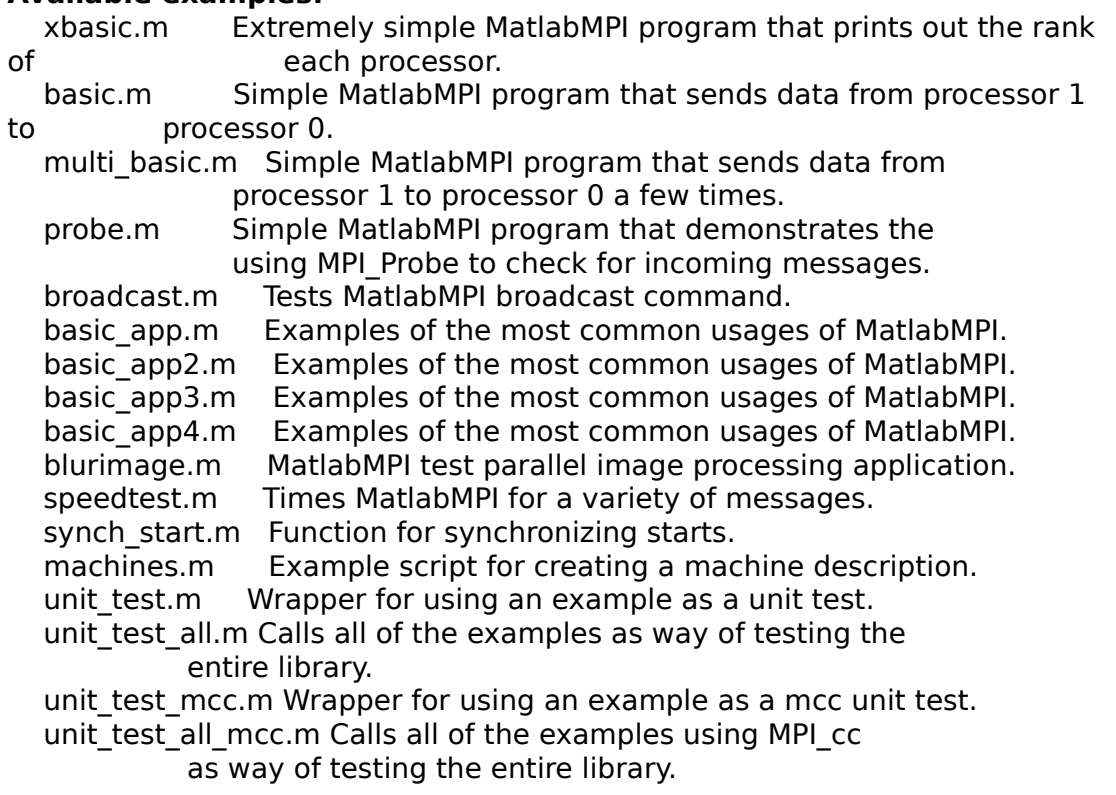

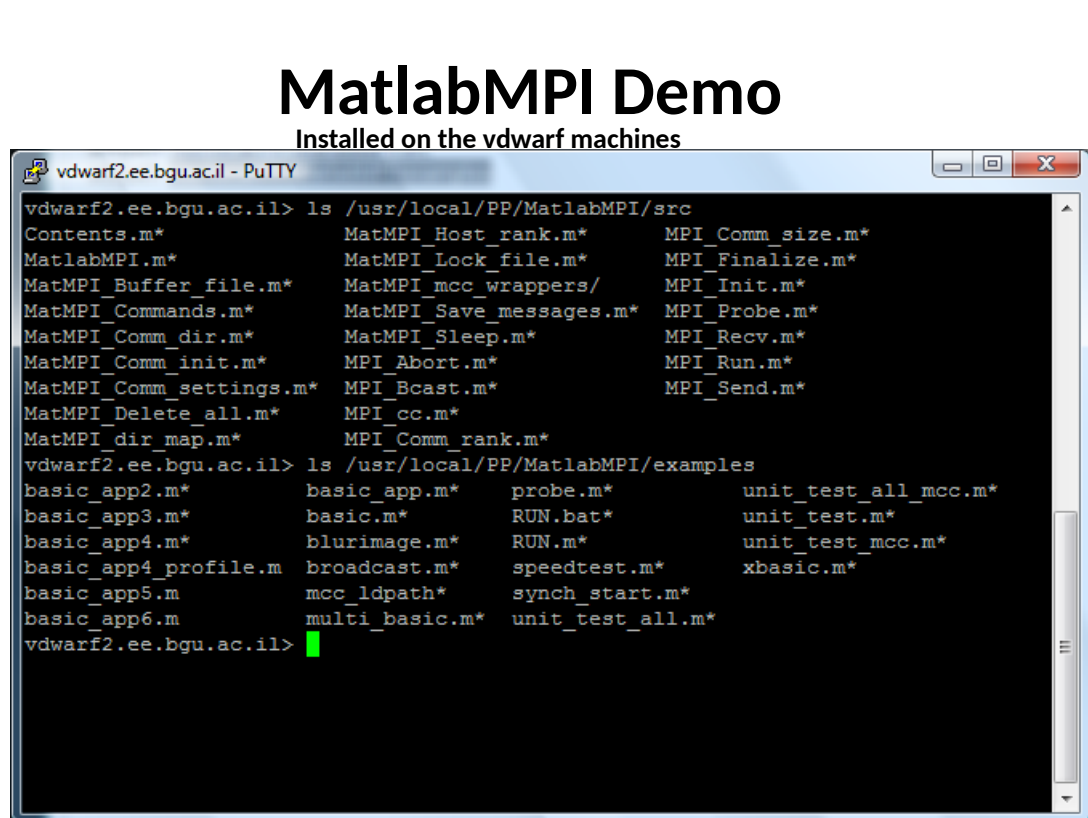

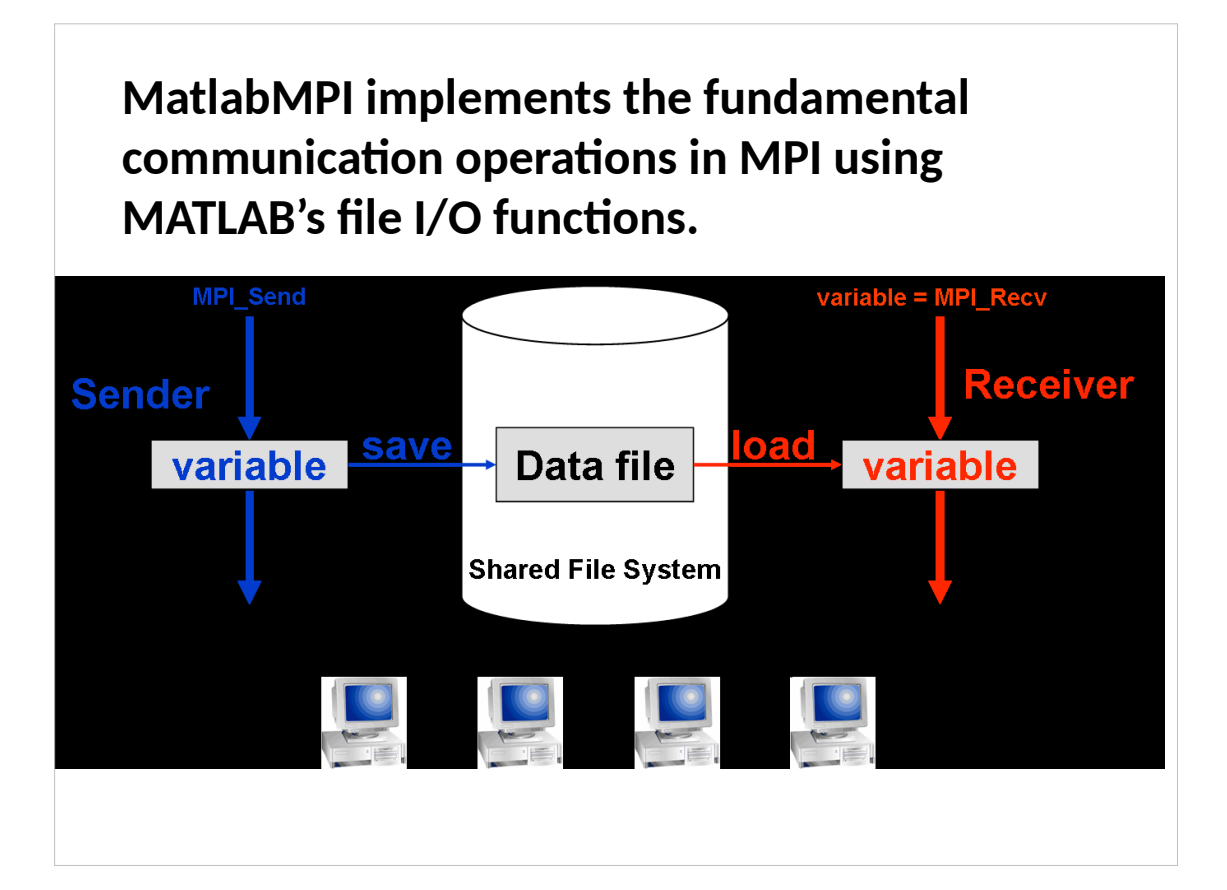

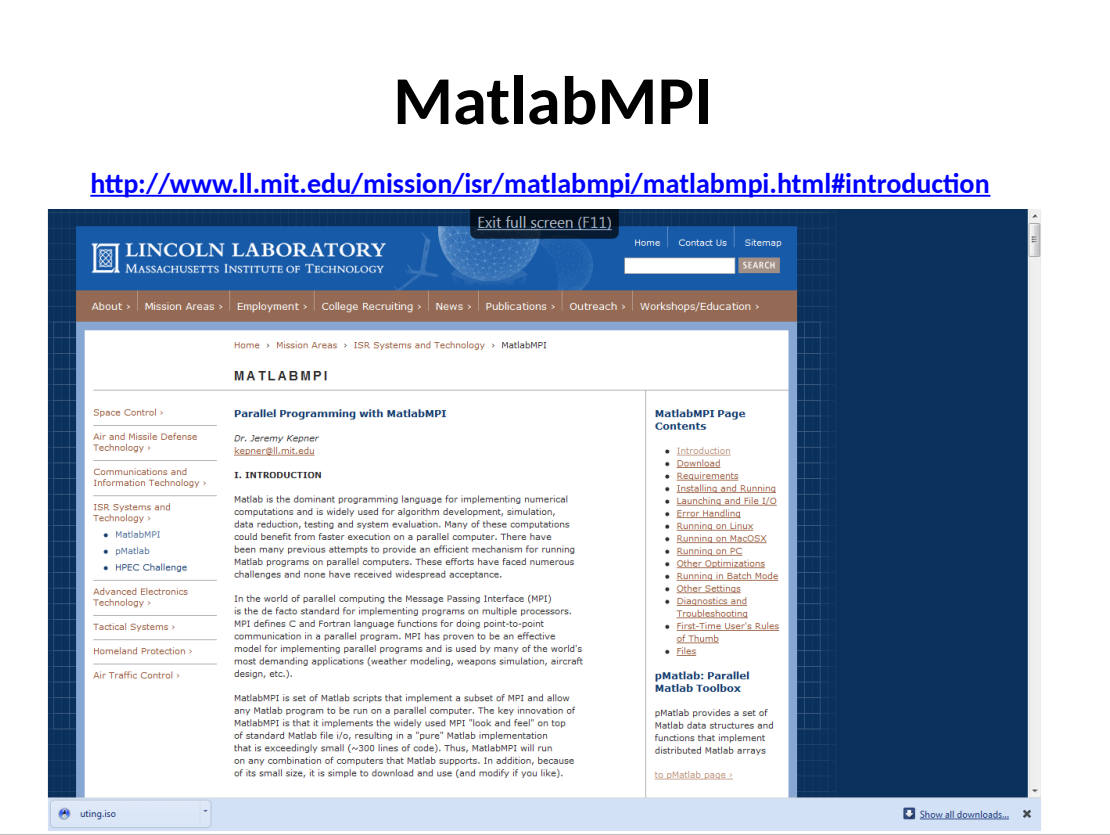

#### **Add to Matlab path:**

**vdwarf2.ee.bgu.ac.il> cat startup.m addpath /usr/local/PP/MatlabMPI/src addpath /usr/local/PP/MatlabMPI/examples Addpath ./MatMPI**

### **xbasic**

```
%%%%%%%%%%%%%%%%%%%%%%%%%%%%%%%%%%%%%%%%%%%%%%%%%%%%%%%%
% Basic Matlab MPI script that
% prints out a rank.
%
% To run, start Matlab and type:
%
   % eval( MPI_Run('xbasic',2,{}) );
%
% Or, to run a different machine type:
%
   % eval( MPI_Run('xbasic',2,{'machine1' 'machine2'}) );
%
% Output will be piped into two files:
%
   % MatMPI/xbasic.0.out
% MatMPI/xbasic.1.out
%
%%%%%%%%%%%%%%%%%%%%%%%%%%%%%%%%%%%%%%%%%%%%%%%%%%%%%%%%
% MatlabMPI
% Dr. Jeremy Kepner
% MIT Lincoln Laboratory
% kepner@ll.mit.edu
%%%%%%%%%%%%%%%%%%%%%%%%%%%%%%%%%%%%%%%%%%%%%%%%%%%%%%%%
```
i,

```
% Initialize MPI.
MPI_Init;
% Create communicator.
comm = MPI_COMM_WORLD;
% Modify common directory from default for better performance.
% comm = MatMPI_Comm_dir(comm,'/tmp');
% Get size and rank.
comm_size = MPI_Comm_size(comm);
my rank = MPI Comm rank(comm);
% Print rank.
disp(['my_rank: ',num2str(my_rank)]);
% Wait momentarily.
pause(2.0);
% Finalize Matlab MPI.
MPI_Finalize;
disp('SUCCESS');
if (my_rank ~= MatMPI_Host_rank(comm))
   exit;
end
```
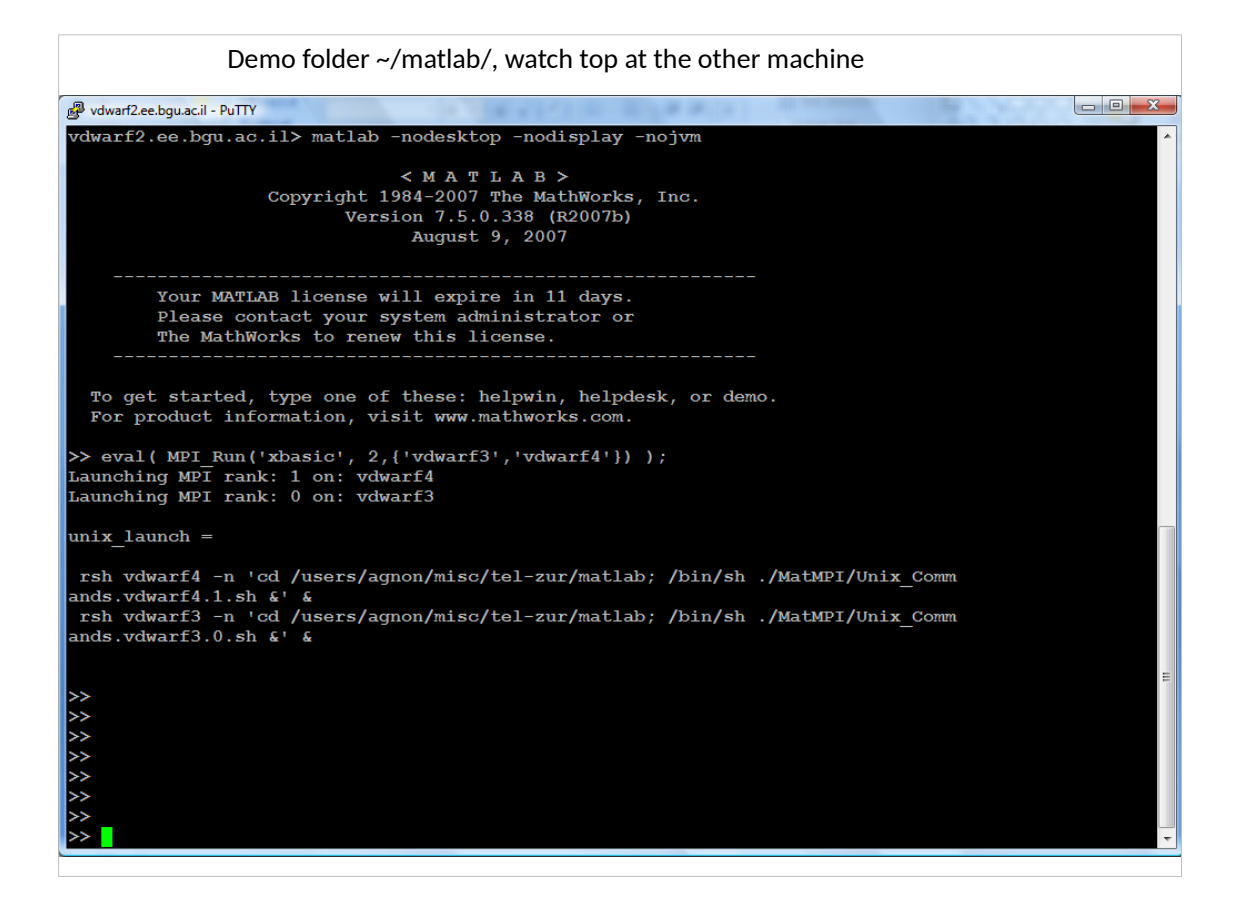

#### **Parallel Matlab (Octave) using pMatlab**

Global arrays – "…Communication is hidden from the programmer; arrays Global arrays – "…Communication is hidden from the programmer; arrays are automatically redistributed when necessary, without the knowledge of the are automatically redistributed when necessary, without the knowledge of the programmer…"

programmer..."<br>"...The ultimate goal of pMatlab is to move beyond basic messaging (and its inherent programming complexity) towards higher level parallel data structures and inherent programming complexity) towards higher level parallel data structures and functions, allowing any MATLAB user to parallelize their existing program by simply functions, allowing any MATLAB user to parallelize their existing program by simply changing and adding a few lines, changing and adding a few lines,

Source: http://www.ll.mit.edu/mission/isr/pmatlab/pMatlab\_intro.pdf Source: http://www.ll.mit.edu/mission/isr/pmatlab/pMatlab\_intro.pdf

#### Instead of:

```
if (my\_rank == 0) | (my\_rank == 1) | (my\_rank == 2) | (my\_rank == 3)A local=rand(M, N/4);
endif (my\_rank==4) | (my\_rank==5) | (my\_rank==6) | (my\_rank==7)B local=zeros(M/4,N);
endtag = 0;if (my\_rank == 0) | (my\_rank == 1) | (my\_rank == 2) | (my\_rank == 3)A_local=fft(A_local);
   for ii = 0:3MPI_Send(ii+4, tag, comm, A-local(ii*M/4 + 1:(i+i+1)*M/4,:));end
end
if (my\_rank==4) | (my\_rank==5) | (my\_rank==6) | (my\_rank==7)for i = 0:3B_local(:, \text{ii} * N/4 + 1: (\text{ii} + 1) * N/4) = MPI_Recv(ii, tag, comm);
   _{\rm end}_{\rm end}
```
#### Write using pMatlab:

```
mapA = map([1 4], {\})[0:3]);mapB = map([4 1], {}),[4:7]);
A = rand(M, N, mapA);B = zeros(M, N, mapB);B(:,:)= fft(A);
```
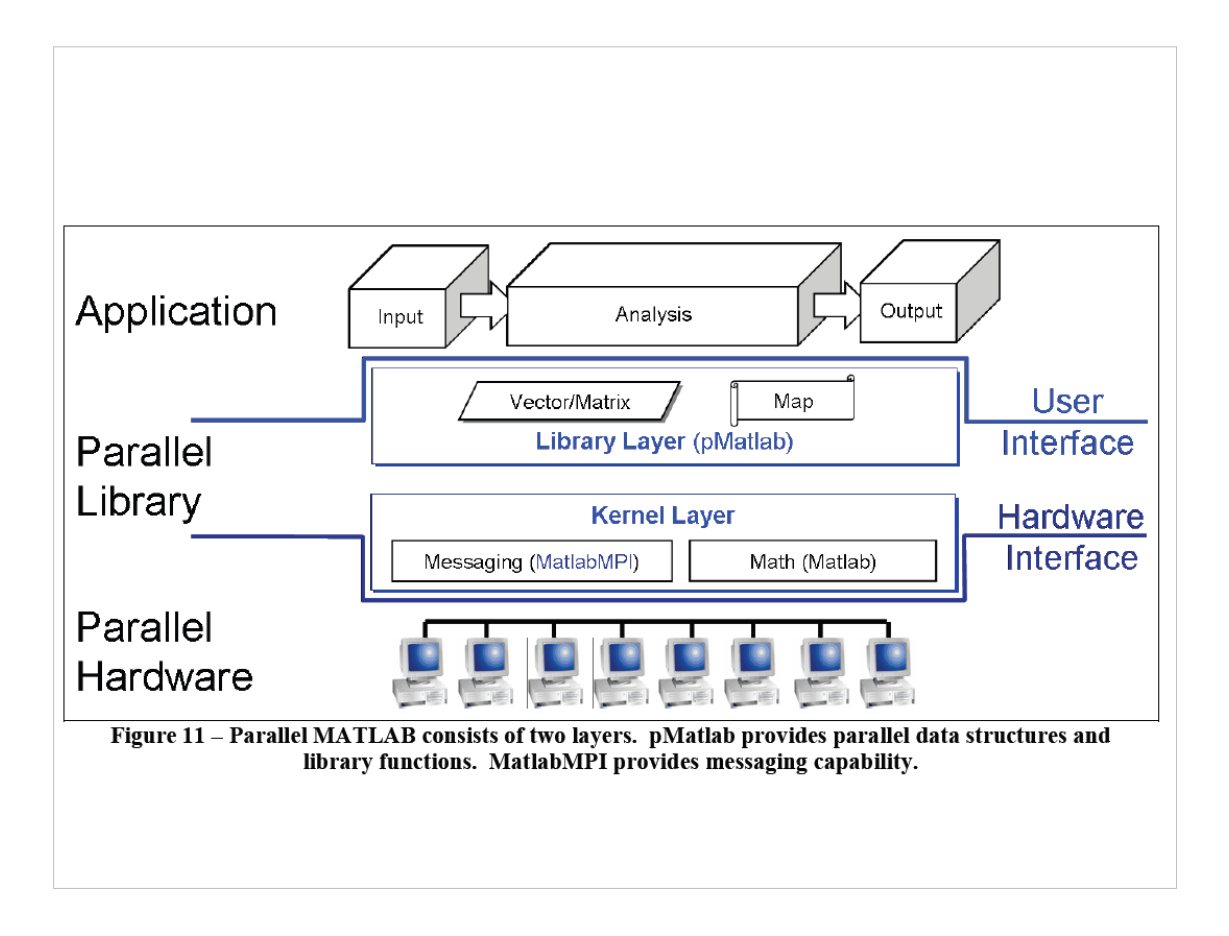

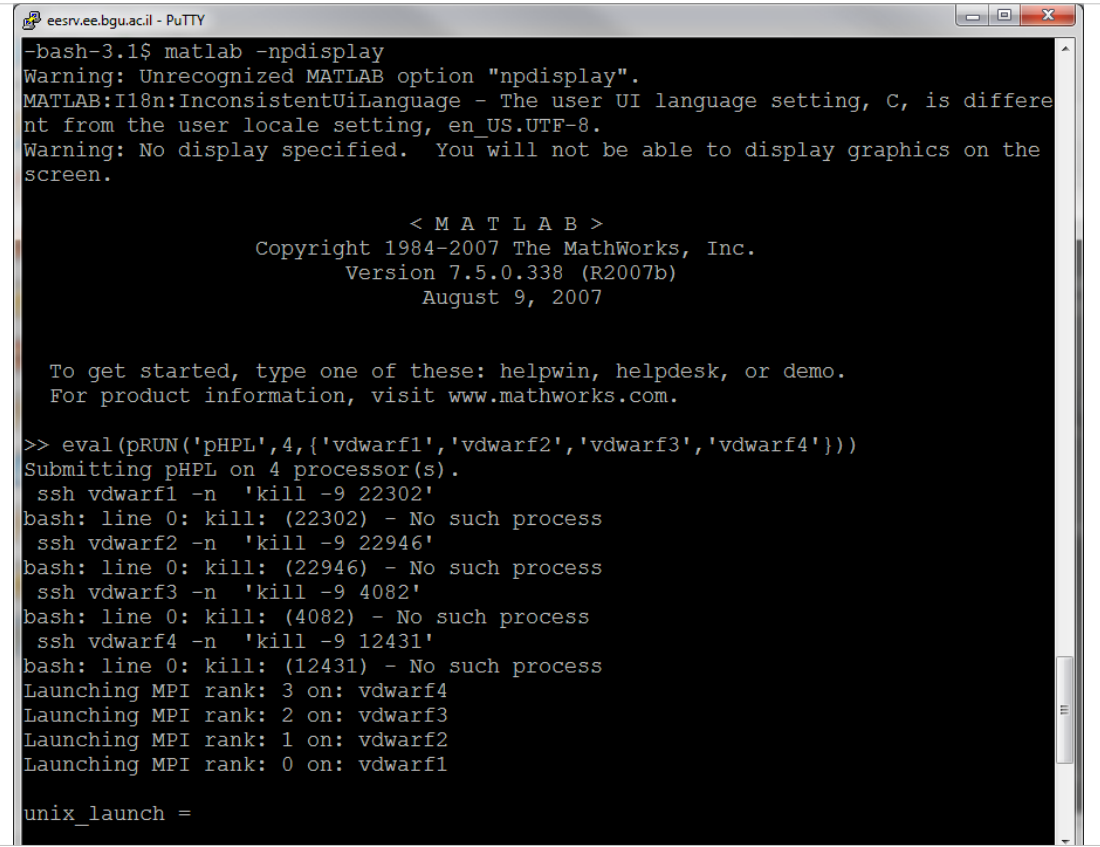

Proceed to pMatlab slides...

# **Matlab (Octave) + Condor**<br>
Sample 1:

```
submit file (cp.sub)
\frac{1}{2}submit file (cp.sub)
------------------------
x^2 + y^2 + z^2 = 0\lim_{x \to a} = c. \lim_{x \to a}initialdir      = C:\user\CondorMatlab
ellol = mattabtest.el<br>događar = condomatick
error           = matlabtest.err
\frac{1}{2} in \frac{1}{2} conducts \frac{1}{2} (NAME \frac{1}{2} = 1.10 m
\begin{bmatrix} \text{equation} \\ \text{equation} \end{bmatrix}queue<br>Personalisme
queue
cpl.bat
----------------<br>cd "C:\PROGRA~1\MATLAB\R2007b\bin\win32"
-1 - 1
```
 $\frac{1}{2}$   $\frac{1}{2}$   $\frac{1}{2}$ 

matlab.exe - "Condormation.com

## **Condor Demos**

- On my PC: C:\Users\telzur\Documents\BGU\ Teaching\ParallelProcessing\PP2011A\Lectures\06\ condor\_demo\_2010
- \*\*\* has a bug \*\*\*

On the Linux vdwarf – Condor + Octave /users/agnon/misc/tel-zur/condor/octave

• On the Linux vdwarf - Condor + Matlab /users/agnon/misc/tel-zur/condor/matlab/ example\_legendre

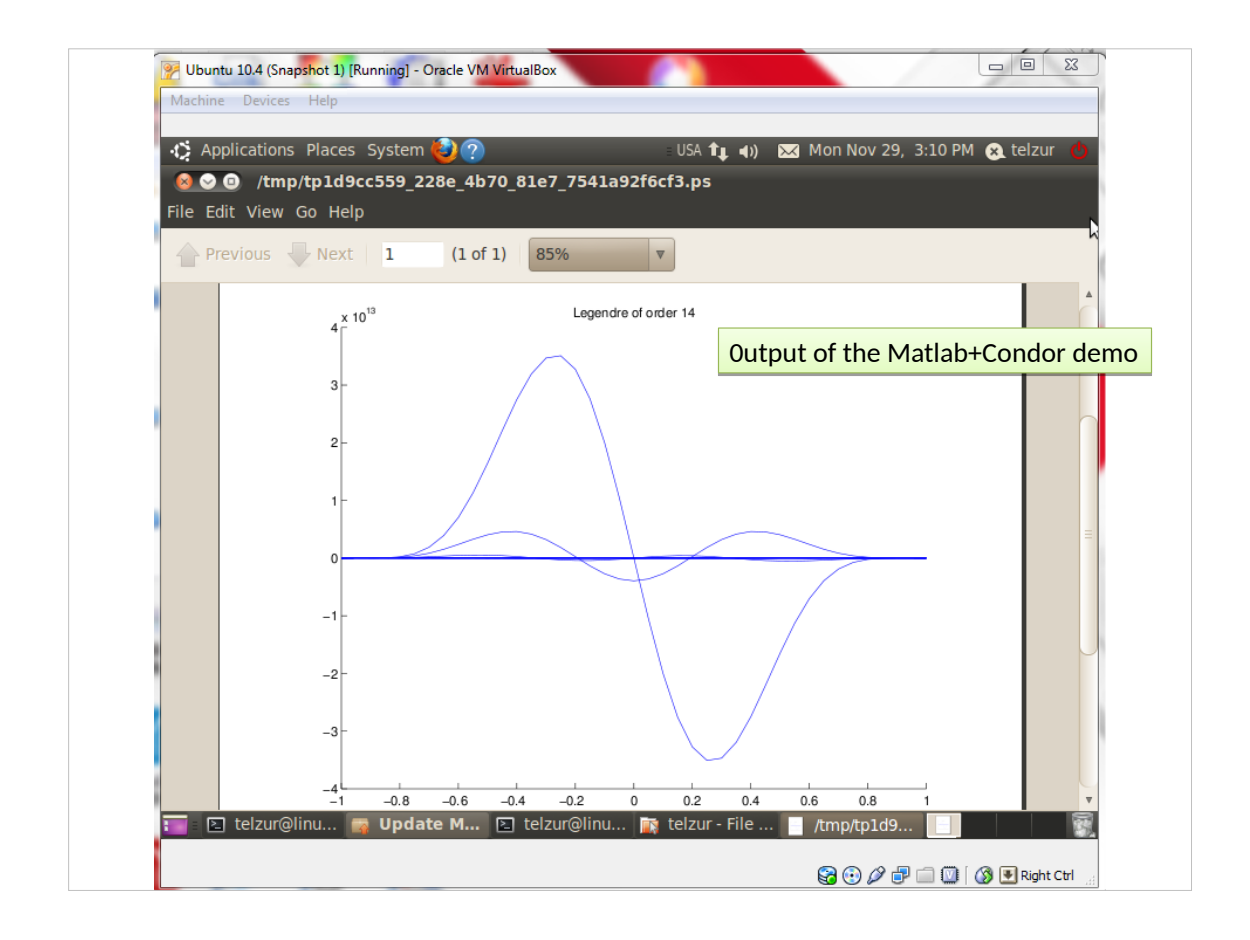